the sensor people

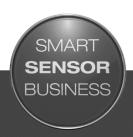

MD 758i MD 258i

EtherNet/IP and Modbus/TCP

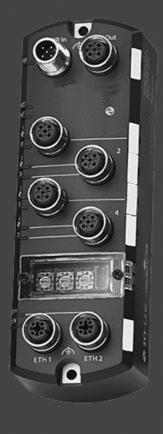

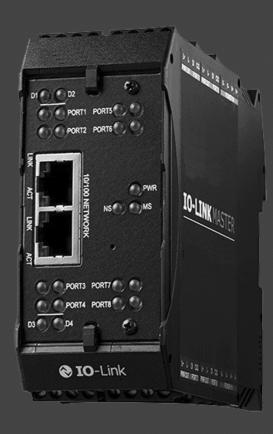

EN 2016/08 - 50134961 Subject to change withou

© 2016

Leuze electronic GmbH + Co. KG

In der Braike 1

D-73277 Owen / Germany

Phone: +49 7021 573-0 Fax: +49 7021 573-199 http://www.leuze.com

info@leuze.de

#### Trademark Notices

Microsoft and Windows are registered trademarks of Microsoft Corporation.

Other product names mentioned herein may be trademarks and/or registered trademarks of their respective owners.

First Edition, August 15, 2016

Copyright © 2016. Leuze electronic.

All Rights Reserved.

Leuze electronic makes no representations or warranties with regard to the contents of this document or to the suitability of the Leuze electronic product for any particular purpose. Specifications subject to change without notice. Some software or features may not be available at the time of publication. Contact your reseller for current product information.

| 1 | Intro                            | duction                                                             | 8  |
|---|----------------------------------|---------------------------------------------------------------------|----|
|   | 1.1                              | Product Descripiton                                                 | 8  |
|   | 1.2                              | Key Features And Benefits                                           | 8  |
| 2 | Hard                             | lware Installation                                                  | 10 |
|   | 2.1                              | Setting the Rotary Switch (IP67 Model)                              | 10 |
|   | 2.1.1                            | MD 758i-11-42/L5-2222 - Setting the Rotary Switch                   | 11 |
|   | 2.2                              | Connecting to the Network                                           | 12 |
|   | 2.2.1                            | MD 758i-11-42/L5-2222 - Connecting to the Network                   | 12 |
|   | 2.2.2                            | MD 258i-12-8K/L4-2R2K - Connecting to the Network                   | 12 |
|   | 2.3                              | Connecting the Power                                                | 12 |
|   | 2.3.1                            | MD 758i-11-42/L5-2222 - Connecting the Power                        | 13 |
|   | 2.3.2                            | MD 258i-12-8K/L4-2R2K - Connecting the Power                        | 14 |
|   | 2.4                              | Mounting the IO-Link Master                                         | 16 |
|   | 2.4.1                            | MD 758i-11-42/L5-2222 - Mounting                                    | 16 |
|   | 2.4.2                            | MD 258i-12-8K/L4-2R2K - Mounting                                    | 16 |
| 3 | Initia                           | ıl Configuration                                                    | 17 |
|   | 3.1                              | Using the Web Interface to Program the Network                      | 17 |
|   | 3.2                              | Setting User Accounts and Passwords                                 | 20 |
|   | 3.3                              | Configuring Miscellaneous Settings                                  | 23 |
| 4 | Updating Images and Applications |                                                                     |    |
|   | 4.1                              | Images and Application Subassemblies Overview                       | 24 |
|   | 4.1.1                            | Images                                                              | 25 |
|   | 4.1.2                            | Application Subassemblies                                           | 25 |
|   | 4.2                              | Using the Web Interface to Update Software                          | 26 |
|   | 4.2.1                            | Updating Images                                                     | 26 |
|   | 4.2.2                            | Updating Application Subassemblies                                  | 27 |
| 5 | Con                              | necting Devices                                                     | 28 |
|   | 5.1                              | Connecting Devices to IO-Link Ports                                 | 28 |
|   | 5.1.1                            | MD 758i-11-42/L5-2222 IO-Link Ports                                 | 28 |
|   | 5.1.2                            | MD 258i-12-8K/L4-2R2K IO-Link Ports                                 | 29 |
|   | 5.2                              | Connecting Devices to the Digital IO Ports (MD 258i-12-8K/L4- 2R2K) | 31 |
|   | 5.2.1                            | Connecting to DI                                                    | 31 |
|   | 5.2.2                            | Connecting to DIO                                                   | 32 |
| 6 | IO-L                             | ink Port Configuration                                              | 33 |
|   | 6.1                              | Preparing for Port Configuration                                    | 33 |
|   | 6.2                              | IO-Link Configuration Page                                          | 35 |
|   | 6.2.1                            | Editing IO-Link Port Settings                                       | 36 |
|   | 6.2.2                            | IO-Link Settings Parameters                                         | 37 |
|   | 6.3                              | EtherNet/IP Settings Configuration Page                             | 40 |
|   | 6.3.1                            | Editing EtherNet/IP Settings                                        | 41 |
|   | 6.3.2                            | EtherNet/IP Settings Parameters                                     | 42 |

|    | 6.4    | Modbus/TCP Settings Configuration Page                    |    |
|----|--------|-----------------------------------------------------------|----|
|    | 6.4.1  | Editing Modbus/TCP Settings                               | 48 |
|    | 6.4.2  | Modbus/TCP Settings Parameters                            | 49 |
| 7  | Dedi   | cated Digital I/O Port Configuration                      | 52 |
|    | 7.1    | Digital I/O Settings Page                                 | 52 |
|    | 7.2    | Editing Digital I/O Settings                              | 53 |
|    | 7.3    | Digital I/O Setting Parameters                            | 54 |
| 8  | Load   | ling and Managing IODD Files                              | 56 |
|    | 8.1    | IO-Link Device Description Files Page                     | 56 |
|    | 8.1.1  | Preparing IODD Files to Upload                            | 56 |
|    | 8.1.2  | Uploading IODD Zip Files                                  | 57 |
|    | 8.1.3  | Uploading xml Files or Supporting Files                   | 59 |
|    | 8.1.4  | Viewing and Saving IODD Files                             | 61 |
|    | 8.1.5  | Deleting IODD Files                                       | 62 |
|    | 8.2    | IO-Link Device Configuration Summary Page                 | 63 |
| 9  | Conf   | figuring IO-Link Devices                                  | 64 |
|    | 9.1    | Port Pages Overview                                       | 64 |
|    | 9.2    | Editing Parameters - IO-Link Device - Port Table          | 65 |
|    | 9.3    | Resetting IO-Link Device Parameters to Factory Defaults   | 67 |
|    | 9.4    | Editing Parameters - IO-Link Device ISDU Interface - Port | 69 |
| 10 | Utiliz | Utilizing IO-Link Master Features                         |    |
|    | 10.1   | Data Storage                                              | 72 |
|    | 10.1.  | 1 Uploading Data Storage to the IO-Link Master            | 72 |
|    | 10.1.2 | 2 Downloading Data Storage to the IO-Link Device          | 73 |
|    | 10.1.  | 3 Automatic Device Configuration                          | 74 |
|    | 10.1.4 | 4 Automatic Device Configuration Backup                   | 76 |
|    | 10.2   | Device Validation                                         | 77 |
|    | 10.3   | Data Validation                                           | 79 |
|    | 10.4   | Using the Menu Bar Hover Shows Submenu Option             | 80 |
|    | 10.5   | IO-Link Test Event Generator                              | 80 |
| 11 | Usin   | g the Diagnostics Pages                                   | 82 |
|    | 11.1   | IO-Link Port Diagnostics                                  | 82 |
|    | 11.2   | Digital I/O Diagnostics (MD 258i-12-8K/L4-2R2K)           | 85 |
|    | 11.3   | EtherNet/IP Diagnostics                                   | 86 |
|    | 11.4   | Modbus/TCP Diagnostics                                    | 90 |
| 12 | Ethe   | rNet/IP Interface                                         | 93 |
|    | 12.1   | Introduction                                              | 93 |
|    | 12.1.  | 1 Functionality Summary                                   | 93 |
|    | 12.1.  | 2 Data Type Definitions                                   | 94 |
|    | 12.1   | 3 Terms and Definitions                                   | 95 |

|    | 12.2 Data Transfer Methods                                               | 96    |
|----|--------------------------------------------------------------------------|-------|
|    | 12.2.1 Receive Process Data Methods                                      | 96    |
|    | 12.2.2 Transmit Process Data Methods                                     | 98    |
| 13 | EtherNet/IP CIP Object Definitions                                       | . 100 |
|    | 13.1 IO-Link Port Information Object Definition (71 hex)                 | 100   |
|    | 13.1.1 Class Attributes                                                  | 100   |
|    | 13.1.2 Instance Attributes                                               | 100   |
|    | 13.1.3 Common Services                                                   | 101   |
|    | 13.1.4 Instance Attribute Definitions                                    | 101   |
|    | 13.2 PDI (Process Data Input) Transfer Object Definition (72 hex)        | 104   |
|    | 13.2.1 Class Attributes                                                  | 104   |
|    | 13.2.2 Instance Attributes                                               | 105   |
|    | 13.2.3 Common Services                                                   | 105   |
|    | 13.2.4 Instance Attribute Definitions - Attribute 1 to 4-PDI Data Blocks | 105   |
|    | 13.3 PDO (Process Data Output) Transfer Object Definition (73 hex)       | 106   |
|    | 13.3.1 Class Attributes                                                  | 106   |
|    | 13.3.2 Instance Attributes                                               | 106   |
|    | 13.3.3 Common Services                                                   | 106   |
|    | 13.3.4 Instance Attribute Definitions - Attribute 1 to 4-PDO Data Blocks |       |
|    | 13.4 ISDU Read/Write Object Definition (74 hex)                          | 107   |
|    | 13.4.1 Class Attributes                                                  | 107   |
|    | 13.4.2 Instance Attributes                                               | 107   |
|    | 13.4.3 Common Services                                                   | 107   |
|    | 13.4.4 Object Specific Services                                          | 108   |
|    | 13.4.5 Instance Attribute Definitions                                    | 108   |
|    | 13.5 Identity Object (01hex, 1 instance)                                 | 108   |
|    | 13.5.1 Class Attributes                                                  | 108   |
|    | 13.5.2 Instance Attributes                                               | 108   |
|    | 13.5.3 Status Word                                                       |       |
|    | 13.5.4 Common Services                                                   | 110   |
|    | 13.6 Message Router Object (02 hex)                                      |       |
|    | 13.6.1 Class Attributes                                                  |       |
|    | 13.6.2 Instance Attributes                                               |       |
|    | 13.6.3 Common Services                                                   |       |
|    | 13.7 Connection Manager Object (06 hex)                                  |       |
|    | 13.7.1 Class Attributes Object (06 hex)                                  |       |
|    | 13.7.2 Instance Attributes (02 hex)                                      |       |
|    | 13.7.3 Common Services Object (06 hex)                                   |       |
|    | 13.8 Port Object (F4 hex-1 instance)                                     |       |
|    | 13.8.1 Class Attributes                                                  |       |
|    | 13.8.2 Instance Attributes                                               |       |
|    | 13.8.3 Common Services                                                   | 113   |

|    | 13.9 TCP Object (F5 hex-1 instance)                                    | 113 |
|----|------------------------------------------------------------------------|-----|
|    | 13.9.1 Class Attributes                                                | 113 |
|    | 13.9.2 Instance Attributes                                             | 114 |
|    | 13.9.3 Common Services                                                 | 115 |
|    | 13.10 Ethernet Link Object (F6 hex-1 instance)                         | 115 |
|    | 13.10.1 Class Attributes                                               | 115 |
|    | 13.10.2 Instance Attributes                                            | 116 |
|    | 13.10.3 Services                                                       | 116 |
|    | 13.11 PCCC Object (67 hex-1 instance)                                  | 116 |
|    | 13.11.1 Instances                                                      | 117 |
|    | 13.11.2 Common Services                                                | 117 |
|    | 13.11.3 Message Structure Execute_PCCC: Request Message                | 117 |
|    | 13.11.4 Message Structure Execute_PCCC: Response Message               |     |
|    | 13.11.5 Supported PCCC Command Types                                   | 118 |
|    | 13.12 Assembly Object (For Class 1 Interface)                          | 118 |
|    | 13.12.1 Class Attributes                                               | 118 |
|    | 13.12.2 Instance Definitions (4-Port Models)                           | 118 |
|    | 13.12.3 Instance Definitions (8-Port Models)                           | 120 |
|    | 13.12.4 Instance Attributes                                            | 122 |
|    | 13.12.5 Common Services                                                | 122 |
|    | 13.12.6 Instance Attribute Definitions: Attribute 3-Request/Write Data | 122 |
|    | 13.12.7 Instance Attribute Definitions: Attribute 4-Data Length        | 122 |
|    | 13.12.8 Overview of Assembly Interface                                 | 123 |
|    | 13.12.9 Grouping of Assembly Instances                                 | 124 |
| 14 | SLC/PLC-5/MicroLogix Interface                                         | 128 |
| •  | 14.1 Requirements                                                      |     |
|    | 14.2 PLC-5 and SLC 5/05 PLC Requirements                               |     |
|    | 14.2.1 SLC 5/05                                                        |     |
|    | 14.2.2 PLC-5                                                           |     |
|    | 14.3 PLC-5 and SLC Messages                                            |     |
|    | 14.4 Process Data (PDI and PDO) Access via PCCC Messages               |     |
| 4- |                                                                        |     |
| 15 | EDS Files                                                              |     |
|    | 15.1 Overview                                                          |     |
|    | 15.2 Downloading the Files                                             |     |
|    | 15.3 Adding the IO-Link Master to RSLinx                               |     |
|    | 15.4 Adding EDS Files to RSLinx                                        | 134 |
| 16 | Modbus/TCP Interface                                                   | 136 |
|    | 16.1 Modbus Function Codes                                             | 136 |
|    | 16.2 Modbus Address Definitions                                        | 137 |
|    | 16.2.1 8-Port Models                                                   | 138 |
|    | 16.3 Multiple Port Process Data (PDI/PDO) Access via Modbus/TCP        | 139 |

| <b>17</b> | Functionality Descriptions                                                                      | . 141     |
|-----------|-------------------------------------------------------------------------------------------------|-----------|
|           | 17.1 Process Data Block Descriptions                                                            | 141       |
|           | 17.1.1 Input Process Data Block Description                                                     | 141       |
|           | 17.1.2 Output Process Data Block Description                                                    | 143       |
|           | 17.2 Event Handling                                                                             | 146       |
|           | 17.2.1 Clear Event After Hold Time Process                                                      | 147       |
|           | 17.2.2 Clear Event in PDO Block Process                                                         | 147       |
|           | 17.2.3 Clear Event Code in PDO Block and Clear Event After Hold Time Process- PDO Block First   | ck<br>147 |
|           | 17.2.4 Clear Event Code in PDO Block and Clear Event After Hold Time Process- Hold Time Expires | 147       |
|           | 17.3 ISDU Handling                                                                              | 147       |
|           | 17.3.1 ISDU Request/Response Structure                                                          | 147       |
|           | 17.3.2 ISDU Request Message Format-From PLC to IO-Link Master                                   | 150       |
|           | 17.3.3 ISDU Response Message Format                                                             | 152       |
|           | 17.3.4 ISDU Blocking and Non-Blocking Methods                                                   | 155       |
| 18        | Troubleshooting and Technical Support                                                           | . 156     |
|           | 18.1 Troubleshooting                                                                            | 156       |
|           | 18.2 IO-Link Master LEDs                                                                        | 157       |
|           | 18.2.1 MD 758i-11-42/L5-2222                                                                    | 157       |
|           | 18.2.2 MD 258i-12-8K/L4-2R2K                                                                    | 158       |
|           | 18.3 Contacting Technical Support                                                               | 159       |
|           | 18.4 Using Log Files                                                                            | 160       |
|           | 18.4.1 View a Log File                                                                          | 161       |
|           | 18.4.2 Export a Log File                                                                        | 161       |
|           | 18.4.3 Clear a Log File                                                                         | 162       |
| 19        | TYPE / SPECIFICATION                                                                            | . 163     |
|           | 19.1 MD 758i-11-42/L5-2222                                                                      | 163       |
|           | 19.2 MD 258i-12-8K/I 4-2R2K                                                                     | 164       |

△ Leuze electronic 1 Introduction

#### 1 Introduction

#### 1.1 Product Descripiton

The Leuze electronic IO-Link Master combines the benefits of the IO-Link standard with the popular industrial EtherNet/IP or Modbus/TCP protocol by providing a gateway that is a streamlined bridge between the field level sensor network and the industrial backbone, making retrofitting or expansion simple.

The MD 758i IO-Link Master features a rugged IP67 slim-line design incorporating two Fast Ethernet ports and four IO-Link ports with Class A M12 connectors.

This product is designed for industrial applications with its machine mount design using industrial grade components.

The MD 258i IO-Link Master easily installs on a standard DIN rail and incorporates two Fast Ethernet ports, eight IO-Link ports, two DI/DO ports and two DI ports.

This product is designed with industrial grade components and redundant power inputs to make it exceptionally reliable for critical applications.

The Leuze electronic IO-Link Masters are easily integrated into factory automation networks and are compatible with both IO-Link and digital IO sensor technologies.

#### 1.2 Key Features And Benefits

- MD 758i
  - Four channel IO-Link Master to EtherNet/IP and Modbus/TCP
  - Rugged IP67 housing designed for harsh environments, M12 connectors allowing up to four sensor connections on one master block
  - Wide operating temperature (0° to +55°C)
- MD 258i
  - Eight port IO-Link Master to EtherNet/IP and Modbus/TCP with additional digital inputs on every port allowing for a possible 10 DI ports with two dedicated DI/DO ports
  - Screw terminal connectors for IO-Link, Power, and Digital IO
  - IP20 DIN rail mount enclosure
  - Wide operating temperature (-40° to +70°C)
- · Powerful web GUI for configuration and diagnostics, including:
  - IO-Link device management using the IO-Link device manufacturers IODD file for easy device configuration
  - Automatic data storage (upload and download)
  - Manual data storage (upload and download)
  - Device validation
  - Data validation
- IO-Link V1.0 and V1.1 compatibility
- IO-Link COM1, COM2 and COM3 support (up to 230K baud rate)

This document provides installation, configuration, and embedded web interface information for the Leuze electronic IO-Link Master.

The web interface provides a platform so that you can easily configure, review diagnostic pages, and access advanced features, such as the ability to:

- Upload the latest IO-Link Master images or applications
- Set up user accounts with different user levels and passwords
- Load IODD files and configure IO-Link device parameters
- Implement manual or automatic data storage (upload or download)
- Implement device and/or data validation

The IO-Link Master installation includes the following procedures.

- 1. Connect the power and Ethernet cable, see Chapter 2.3.
- 2. MD 758i-11-42/L5-2222. If desired, set the rotary switch, see Chapter 2.1.

Note: Optionally, you can configure the IP address with software using.

- 3. Configure the IP address using the embedded web interface, see Chapter 3.1.
- 4. Configure IO-Link Master device features such as passwords or miscellaneous settings, see Chapter 3.2, 3.3.
- 5. If necessary, upload the latest images for the latest features, see Chapter 4.
- 6. Connect the IO-Link and digital I/O devices, see Chapter 5.
- 7. Use the web interface to configure the following:
  - a. IO-Link Master ports for your environment using the web interface, see Chapter 6:
    - o IO-Link settings, such as the **Port Mode**, which by default is set to IO-Link but depending on the device, you may need to set it to Digital In or Digital Out.
    - o EtherNet/IP settings
    - Modbus/TCP settings
  - b. If necessary, configure the dedicated digital I/O ports on applicable models, see Chapter 7.
  - c. If desired, upload the appropriate IODD files for your IO-Link devices, see Chapter 8, for IO-Link device configuration, see Chapter 9.
  - d. If desired, implement IO-Link Master features or options, see Chapter 10, such as:
    - o Data storage, automatic or manual upload or download
    - o Device validation
    - Data validation
    - o IO-Link Master configuration files (save and load)
  - e. Use the Diagnostic pages to monitor or troubleshoot your devices, see Chapter 11.
- 8. Connect to a PLC and configure the PLC or HMI/SCADA (depending on your protocol)
  - EtherNet/IP, which is discussed in detail starting in Chapter 12. EtherNet/IP Interface, through Chapter 15.
  - o If appropriate, connect SLC, PLC-5, or MicroLogix PLCs.
  - o Add EDS files to RSLinx for normal IO-Link Master-to-PLC communications
  - *Modbus/TCP*: connect PLCs or HMI/ SCADA devices, which is discussed in detail starting in Chapter 16. Modbus/TCP Interface, through Chapter 17.

#### 2 Hardware Installation

Use the following procedures to install the IO-Link Master hardware:

- Setting the Rotary Switch (IP67 Model), see Chapter 2.1
- Connecting to the Network, see Chapter 2.2
- Connecting the Power, see Chapter 2.3
- Mounting the IO-Link Master, see Chapter 2.4

Note: The MD 258i-12-8K/L4-2R2K must be installed in a suitable fire, electrical, mechanical enclosure.

#### 2.1 Setting the Rotary Switch (IP67 Model)

You can use the rotary switches under the configuration window on the IO-Link Master to set the lower 3-digits (8 bits) of the static IP address. Optionally, you can leave the rotary switch set to the default and use the web interface to set the network address.

If the rotary switches are set to a non-default position, the upper 9-digits (24 bits) of the IP address are then taken from the static network address. The switches only take effect during startup, but the current position is always shown on **Help | SUPPORT** page.

Using the rotary switches to set the IP address may be useful in the following situations:

- A permanent method to assign IP addresses while setting machines for a special application where a PC or laptop is not available.
- A temporary method to assign IP addresses to several IO-Link Masters so that they do not have duplicate addresses to make setting the IP addresses using software easier. After the web page to change the IP address, reset the rotary switches back to 000.
- An emergency method to return the IO-Link Master back to factory defaults, so that software can be used to program the appropriate IP address, and then return the switches back to 000.

**Note:** If you set the network address using the rotary switches, the Rotary Switch setting overrides the network settings in the web interface when the IO-Link Master is initially powered on or after cycling the power.

| Switch Setting    | Node Address                                                                                                    |
|-------------------|----------------------------------------------------------------------------------------------------|
|                   | Use the network configuration stored in the flash. The default network configuration values are:                                                                                                    |
| 000               | • IP address = 192.168.60.101                                                                                                    |
|                   | • Subnet mask = 255.255.255.0                                                                                                    |
| (Default setting) | • IP gateway = 0.0.0.0                                                                                                    |
|                   | After completing the hardware installation, see Chapter 3, Initial Configuration, to set the network address using the web interface.                                                                                                    |
|                   | This is the last three digits in the IP address. This uses the first three numbers from the configured static address, which defaults to 192.168.60.xxx.                                                                                                    |
| 001-254           | Note: If software is used to change the IP address to another range before setting the rotary switches, the IO-Link Master uses that IP address range. For example, if the IO-Link Master is set to 10.0.0.250 and the first rotary switch is set to 2, the IP address would be 10.0.0.200. |
| 255-887           | Reserved.                                                                                                    |
| 888               | Reset to factory defaults. If the IO-Link Master is set to 888 and the IP address is changed using other methods, the IP address is returned to the default IP address if the IO-Link Master is rebooted or power cycled.                                                                   |
| 889-997           | Use the network configuration values stored in the flash (reserved).                                                                                                    |
| 998               | Setting the rotary switches to 998 configures the IO-Link Master to use DHCP addressing.                                                                                                    |
| 999               | Use the default IP address. If the IO-Link Master is set to 999 and the IP address is changed using other methods, the IP address is returned to the default IP address if the IO-Link Master is rebooted or power cycled.                                                                  |

#### 2.1.1 MD 758i-11-42/L5-2222 - Setting the Rotary Switch

Use the following steps if you want to change the default rotary switch settings.

- 1. Remove the two Phillips screws securing the switch window.
- 2. Gently swing open the switch window from the left to the right, allowing it to pivot on the hinge on the right side.
- 3. Turn each dial to the appropriate position using a small flathead screwdriver.

**Note:** If you are using the rotary switch to assign a temporary IP address, you may want to leave the door open until you use software to set a permanent IP address. After doing so, you can close and seal the window.

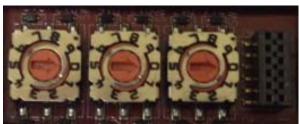

The default setting is 000 as shown above.
The arrow points to the switch location. 0 is located at the 3:00

- 4. Carefully close the window making sure that it is properly aligned.
- 5. Reinsert and hand-tighten the two screws making sure that the window is securely sealed.

Note: Failure to reassemble the configuration window properly may compromise IP67 integrity.

#### 2.2 Connecting to the Network

Use the appropriate procedure for your IO-Link Master model.

- MD 758i-11-42/L5-2222 Connecting to the Network, see Chapter 2.1.1
- MD 258i-12-8K/L4-2R2K Connecting to the Network, see Chapter 2.2.2

#### 2.2.1 MD 758i-11-42/L5-2222 - Connecting to the Network

The IO-Link Master provides two Fast Ethernet (10/100BASE-TX) M12, 4-pin female /D-coded.

| Pin | Signal |
|-----|--------|
| 1   | Tx+    |
| 2   | Rx+    |
| 3   | Tx-    |
| 4   | Rx-    |

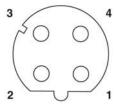

You can use this procedure to connect the IO-Link Master to the network.

- 1. Securely connect one end of a shielded twisted-pair (Cat 5 or higher) M12 Ethernet cable to either Ethernet port.
- 2. Connect the other end of the cable to the network.
- 3. Optionally, use the other Ethernet port to daisy-chain to another Ethernet device.
- 4. If you did not connect both Ethernet ports, make sure that the unused port is covered with a connector cap to keep dust and liquids from getting in the connector.

**Note:** Ethernet ports must have an approved cable or protective cover attached to the connector to guarantee IP67 integrity.

#### 2.2.2 MD 258i-12-8K/L4-2R2K - Connecting to the Network

The IO-Link Master provides two Fast Ethernet (10/100BASE-TX) standard RJ45 connectors.

| Pin | Signal |
|-----|--------|
| 1   | Tx+    |
| 2   | Rx+    |
| 3   | Tx-    |
| 4   | Rx-    |

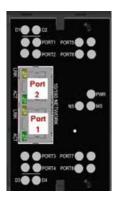

You can use this procedure to connect the IO-Link Master to the network.

- 1. Securely connect one end of the RJ45 Ethernet cable to either Ethernet port.
- 2. Connect the other end to the network.
- 3. Optionally, use the other Ethernet port to daisy-chain to another Ethernet device.

#### 2.3 Connecting the Power

Use the appropriate information for your IO-Link Master model:

- MD 758i-11-42/L5-2222 Connecting the Power, see Chapter 2.3.1
- MD 258i-12-8K/L4-2R2K Connecting the Power, see Chapter 2.3.2

#### 2.3.1 MD 758i-11-42/L5-2222 - Connecting the Power

The MD 758i-11-42/L5-2222 provides dual M12 (A-coded) power connectors.

**Note:** Power connectors must have an approved cable or protective cover attached to the port guarantee to IP67 compliance.

| Pin | Input - Male  | Output -<br>Female |
|-----|---------------|--------------------|
| 1   | L+            | L+                 |
| 2   | L2+           | L2+                |
| 3   | L-            | L-                 |
| 4   | L2-           | L2-                |
| 5   | Not connected | Not connected      |

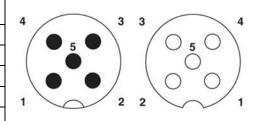

The MD 758i-11-42/L5-2222 requires a UL LPS listed power supply with an output rating of 24VDC.

| Values                          |
|---------------------------------|
| 4A                              |
|                                 |
| 200 mA (Maximum)                |
| 500 mA (Maximum)                |
| 100mA @ 24VDC (V <sub>S</sub> ) |
| 4A * (Maximum)                  |
|                                 |

- \* U<sub>S</sub> output available is determined by subtracting the following from the available input current.
- · IO-Link Mode module power
- Actual C/Q current for each IO-Link port
- Actual V<sub>S</sub> current for each IO-Link port

You can use this procedure to connect the MD 758i-11-42/L5-2222 to a power supply.

**Note:** Power should be disconnected from the power supply before connecting it to the MD 758i-11-42/L5-2222. Otherwise, your screwdriver blade can inadvertently short your power supply terminal connections to the grounded enclosure.

- 1. Securely attach the power cable between the male power connector (PWR In) and the power supply.
- 2. Either attach a power cable between the female power connector and another device to which you want to provide power or securely attach a connector cap to prevent dust or liquids from getting into the connector.
- 3. Apply the power and verify that the following LEDs are lit indicating that you are ready to attach your IO-Link or digital I/O devices.
  - PWR green lit LED indicates the MD 758i-11-42/L5-2222 is receiving power.
  - MOD, first the flashing green and red LEDs display that it is in self-test mode. After the self-test mode, depending on whether you set the IP address with the rotary switch one of the following occurs:
  - o The green LED is flashing to indicate that the IO-Link Master is in standby mode.
  - The green LED is lit to indicate that the IO-Link Master is operational.
  - NET, first it flashes green and red indicating that it is in self-test mode. After self-test mode, depending on whether you set the IP address with the rotary switch one of the following occurs:
  - o Off indicates there is no IP address.

- o Steady red indicates a duplicate IP address on the network.
- **LINK** should be lit (green) to indicate a valid network connection.
- ACT blinks if there is network traffic between the IO-Link Master and the network.
- EIP 1/2 should be lit (green) indicating that the link is up if both connectors are connected.
- Port LEDs should display in this manner if there is no device attached:

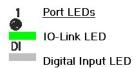

- IO-Link port LED should be flashing green indicating that it is searching for an IO-Link device.
- **DI** should be off to indicate that there is no device attached to the port.

If the LEDs indicate that you are ready to go to the next installation step:

- Program the IP address using the web interface. Refer to Chapter 3. Initial Configuration for configuring the network information.
- If using the rotary switches to set the IP address, then you are ready to attach devices using Chapter 5. Connecting Devices.

If the LEDs do not meet the above conditions, you can refer to the *IO-Link Master LEDs* table in the Troubleshooting and Technical Support chapter.

#### 2.3.2 MD 258i-12-8K/L4-2R2K - Connecting the Power

The MD 258i-12-8K/L4-2R2K provides two redundant power inputs with screw terminals on the top and bottom of the unit.

Note: Use either power terminal (top or bottom) but DO NOT use both to supply power to the IO-Link Master.

| Signal                     | Description               |  |
|----------------------------|---------------------------|--|
| V-                         | 24VDC Power Supply Return |  |
| V-                         | 24VDC Power Supply Return |  |
| V+                         | Primary +24VDC Supply     |  |
| V+ Secondary +24VDC Supply |                           |  |

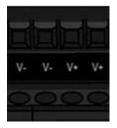

| Power Supply                       | Values                          |
|------------------------------------|---------------------------------|
| Power Supply In                    |                                 |
| V+                                 | 4A (Maximum) *                  |
| IO-Link Connectors Ports 1 - 8     |                                 |
| C/Q                                | 200 mA (Maximum)                |
| L+                                 | 200 mA (Maximum)                |
| Digital IO (D1 and D2   D3 and D4) |                                 |
| D2, D4                             | 200 mA (Maximum)                |
| L+                                 | 200 mA (Maximum)                |
| IO-Link Master Power               | 100mA @ 24VDC (V <sub>S</sub> ) |
| Power Supply Out                   |                                 |
|                                    |                                 |

- \* The sum of the following must not exceed V+ maximum input current:
- IO-Link Mode module power
- Actual C/Q current for each IO-Link port and for D2 and D4 output
- Actual Us current for each IO-Link port

You can use this procedure to connect the IO-Link Master to a power supply.

**Note:** Power should be disconnected from the power supply before connecting it to the IO-Link Master. Otherwise, your screwdriver blade can inadvertently short your terminal connections to the grounded enclosure.

1. Insert positive and negative wires (12-24AWG) into the V+ and V- contacts.

**Note:** Use either power terminal (top or bottom) but **DO NOT** use both to supply power to the IO-Link Master.

- 2. Tighten the wire-clamp screws to prevent the wires from coming loose.
- 3. Apply the power and verify that the following LEDs are lit indicating that you are ready to program the IP address and then attach your IO-Link or digital I/O devices.
  - PWR green lit LED indicates the MD 258i-12-8K/L4-2R2K is receiving power.
  - **MS**, first the flashing green and red LEDs display that it is in self-test mode. After the self-test mode, depending on whether you set the IP address with the rotary switch one of the following occurs.
  - o The green LED is flashing to indicate that the IO-Link Master is in standby mode.
  - o The green LED is lit to indicate that the IO-Link Master is operational.
  - NS, first it flashes green and red indicating that it is in self-test mode. After self-test mode, depending on whether you set the IP address with the rotary switch one of the following occurs:
  - o Off indicates there is no IP address.
  - o Steady red indicates a duplicate IP address on the network.
  - **LINK** should be lit (green) to indicate a valid network connection.
  - ACT blinks if there is network traffic between the IO-Link Master and the network.
  - EIP 1/2 should be lit (green) indicating that the link is up if both connectors are connected.
  - Port LEDs should display in this manner if there is no device attached:
  - o IO-Link port LED should be flashing green indicating that it is searching for an IO-Link device.
  - o DI should be off to indicate that there is no device attached to the port.

If the LEDs indicate that you are ready to go to the next installation step, Refer to Chapter 3. Initial Configuration to configure the network information.

If the LEDs do not meet the above conditions, you can refer to the *IO-Link Master LEDs* table in the Troubleshooting and Technical Support chapter.

#### 2.4 Mounting the IO-Link Master

Use the appropriate procedure for your IO-Link Master hardware type.

#### 2.4.1 MD 758i-11-42/L5-2222 - Mounting

Use the following procedure to mount the IO-Link Master. You can mount the IO-Link Master on a mounting panel or a machine.

- 1. Verify that the mounting surface is level (flat) to prevent mechanical stress to the IO-Link Master.
- 2. Attach the IO-Link Master to the surface with two 6mm screws and washers, torque down to 8Nm.

**Note:** You may want to connect the IO-Link devices before attaching the MD 258i-12-8K/L4-2R2K to the DIN rail. Use Chapter 5. Connecting Devices if you require IO-Link cabling information.

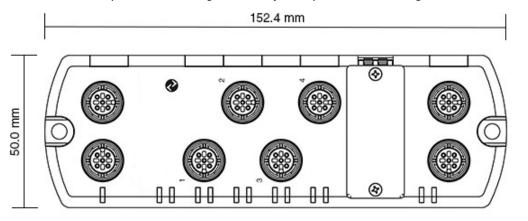

#### 2.4.2 MD 258i-12-8K/L4-2R2K - Mounting

You may want to mount the IO-Link Master after programming the IP address and connecting the IO-Link and digital input/output devices.

- 1. Slide the metal latch down, hook the top of MD 258i-12-8K/L4-2R2K to the DIN rail and release the latch.
- 2. Verify that is tightly mounted.

**Note:** You may want to connect the IO-Link devices before attaching the MD 258i-12-8K/L4-2R2K to the DIN rail. Use Chapter 5. Connecting Devices if you require IO-Link cabling information.

### 3 Initial Configuration

The following topics are discussed in this chapter.

- Using the Web Interface to Program the Network, see Chapter 3.1
- Setting User Accounts and Passwords, see Chapter 3.2
- Configuring Miscellaneous Settings, see Chapter 3.3

#### 3.1 Using the Web Interface to Program the Network

This chapter discusses using the web interface to configure the IP address. The default IP address is 192.168.60.101 and the Subnet Mask is: 255.255.255.0.

**Note:** The rotary switch settings (applicable models) override the lower 3 digits (8 bits) of static IP address configured on the Configuration | Network page. The default rotary switch setting uses the settings configured in the flash.

Optionally, you can use the web interface to configure the upper 9 digits (24 bits) and the rotary switch to configure the lower 3 digits (8 bits) of the static IP address. You can also refer to Chapter 2.1 Setting the Rotary Switch (IP67 Model) for additional information.

You may need to change your host system IP address so that it can communicate with the IO-Link Master default IP address: 192.168.60.101.

The IO-Link Master is shipped from the factory with the Admin account enabled without a password. You can configure the Admin, Operator, and User *passwords* in Chapter 3.2.

- 1. Click Configuration | NETWORK.
- 2. Click the EDIT button.

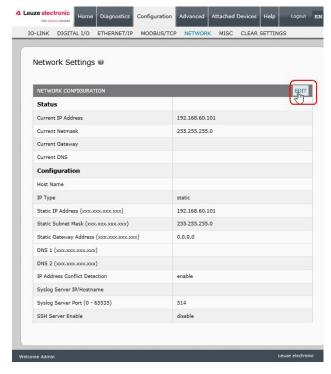

Figure 1: Web Network Configuration Page: Edit Network Settings

3. Click the CONTINUE button.

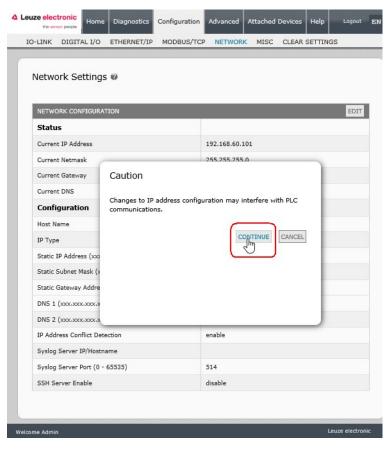

Figure 2: Web Network Configuration Page: IP address configuration

- 4. Optionally, enter a host name to identify this IO-Link Master.
- 5. Select the IP type, Static or DHCP.
  - If using a static IP address, enter the static IP address, subnet mask and IP gateway address.
  - If using DNS:
  - o Enter the DNS primary server IP address.
  - o Optionally, enter the DNS secondary server IP address.
- 6. If you want the IO-Link Master to send syslog messages to a syslog server:
  - a. Enter the syslog server's IP address (or host name if using DNS).
  - b. Enter the syslog server's port number (default is 514).
- 7. If you want to enable the SSH server, click Enable.
- 8. Click **SAVE** to save the changes.

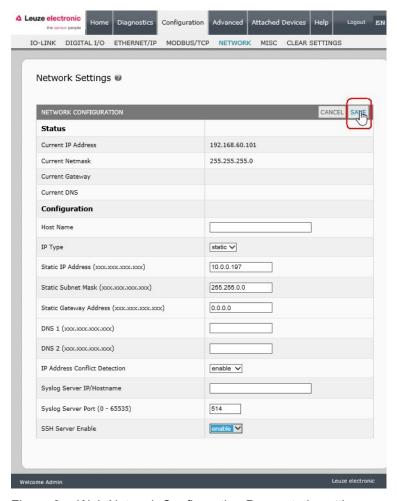

Figure 3: Web Network Configuration Page: static setting

9. If the IO-Link Master does not redirect you to the new page, open a session using the new IP address.

You should verify that you have the latest software installed on the IO-Link Master and if necessary, update the software. Refer to Chapter 4. Updating Images and Applications for information about locating the latest files and uploading the software.

After verifying that you have the latest software, you are ready to configure the IO-Link Master port characteristics.

## 3.2 Setting User Accounts and Passwords

The IO-Link Master is shipped from the factory without passwords. See the following table if you want to see how permissions are granted.

| Page                                                     | Admin | Operator  | User      |
|----------------------------------------------------------|-------|-----------|-----------|
| Log-in                                                   | Yes   | Yes       | Yes       |
| Home                                                     | Yes   | Yes       | Yes       |
| Diagnostics - All                                        | Yes   | Yes       | Yes       |
| Configuration - IO-Link Settings                         | Yes   | Yes       | View-only |
| Configuration - Digital I/O Settings (Applicable models) | Yes   | Yes       | View-only |
| Configuration - EtherNet/IP Settings                     | Yes   | Yes       | View-only |
| Configuration - Modbus/TCP                               | Yes   | Yes       | View-only |
| Configuration - Network                                  | Yes   | View-only | No        |
| Configuration - Misc                                     | Yes   | Yes       | Yes       |
| Configuration - Clear Settings                           | Yes   | No        | No        |
| Advanced - Software                                      | Yes   | No        | No        |
| Advanced - Accounts                                      | Yes   | No        | No        |
| Advanced - Log Files                                     | Yes   | Yes       | Yes       |
| Advanced - Licenses                                      | Yes   | Yes       | Yes       |
| Attached Devices - IO-Link Device Description Files      | Yes   | Yes       | View-only |
| Attached Devices - IO-Link Device Configuration Summary  | Yes   | Yes       | View-only |
| Attached Devices - IO-Link Device - Port                 | Yes   | Yes       | View-only |

You can use this procedure to set up passwords for the IO-Link Master.

- 1. Open your browser and enter the IO-Link Master IP address.
- 2. Click Advanced | ACCOUNTS.

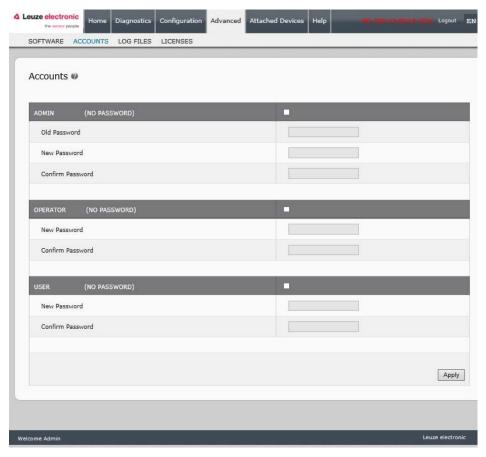

Figure 4: Advanced | ACCOUNTS

- 3. Click the ADMIN check box.
- 4. If applicable, enter the old password in the **Old Password** text box.
- 5. Enter the new password in the **New Password** text box.
- 6. Re-enter the password in the **Confirm Password** text box.
- 7. Optionally, click the **Operator** check box, enter a new password, and re-enter the password in the **Confirm Password** text box.
- 8. Optionally, click the User check box, enter the new password, and re-enter the password in the **Confirm Password** text box.
- 9. Click Apply.

Accounts

Passwords saved: AdminPassword, OperatorPassword, UserPassword

ADMIN (PASSWORD IS CONFIGURED)

OPERATOR (PASSWORD IS CONFIGURED)

New Password

OPERATOR (PASSWORD IS CONFIGURED)

New Password

Confirm Password

Confirm Password

Confirm Password

Confirm Password

10. Close the new window that displays a Password saved banner.

Figure 5: Confirm Password

New Password

Confirm Password

- 11. Click the **Log out** button on the top navigation bar.
- 12.Re-open the web interface by selecting the appropriate user type in the drop list and entering the password.

Apply

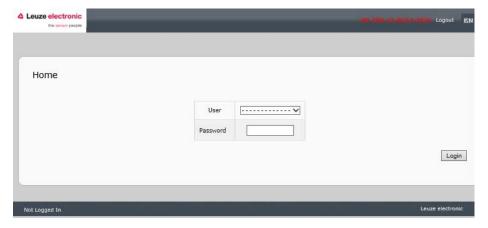

Figure 6: Login

#### 3.3 Configuring Miscellaneous Settings

The Miscellaneous Settings page includes these options:

#### • Menu Bar Hover Shows Submenu

This option displays sub-menus for a category when you hover over the category name.

For example, if you hover over **Advanced**, the **SOFTWARE**, **ACCOUNTS**, **LOG FILES**, and **LICENSES** sub- menus display. You can click any submenu and avoid opening the default menu for a category.

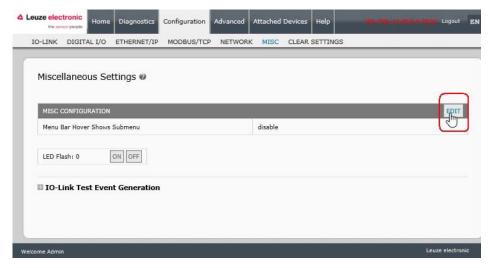

Figure 7: Configuring Miscellaneous Settings

#### LED Flash

You can force the IO-Link port LEDs on the IO-Link Master into a flashing tracker pattern that allows you to easily identify a particular unit.

- Click the ON button to enable the LED tracker feature on the IO-Link Master. The LEDs remain flashing until you disable the LED tracker feature
- Click the OFF button to disable the LED tracker.

# 4 Updating Images and Applications

This chapter provides an overview of the software (images and applications) on the IO-Link Master. In addition it contains procedures to update images (Page 26) and application subassemblies (Page 27).

After verifying that the IO-Link Master contains the latest software, the next step is to configure the port characteristics using Chapter 6. IO-Link Port Configuration and/or Chapter 7. Dedicated Digital I/O Port Configuration on (on applicable models).

#### 4.1 Images and Application Subassemblies Overview

The IO-Link Master is loaded with the latest images at the factory but you may need to update images or application subassemblies to have access to the latest features.

You can view all image and application versions in the IO-Link Master ADVANCED | Software page.

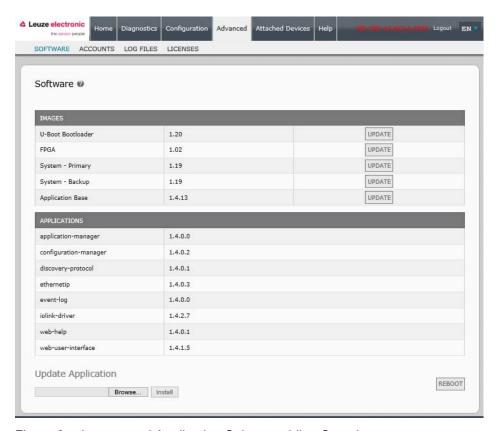

Figure 8: Images and Application Subassemblies Overview

#### 4.1.1 Images

The following table discusses IO-Link Master images.

| IO-Link Master Images |                                                                                                    |  |  |
|-----------------------|----------------------------------------------------------------------------------------------------|--|--|
| U-Boot<br>Bootloader  | U-Boot is a high-level Bootloader that has networking and console command line capabilities. Among other things, it implements a TFTP server and Leuze electronic Corporation's new discovery protocol.                                 |  |  |
|                       | This verifies that a Linux kernel image exists in NAND, then copies it to RAM and starts the IO-Link Master. The U-Boot version is displayed after the image name.                                                                      |  |  |
| FPGA                  | The FPGA partition/image contains configuration data used by programmable hardware within the IO-Link Master unit.FPGA images are unique to the hardware and protocol type. Make sure you download the correct image for your platform. |  |  |
| ulmage -<br>Primary/  | The ulmage contains the Linux kernel and the RAM-resident root file system. It does not contain industrial protocol support or application-specific features.                                                                           |  |  |
| Backup                | There is a Primary and Backup version loaded on the IO-Link Master. The IO-Link Master automatically reloads the Backup ulmage if the file system corrupted.                                                                            |  |  |
|                       | The ulmage version is displayed after the Primary/Backup ulmage.                                                                                                    |  |  |
| Application<br>Base   | The Application Base image comprises a flash-resident file system containing applications and protocol support.                                                                                                    |  |  |
|                       | The Application Base is built from a collection of application subassemblies each of which may be updated individually between releases of the application base as a whole.                                                             |  |  |
|                       | The application subassemblies in the Application Base image are displayed in the lower portion of the <b>SOFTWARE</b> page.                                                                                                    |  |  |
|                       | The Application Base assembly has a 3-tuple version number: (for example, 1.3.18).                                                                                                    |  |  |

#### 4.1.2 Application Subassemblies

Application subassemblies are the components of the Application Base image. Application subassemblies have a 4-tuple version number (for example, 1.3.18.3). The first two values in a subassembly version correspond to the version of the application base assembly for which it was built and tested.

For example, a subassembly with version 1.3.18.3 was tested with application base version 1.3.18. When using the **Software** page, an application subassembly can install only if its version number matches that of the installed application base assembly. A subassembly with a version of 1.20.2.4 only installs if the application base version is 1.20.2. It will not install on a device with application base version 1.21.5.

| IO-Link Master Application Subassemblies |                                                                                 |  |
|------------------------------------------|---------------------------------------------------------------------------------|--|
| application-manager                      | The Application Manager version loaded on the IO-Link Master.                   |  |
| configuration-manager                    | The Configuration Manager version loaded on the IO-Link Master.                 |  |
| discovery-protocol                       | The Discovery Protocol version loaded on the IO-Link Master.                    |  |
| ethernetip                               | The EtherNet/IP and Modbus/TCP interfaces version loaded on the IO-Link Master. |  |
| event-log                                | The Event log version loaded on the IO-Link Master.                             |  |
| iolink-driver                            | The IO-Link driver version loaded on the IO-Link Master.                        |  |
| web-help                                 | The web interface help version loaded on the IO-Link Master.                    |  |
| web-user-interface                       | The web interface version loaded on the IO-Link Master.                         |  |

#### 4.2 Using the Web Interface to Update Software

The upper portion of the **Advanced | Software** page is used to update the IO-Link Master images. The lower portion of this page is used for updating application subassemblies that are integrated in the Application Base.

Typically, the latest application subassemblies are available in the Application Base image. There may times when a feature enhancement or bug fix is available in an application subassembly and not yet available in the Application Base image.

#### 4.2.1 Updating Images

Use this procedure to upload images using the **SOFTWARE** page.

1. Download the latest image from the Leuze electronic web site.

**Note:** Make sure that you download the appropriate software for your model. For example, the FPGA images are unique for different hardware models and protocol.

- 2. Open your browser and enter the IP address of the IO-Link Master.
- 3. Click Advanced | SOFTWARE.
- 4. Click the **UPDATE** button next to the image you want to update.
- 5. Click the Browse button, navigate to the file location, highlight the image, and click Open.
- 6. Click the Install button.

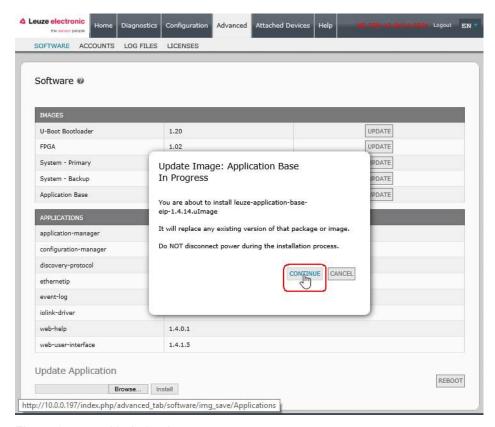

Figure 9: Updating Images

- 7. Click the **CONTINUE** button to the Update Image message.
- 8. Click **OK** to close the Update Image Successful message.

Note: Some images may require the IO-Link Master web server to restart.

#### 4.2.2 Updating Application Subassemblies

Use this procedure to upload applications using the **Software** page.

- 1. Download the latest application from the Leuze electronic web site.
- 2. Open your browser and enter the IP address of the IO-Link Master.
- 3. Click Advanced and SOFTWARE.
- 4. Click the Browse button under Update Application navigate to the file location, highlight the application, and click Open.
- 5. Click the Install button.
- 6. Click the **CONTINUE** button to the *Update Application* message.

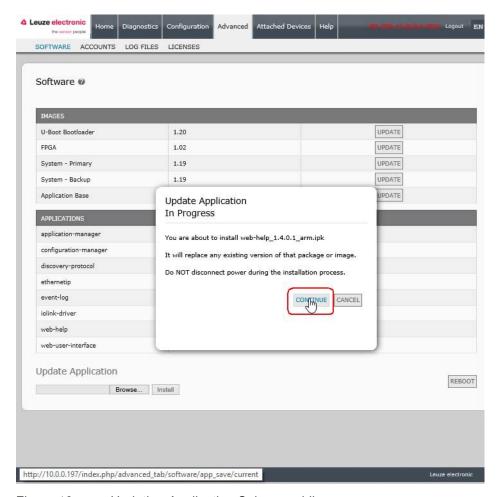

Figure 10: Updating Application Subassemblies

7. Click **OK** to close the *Update Application Successful* message.

### 5 Connecting Devices

This chapter discusses connecting devices to the IO-Link Master.

#### 5.1 Connecting Devices to IO-Link Ports

Use the appropriate discussion for your IO-Link Master model.

- MD 758i-11-42/L5-2222 IO-Link Ports, see Chapter 5.1.1
- MD 258i-12-8K/L4-2R2K IO-Link Ports, see Chapter 5.1.2

#### 5.1.1 MD 758i-11-42/L5-2222 IO-Link Ports

The MD 758i-11-42/L5-2222 provides four IO-Link ports (depending on the model) with M12, 5-pin female/A coded connectors.

This table provides signal information for the IO-Link connectors.

| Pin | Signal | Description                                                                        |
|-----|--------|------------------------------------------------------------------------------------|
| 1   | L+     | Power supply (+)                                                                   |
| 2   | DI     | Digital input                                                                      |
| 3   | L-     | Power supply (-)                                                                   |
| 4   | C/Q    | Communication signal, which supports SDCI (IO-Link) or SIO (standard input/output) |
| 5   | N/A    | Not connected                                                                      |

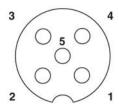

The standard SDCI (IO-Link) transmission rates are supported:

- COM1 4.8Kbps
- COM2 38.4Kbps
- COM3 230.4Kbps

This table provides current and power information that you may need regarding the IO-Link ports.

| Current and Power            | MD 758i-11-42/<br>L5-2222 |
|------------------------------|---------------------------|
| Maximum C/Q Current          | 200mA                     |
| Maximum L+/L- Current Output | 500mA                     |
| C/Q & DI Input:              | Power Input               |
| Maximum (L+)                 | +0.5VDC                   |
| Minimum (L-)                 | -0.5VDC                   |

Use the following procedure to attach IO-Link or digital input/output devices to the ports.

1. Securely attach the IO-link cable between the IO-Link or digital input/output device and the IO-Link port.

Note: Make sure that you tighten the cables properly to maintain IP67 integrity.

2. If necessary, securely attach a connector cap to prevent dust or liquids from getting into any unused ports. Connector caps were shipped with the IO-Link Master.

**Note:** IO-Link ports must have an approved cable or protective cover attached to the port to guarantee IP67 compliance.

- 3. If necessary, configure IO-Link port parameters using the **Configuration | IO-Link Settings** page to configure the port mode.
  - If an IO-Link device is attached to the port, the IO-Link LED should now be lit green and the device is receiving power.
  - If a digital input or output device is attached to the IO-Link port, after the port is configured for digital input or output on the IO-Link Settings page, the IO-Link LED does not light but when an event occurs:
  - o Digital input causes the DI LED to flash.
  - o Digital output causes the IO-Link LED to flash

You can refer to the help system or 6.2. IO-Link Configuration Page for configuration information.

#### 5.1.2 MD 258i-12-8K/L4-2R2K IO-Link Ports

The following provides information about the IO-Link ports.

| Label | Signal | Description                                                                        | Value                    |
|-------|--------|------------------------------------------------------------------------------------|--------------------------|
| 1     | L+     | Power Supply Output (+)                                                            | 200mA @ 24V              |
| 2     | L-     | Power Supply Output (-)                                                            | (Maximum)                |
| 3     | DI     | Digital Input                                                                      | Not applicable.          |
| 4     | C/Q    | Communication signal, which supports SDCI (IO-Link) or SIO (standard input/output) | 200mA @ 24V<br>(Maximum) |

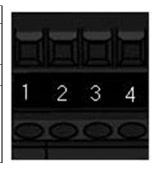

Use the appropriate procedure to connect devices to the IO-Link ports.

- Connecting IO-Link Devices, see Chapter 5.1.2.2
- Connecting Digital Input Devices to IO-Link Ports, see Chapter 5.1.2.3

#### 5.1.2.1 Tips When Connecting Devices to the MD 258i-12-8K/L4-2R2K

The following tips may be useful when connecting devices to the MD 258i-12-8K/L4-2R2K because it may be difficult to manipulate the wire-clamp screws on the adjacent ports.

- If you are going to connect devices to Digital I/O ports (**D1** through **D4**), connect the digital devices before connecting devices to IO-Link ports.
- Connect a device to IO-Link Port 1 before IO-Link Port 2
- Connect a device to IO-Link Port 4 before IO-Link Port 3
- Connect a device to IO-Link Port 5 before IO-Link Port 6
- Connect a device to IO-Link Port 8 before IO-Link Port 7

#### 5.1.2.2 Connecting IO-Link Devices

Use the following procedure to connect IO-Link devices to the IO-Link ports.

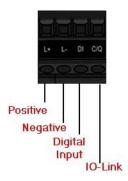

- 1. Insert the IO-Link device negative wire into the **L-** contact and tighten the wire-clamp screws to prevent the wire from coming loose.
- 2. Insert the IO-Link device positive wire into the **L+** contact and tighten the wire-clamp screws to prevent the wire from coming loose.
- 3. If applicable, insert the DI wire into the **DI** contact and tighten the wire-clamp screws to prevent the wire from coming loose.
- 4. Insert the IO-Link wire into the **C/Q** contact and tighten the wire-clamp screws to prevent the wire from coming loose.
- 5. If necessary, configure IO-Link parameters for each port. Refer to Chapter 6.1 Preparing for Port Configuration or the help system for detailed port configuration information.

#### 5.1.2.3 Connecting Digital Input Devices to IO-Link Ports

You can use an IO-Link port as a digital in port if you wish to do so.

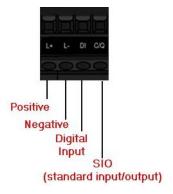

- 1. Insert the IO-Link device negative wire into the **L-** contact and tighten the wire-clamp screws to prevent the wire from coming loose.
- 2. Insert the IO-Link device positive wire into the L+ contact and tighten the wire-clamp screws to prevent the wire from coming loose.
- 3. If applicable, insert the DI wire into the **DI** contact and tighten the wire-clamp screws to prevent the wire from coming loose.
- 4. Refer to the help system for detailed port configuration information.

#### 5.1.2.4 Connecting DIO Devices to IO-Link Ports

You can use an IO-Link port to connect and operate a digital input or output device.

- 1. Insert the IO-Link device negative wire into the **L-** contact and tighten the wire-clamp screws to prevent the wire from coming loose.
- 2. Insert the IO-Link device positive wire into the **L+** contact and tighten the wire-clamp screws to prevent the wire from coming loose.
- 3. If applicable, insert the DI or DO wire into the **C/Q** contact and tighten the wire-clamp screws to prevent the wire from coming loose.
- 4. Refer to the help system for detailed port configuration information.

#### 5.2 Connecting Devices to the Digital IO Ports (MD 258i-12-8K/L4- 2R2K)

The MD 258i-12-8K/L4-2R2K provides two digital input (DI) ports and two digital IO ports.

| Label | Signal | Description      | Specifications        |  |
|-------|--------|------------------|-----------------------|--|
| 1     | L+     | Power Supply (+) | 000 1 @ 04\/ /        |  |
| 2     | L-     | Power Supply (-) | 200mA @ 24V (maximum) |  |
| 3     | DI     | Digital Input    |                       |  |
| 4     | DIO    | Digital I/O      | 200mA @ 24V (maximum) |  |

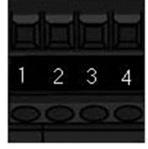

**Note:** Depending on your model, the terminal blocks maybe labeled numerically or with the signal abbreviations.

You can connect a digital input device to DI and/or DIO. DIO supports digital out.

### 5.2.1 Connecting to DI

Use this procedure to connect a digital input device using the DI terminal on a DIO port.

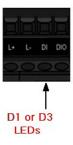

- 1. Insert the IO-Link device negative wire into the **L-** contact and tighten the wire-clamp screws to prevent the wire from coming loose.
- 2. Insert the IO-Link device positive wire into the **L+** contact and tighten the wire-clamp screws to prevent the wire from coming loose.
- 3. Insert the DI wire into the **DI** contact and tighten the wire-clamp screws to prevent the wire from coming loose.
- 4. Go to the **Configuration | Digital I/O Settings** page to configure the port. If necessary, refer to the help system or 6.2 IO-Link Configuration Page.

#### 5.2.2 Connecting to DIO

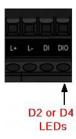

- 1. Insert the IO-Link device negative wire into the **L-** contact and tighten the wire-clamp screws to prevent the wire from coming loose.
- 2. Insert the IO-Link device positive wire into the **L+** contact and tighten the wire-clamp screws to prevent the wire from coming loose.
- 3. Insert the DI wire into the **DIO** contact and tighten the wire-clamp screws to prevent the wire from coming loose.
- 4. Go to the **Configuration | Digital I/O Settings** page to configure the port. If necessary, refer to the help system or Chapter 7. Dedicated Digital I/O Port Configuration.

## 6 IO-Link Port Configuration

This chapter discusses port configuration, which includes these topics:

- Preparing for Port Configuration, see Chapter 6.1
- IO-Link Configuration Page, see Chapter 6.2
- EtherNet/IP Settings Configuration Page, see Chapter 6.3
- Modbus/TCP Settings Configuration Page, see Chapter 6.3

**Note:** See Chapter 7. Dedicated Digital I/O Port Configuration for information about configuring dedicated digital I/O ports (MD 258i-12-8K/L4-2R2K.

Depending on your environment, the IO-Link Master you may not need to change many of the default options.

#### 6.1 Preparing for Port Configuration

Before beginning port configuration, you may want to verify that the connected device is functioning.

- 1. If necessary, log into the IO-Link Master.
- 2. Click Diagnostics IO-Link Diagnostics.
- 3. Review the Port Status and IOLink State.

| Port Status  | Operationa<br>I, PDI Valid | An IO-Link device is operating on the port that has received valid PDI data.                                                                                         |
|--------------|----------------------------|----------------------------------------------------------------------------------------------------|
|              | Operational                | An IO-Link device is operating on the port that has not received valid PDI data.                                                                                     |
|              | Inactive                   | One of the following conditions exists:                                                                                                    |
|              |                            | A valid IO-Link device is not connected to the port.                                                                                                    |
|              |                            | <ul> <li>A digital input or output device is connected to the port but the<br/>configured <b>Port Mode</b> is not correct.</li> </ul>                                |
| IOLink State | Operate                    | Port is functioning correctly in IO-Link mode but has not received valid PDI data. This may also display during a data storage upload or download.                   |
|              | Init                       | The port is attempting initialization.                                                                                                    |
|              |                            | One of the following conditions exists:                                                                                                    |
|              | Reset                      | The Port Mode configuration is set to Reset.                                                                                                    |
|              |                            | The Port Mode configuration is set to DigitalIn or DigitalOut.                                                                                                    |
|              | DS: Wrong<br>Sensor        | Hardware failure (IO-Link LED also flashes red) because there is Data Storage on this port, which does not reflect the attached device.                              |
|              | DV: Wrong<br>Sensor        | Hardware failure (IO-Link LED also flashes red) because Device Validation is configured for this port and the wrong device is attached.                              |
|              | DS: Wrong<br>Size          | Hardware failure (IO-Link LED also flashes red) because the size of the configuration on the device does not match the size of the configuration stored on the port. |
|              | Comm Lost                  | Temporary state after a device is disconnected and before the port is re-initialized.                                                                                |
|              |                            | Temporary status displayed when the device:                                                                                                    |
|              | Pre-operate                | Is starting up after connection or power-up.                                                                                                    |
|              |                            | Uploading or downloading automatic data storage.                                                                                                    |

**Note:** If a digital input or output device is connected to an IO-Link port, there is no valid data until the port is set to the correct **Port Mode**.

- 4. Review the Device IO-Link Version.
  - If the field is blank, it is not a valid IO-Link device, which could mean that it is a digital device and the port has not been configured for digital input or digital output.
  - The field displays the Device IO-Link version.
- 5. Optionally, review the following to see if you need to change the Configured Minimum Cycle Time:
  - Actual Cycle Time
  - Device Minimum Cycle Time
  - Configured Minimum Cycle Time

The **Configured Minimum Cycle Time** is the minimum cycle time that the IO-Link Master allows the port to operate at. The **Actual Cycle Time** is negotiated between the IO-Link Master and the device and will be at least as long as the greater of the **Configured Minimum Cycle Time** and the **Device Minimum Cycle Time**.

6. Verify that the **Auxiliary Input Bit Status** field displays **On**, if the device is connected to DI (Pin 2 with M12 connectors).

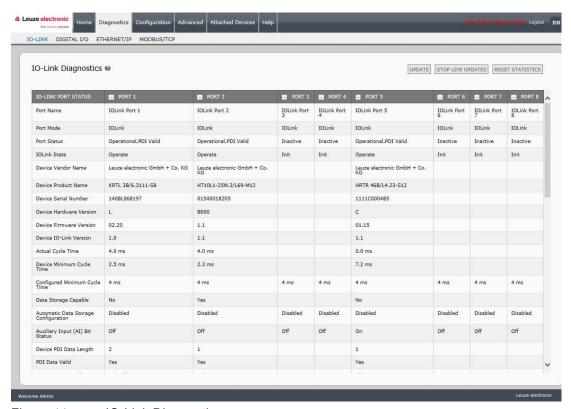

Figure 11: IO-Link Diagnostics

Note: This image illustrates the MD 258i-12-8K/L4-2R2K, which provides dedicated digital I/O ports.

For additional information about the IO-Link Diagnostics page, see the help system or Chapter 11.1. IO-Link Port Diagnostics.

#### 6.2 IO-Link Configuration Page

You can use the **Configuration | IO-Link Settings** page to configure IO-Link port settings. When the IO-Link device is attached to a port, it begins operating without requiring any configuration. The IO-Link Master and attached IO-Link device automatically negotiate the **Minimum Cycle Time**. If required by an application, you can set a specific **Minimum Cycle Time**.

This page provides special features such as Data Storage, Device Validation, and Data Validation.

**Note:** Do not configure Data Storage until the IO-Link device is configured. Data Storage, Device Validation, and Data Validation are discussed in Chapter 10. Utilizing IO-Link Master Features.

This chapter discusses:

- Editing IO-Link Port Settings, see Chapter 6.2.1
- IO-Link Settings Parameters, see Chapter 6.2.2

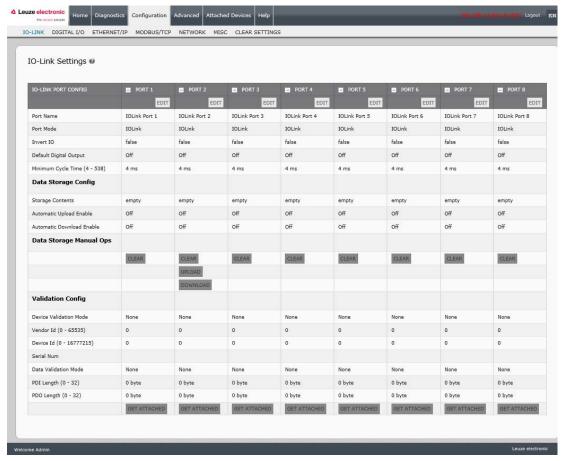

Figure 12: IO-Link Configuration Page

#### 6.2.1 Editing IO-Link Port Settings

You can use this procedure to configure IO-Link settings for each IO-Link port.

If an IO-Link device is attached to the port, no configuration is required for operation. If a digital input or output device is attached, it is necessary to change the **Port Mode**.

- 1. If necessary, open the IO-Link Master web interface with your web browser using the IP address.
- 2. Click Configuration | IO-Link Settings.
- 3. Click the **EDIT** button for the port or ports that you want to configure.

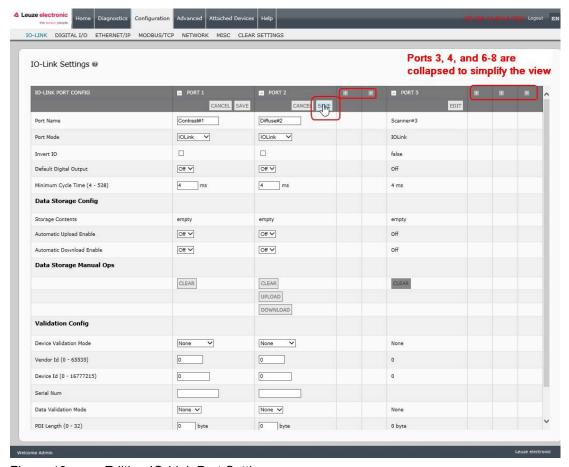

Figure 13: Editing IO-Link Port Settings

Note: You can click each EDIT button and open all ports to quickly configure port parameters.

4. Make appropriate selections for the device that you connected to that port.

Make sure you select the **DigitalIn** option for a digital input device and the **DigitalOut** option for a digital output device for the **Port Mode**.

The IO-Link Master negotiates the **Minimum Cycle Time** so it is not necessary to set a cycle time unless you need a specific cycle time.

You can use the help system if you require definitions or values for the options or refer to the following subsection (IO-Link Settings Parameters).

Note: Do not configure Data Storage until the IO-Link device is configured.

**Note:** Do not enable **Automatic Download** and then attempt device configuration as Automatic Download changes the settings back to what is stored on the IO-Link Master. Data Storage, Device Validation, and Data Validation are discussed in Chapter 10. Utilizing IO-Link Master Features.

- 5. Click the **SAVE** button for each port.
- 6. Return to the IO-Link Diagnostics page to verify that your changes have taken affect.

# 6.2.2 IO-Link Settings Parameters

The Configuration | IO-Link Settings page supports the following options.

| IO-LINK Settings Page          |                                                                                                    |  |
|--------------------------------|----------------------------------------------------------------------------------------------------|--|
| Port Name                      | User defined port or device description.                                                                                                    |  |
|                                | Standard ASCII characters                                                                                                    |  |
|                                | Max length = 80 characters                                                                                                    |  |
|                                | Selected IO-Link port mode. Valid settings are:                                                                                                    |  |
| Port Mode                      | Reset - Select to disable a port or to reset/restart an IO-Link port.                                                                                                    |  |
| Default: IO-Link               | IO-Link - Select to connect and operate an IO-Link device on the port.                                                                                                    |  |
| Delauli. 10-Lilik              | Digital In - Select if a DI device is attached to the port.                                                                                                    |  |
|                                | Digital Out - Select if a DO device is attached to the port.                                                                                                    |  |
|                                | If enabled and the Port Mode is Digital In or Digital Out, this option inverts the I/O value.                                                                                                    |  |
| Invert IO                      | False (Disabled - Do not invert IO)                                                                                                    |  |
| Default: False                 | True (Enabled - Invert IO)                                                                                                    |  |
|                                | Note: This option does not affect the Auxiliary Input.                                                                                                    |  |
| Default Digital Output         | If the port mode is <b>Digital Out</b> , defines the default digital output value that is used at startup and when there is no active PDO controller.                                                                                                    |  |
| Default: Off                   | Off (low voltage) - 0                                                                                                    |  |
|                                | On (high voltage) - 24V                                                                                                    |  |
| Minimum Cycle Time  Default: 4 | The minimum, or fastest, cycle time at which the IO-Link device may operate. The valid range is 4-538 ms.                                                                                                    |  |
|                                | You can leave the <b>Minimum Cycle Time</b> set to the default value and the IO-Link Master negotiates with the IO-Link device for its minimum cycle time. The <b>IO-Link Diagnostics</b> page displays the <b>Actual Cycle Time</b> , which is the negotiated cycle time. |  |

| IO-LINK Settings Page                      |                                                                                                    |  |
|--------------------------------------------|----------------------------------------------------------------------------------------------------|--|
| Data Storage Config                        |                                                                                                    |  |
| Storage Contents                           | Indicates that the data storage for the port is <b>empty</b> or displays the Vendor ID and Product ID of the data stored on that port.                                                                                                    |  |
|                                            | When this option is initially set to On, the IO-Link Master saves the data storage (if the data storage is empty) from the IO-Link device to that port. Some IO-Link devices update the data storage contents if you use the Teach buttons on the IO-Link device, but that is determined by the IO-Link device manufacturer.  Automatic upload occurs when the <b>Automatic Upload Enable</b> option is set to <b>On</b> |  |
|                                            | and one of these conditions exists:                                                                                                    |  |
| Automatic Data<br>Storage                  | <ul> <li>There is no upload data stored on the gateway.</li> <li>The IO-Link device executes a requests_ at upload function (generally because you have changed the configuration via Teach buttons).</li> </ul>                                                                                                    |  |
| Upload Enable  Default: Off                | Do not enable both <b>Automatic Upload</b> and <b>Automatic Download</b> at the same time, the results are not reliable among IO-Link device manufacturers.                                                                                                    |  |
|                                            | When a port contains data storage for an IO-Link device and if you attach a device whose Vendor and Device ID do not match, the IO-Link LED on the IO-Link Master flashes red to indicate a wrong device is attached. In addition, the IO-Link Diagnostics page displays <b>DV: Wrong Sensor</b> in the <b>IOLink State</b> field.                                                                                       |  |
|                                            | You should not enable <b>Automatic Upload</b> until after you have configured the IO-Link device attached to the port unless you want to capture the default settings. Refer to 10.1. Data Storage for more information.                                                                                                    |  |
|                                            | The data stored on the IO-Link Master port is downloaded to the IO-Link device if:                                                                                                    |  |
|                                            | This option is selected.                                                                                                    |  |
|                                            | <ol><li>The data stored on the IO-Link Master port contains the same Vendor ID and<br/>Product ID as the IO-Link device connected to the port.</li></ol>                                                                                                    |  |
| Automatic Data                             | <ol><li>The data stored on the IO-Link Master port is different than that of the IO-Link<br/>device.</li></ol>                                                                                                    |  |
| Storage Download<br>Enable<br>Default: Off | <ol> <li>The IO-Link device requests an upload and the Automatic Upload Enable option<br/>is set to Off.</li> </ol>                                                                                                    |  |
|                                            | If you change configuration parameters on the IO-Link device and want the parameters to remain loaded on the IO-Link device, you must disable the <b>Automatic Download</b> option because otherwise the IO-Link Master will reload the data storage on the port down to the IO-Link device.                                                                                                    |  |
|                                            | Do not enable both <b>Automatic Upload</b> and <b>Automatic Download</b> at the same time, the results are not reliable among IO-Link device manufacturers.                                                                                                    |  |
| Data Storage Manual<br>Ops                 | The <b>Manual Data Storage Ops</b> option provides the following functionality, if data storage is supported by the IO-Link device.                                                                                                    |  |
|                                            | CLEAR - this clears any stored data for an IO-Link device on this port.                                                                                                    |  |
|                                            | <ul> <li>UPLOAD - this uploads and stores the IO-Link device configuration on the IO-<br/>Link Master.</li> </ul>                                                                                                    |  |
|                                            | DOWNLOAD - this downloads the stored IO-Link device configuration from the IO-Link Master to the IO-Link device attached to this port if the Vendor ID and Device ID match.                                                                                                    |  |

| IO-LINK Settings Page                        |                                                                                                    |  |
|----------------------------------------------|----------------------------------------------------------------------------------------------------|--|
| Validation Config                            |                                                                                                    |  |
|                                              | Device Validation Mode provides these options:                                                                                                    |  |
|                                              | None - this disables Device Validation Mode.                                                                                                    |  |
| Device Validation                            | <ul> <li>Compatible - permits a compatible IO-Link device (same Vendor ID and Device<br/>ID) to function on the corresponding port.</li> </ul>                            |  |
| Mode<br>( <i>Default:</i> None)              | <ul> <li>Identical - only permits an IO-Link device to function on the corresponding port as<br/>defined in the following fields.</li> </ul>                              |  |
| ,                                            | Vendor ID                                                                                                    |  |
|                                              | Device ID                                                                                                    |  |
|                                              | Serial Number                                                                                                    |  |
|                                              | This is required if you select a <b>Device Validation Mode</b> other than None.                                                                                           |  |
| Vendor Id (0-65535)                          | The Vendor ID can be manually entered in this field or click the <b>GET ATTACHED</b> button and the IO-Link Master propagates the <b>Vendor ID</b> in this field.         |  |
| Davis and (0                                 | This is required if you select a <b>Device Validation Mode</b> other than None.                                                                                           |  |
| Device Id (0-<br>16777215)                   | The Device ID can be manually entered in this field or click the <b>GET ATTACHED</b> button and the IO-Link Master propagates the Device ID in this field.                |  |
|                                              | This is required if you select <b>Identical</b> for the <b>Device Validation Mode</b> .                                                                                   |  |
| Serial Num                                   | The <b>Serial Number</b> can be manually entered in this field or click the <b>GET ATTACHED</b> button and the IO-Link Master propagates the serial number in this field. |  |
|                                              | There are three Data Validation Modes:                                                                                                    |  |
|                                              | None - no data validation is performed on the port.                                                                                                    |  |
| Data Validation Mode ( <i>Default:</i> None) | Loose - the slave device's PDI/PDO lengths must be less than or equal to the user-configured values.                                                                      |  |
|                                              | Strict - the slave device's PDI/PDO lengths must be the same as the user-configured values.                                                                               |  |
|                                              | This is input length of the PDI data field.                                                                                                    |  |
| PDI Length (0-32)                            | This is required if you select a <b>Data Validation Mode</b> other than <i>None</i> .                                                                                     |  |
| T DI Lengui (0-02)                           | The <b>PDI Length</b> can be manually entered in this field or click the <b>GET ATTACHED</b> button and the IO-Link Master propagates the PDI length in this field.       |  |
|                                              | This is input length of the PDO data field.                                                                                                    |  |
| PDO Length (0-32)                            | This is required if you select a Data Validation Mode other than None.                                                                                                    |  |
| T DO Length (0-32)                           | The PDO Length can be manually entered in this field or click the GET ATTACHED button and the IO-Link Master propagates the PDO length in this field                      |  |
| OFT ATTAQUED                                 | After opening a port for editing, you can click the <b>GET ATTACHED</b> button instead of manually entering data in the following fields:                                 |  |
|                                              | Vendor Id                                                                                                    |  |
| GET ATTACHED                                 | Device Id                                                                                                    |  |
| (Button)                                     | Serial Num                                                                                                    |  |
|                                              | PDI Length                                                                                                    |  |
|                                              | PDO Length                                                                                                    |  |

## 6.3 EtherNet/IP Settings Configuration Page

Use the **EtherNet/IP Settings** page to configure EtherNet/IP options. This chapter includes the following topics:

- Editing EtherNet/IP Settings, see Chapter 6.3.1
- EtherNet/IP Settings Parameters, see Chapter 6.3.2

Note: The IO-Link Master may work out of the box for ControlLogix PLCs

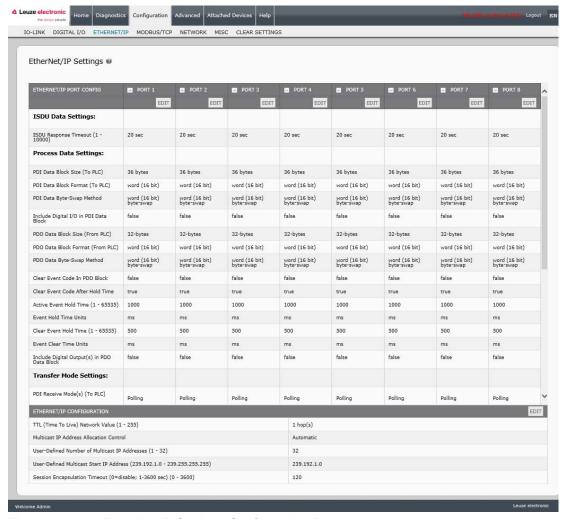

Figure 14: EtherNet/IP Settings Configuration Page

## 6.3.1 Editing EtherNet/IP Settings

You can use this procedure to configure EtherNet/IP characteristics for each port.

- 1. If necessary, open the IO-Link Master web interface with your web browser using the IP address.
- 2. Click Configuration | EtherNet/IP.
- 3. Click the **EDIT** button for each port that you want to configure.

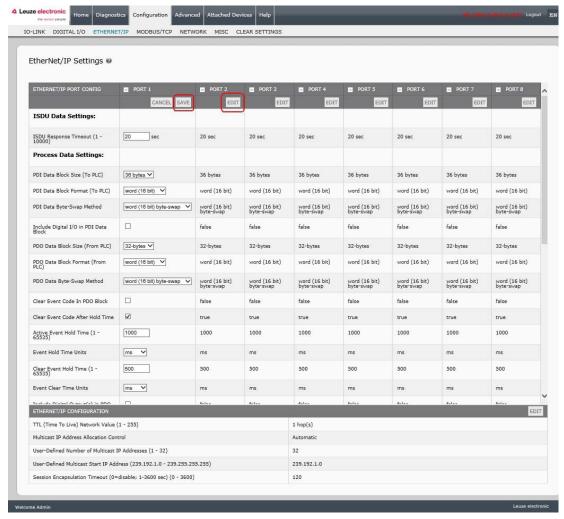

Figure 15: Editing EtherNet/IP Settings

# 6.3.2 EtherNet/IP Settings Parameters

The Configuration | EtherNet/IP Settings page supports the following options.

| EtherNet/IP Settings Page                  |                                                                                                    |  |
|--------------------------------------------|----------------------------------------------------------------------------------------------------|--|
| ISDU Data Settings                         |                                                                                                    |  |
| ISDI I Bosponos Timosut                    | The time that the IO-Link Master's EtherNet/IP interface waits for a response to an ISDU request.                                                                      |  |
| ISDU Response Timeout  Default: 20 seconds | The timeout needs to set long enough to allow all commands within the ISDU request to be processed.                                                                    |  |
|                                            | Valid range: 1-10,000 seconds                                                                                                    |  |
| Process Data Settings                      |                                                                                                    |  |
|                                            | The configurable PDI data block length. Supported optional lengths are:                                                                                                |  |
|                                            | 4-bytes (header only)                                                                                                    |  |
| PDI Data Block Size (To PLC)               | 8-bytes (4 bytes data)                                                                                                    |  |
| Default: 36-bytes                          | • 16-bytes (12 bytes data)                                                                                                    |  |
|                                            | 24-bytes (20 bytes data)                                                                                                    |  |
|                                            | 36-bytes (32 bytes data)                                                                                                    |  |
|                                            | Data format of PDI data block to be transferred to the PLC(s) in Class 1 and/or Write-to-Tag/File PDI Transfer Modes. Supported formats are:  • Byte-8 (8-bit or SINT) |  |
| PDI Data Block Format (To                  | • Word-16 (16-bit or INT)                                                                                                    |  |
| PLC)                                       | • Dword-32 (32-bit or DINT)                                                                                                    |  |
| Default: Word-16                           | Note: The Data Block Format is independent of the PDI Data Byte-Swap Method.                                                                                           |  |
|                                            | This setting is not used for the SLC, PLC-5 and MicroLogix PLCs which are always Word-16.                                                                              |  |
|                                            | If enabled, the IO-Link Master swaps the data bytes in word (2 byte) format or dword (4 byte) format.                                                                  |  |
| DDI Data Buta Coura Matta d                | Supported values are:                                                                                                    |  |
| PDI Data Byte-Swap Method                  | No byte-swap – data passed through as received                                                                                                    |  |
| Default: Work (16-bit) byte swap           | Word (16-bit) byte-swap – data is byte-swapped in word format                                                                                                    |  |
| - Swap                                     | Dword (32-bit) byte-swap – data is byte-swapped in dword format                                                                                                    |  |
|                                            | Note: The byte swapping must be set correctly in order to convert from IO-<br>Link (big-endian byte order), to EtherNet/IP (little-endian byte order).                 |  |
|                                            | If enabled, the IO-Link Master includes the current digital I/O pins D1 to D4 status in the PDI data block header.                                                     |  |
| Include Digital I/O in PDI Data            | False – Do not include the digital I/O pins status                                                                                                    |  |
| Block  Default: False                      | True (enable check box) – Include the digital I/O pins status in PDI data<br>block header                                                                              |  |
|                                            | Note: Does not affect the Auxiliary Input.                                                                                                    |  |

| EtherNet/IP Settings Page |                                                                                                    |  |
|---------------------------|----------------------------------------------------------------------------------------------------|--|
|                           | The configurable PDO data block length. Supported optional lengths are:                                                       |  |
|                           | Event code not included:                                                                                                    |  |
|                           | 4-bytes = all data                                                                                                    |  |
|                           | 8-bytes = all data                                                                                                    |  |
|                           | 16-bytes = all data                                                                                                    |  |
|                           | 24-bytes = all data                                                                                                    |  |
|                           | 32-bytes = all data                                                                                                    |  |
|                           | <ul> <li>34-bytes = 32 bytes data, 2 pad bytes</li> </ul>                                                                     |  |
|                           | <ul> <li>36-bytes = 32 bytes data, 4 pad bytes</li> </ul>                                                                     |  |
|                           | Event code included - PDO Data Format = Byte8:                                                                                |  |
|                           | <ul> <li>4-bytes = 2 byte event code, 2 data bytes</li> </ul>                                                                 |  |
|                           | 8-bytes = 2 byte event code, 6 data bytes                                                                                     |  |
|                           | <ul> <li>16-bytes = 2 byte event code, 14 data bytes</li> </ul>                                                               |  |
|                           | <ul> <li>24-bytes = 2 byte event code, 22 data bytes</li> </ul>                                                               |  |
|                           | <ul> <li>32-bytes = 2 byte event code, 30 data bytes</li> </ul>                                                               |  |
| PDO Data Block Size (From | <ul> <li>34-bytes = 2 byte event code, 32 data bytes</li> </ul>                                                               |  |
| PLC)                      | <ul> <li>36-bytes = 2 byte event code, 32 data bytes, 2 byte pad</li> </ul>                                                   |  |
| Default: 32-bytes         | Event code included - PDO Data Format = word (16-bit):                                                                        |  |
|                           | <ul> <li>4-bytes = event code word, data word</li> </ul>                                                                      |  |
|                           | <ul> <li>8-bytes = event code word, 3 data words</li> </ul>                                                                   |  |
|                           | <ul> <li>16-bytes = event code word, 7 data words</li> </ul>                                                                  |  |
|                           | <ul> <li>24-bytes = event code word, 11 data words</li> </ul>                                                                 |  |
|                           | <ul> <li>32-bytes = event code word, 15 data words</li> </ul>                                                                 |  |
|                           | <ul> <li>34-bytes = event code word, 16 data words</li> </ul>                                                                 |  |
|                           | <ul> <li>36-bytes = event code word, 16 data words, pad word</li> </ul>                                                       |  |
|                           | Event code included - PDO Data Format = dword (32-bit):                                                                       |  |
|                           | <ul> <li>4-bytes = event code dword</li> </ul>                                                                                |  |
|                           | <ul> <li>8-bytes = event code dword, data dword</li> </ul>                                                                    |  |
|                           | <ul> <li>16-bytes = event code dword, 3 data dwords</li> </ul>                                                                |  |
|                           | <ul> <li>24-bytes = dword event code, 5 data dwords</li> </ul>                                                                |  |
|                           | <ul> <li>32-bytes = dword event code, 7 data dwords</li> </ul>                                                                |  |
|                           | <ul> <li>34-bytes = dword event code, 7 data dwords, 2 data bytes</li> </ul>                                                  |  |
|                           | 36-bytes = dword event code, 8 data dwords                                                                                    |  |
|                           | Data format of PDO data block received from the PLC(s) in Class 1 or Read from TagOrFile PDO Transfer Modes. Formats include: |  |
|                           | • Byte-8 (8-bit)                                                                                                    |  |
| PDO Data Block Format     | Word-16 (16-bit)                                                                                                    |  |
| (From PLC)                | Dword-32 (32-bit)                                                                                                    |  |
| Default: Word-16          | Note: The Data Block Format is independent of the PDO Data Byte-Swap Method.                                                  |  |
|                           | This setting is not used for the SLC, PLC-5 and MicroLogix PLCs which are always Word-16.                                     |  |

| EtherNet/IP Settings Page     |                                                                                                    |  |
|-------------------------------|----------------------------------------------------------------------------------------------------|--|
|                               | If enabled, the IO-Link Master swaps the data bytes in word (2 byte) format or dword (4 byte) format. Supported values are:                               |  |
| PDO Data Byte-Swap Method     | No byte-swap – data passed through as received                                                                                                    |  |
| Default: Word (16-bit) byte-  | Word (16-bit) byte-swap – data is byte-swapped in word format                                                                                             |  |
| swap                          | Dword (32-bit) byte-swap – data is byte-swapped in dword format                                                                                           |  |
| ·                             | <b>Note:</b> The byte swapping must be set correctly in order to convert from EtherNet/IP (little-endian byte order), to IO-Link (big-endian byte order). |  |
| Clear Event Code in PDO Block | If enabled, the IO-Link Master expects the first 2 bytes, word, or dword of the PDO block to be used for event code handling. Supported values are:       |  |
| Default: False                | True (enable check box) = expect event code                                                                                                    |  |
| Delault. False                | False = no event code, expect only PDO data                                                                                                    |  |
| Clear Event Code After Hold   | If enabled, the IO-Link Master clears any event code reported in the PDI data block after the <b>Event Active Hold Time</b> . Supported values are:       |  |
| Default: True                 | True (enable check box) = clear event code after hold time                                                                                                |  |
| Derault. True                 | False = do not clear event code after hold time                                                                                                    |  |
|                               | If Clear Event Code After Hold time is enabled, the time period an event code is reported in the PDI block before it is cleared.                          |  |
|                               | • Valid range: <b>1-65535</b>                                                                                                    |  |
| Active Event Hold Time        | Valid units:                                                                                                    |  |
| Default: 1000 ms              | • ms (milliseconds)                                                                                                    |  |
| Default. 1000 IIIS            | • sec (seconds)                                                                                                    |  |
|                               | • min (minutes)                                                                                                    |  |
|                               | • hours                                                                                                    |  |
|                               | • days                                                                                                    |  |
|                               | Valid units:                                                                                                    |  |
|                               | • ms (milliseconds)                                                                                                    |  |
| Event Hold Time Units         | • sec (seconds)                                                                                                    |  |
| Default: ms                   | • min (minutes)                                                                                                    |  |
|                               | • hours                                                                                                    |  |
|                               | • days                                                                                                    |  |
|                               | Once an event code has been cleared, the time an event code stays cleared in the PDI block before another event code can be reported.                     |  |
|                               | • Valid range: <b>1-65535</b>                                                                                                    |  |
| Clear Event Hold Time         | Valid units:                                                                                                    |  |
| Default: 500 ms               | • ms (milliseconds)                                                                                                    |  |
| Dolauli. 000 III3             | • sec (seconds)                                                                                                    |  |
|                               | • min (minutes)                                                                                                    |  |
|                               | • hours                                                                                                    |  |
|                               | • days                                                                                                    |  |
| Include Digital Output(s) in  | If enabled, the IO-Link Master expects the digital output settings to be included in the PDO data block.                                                  |  |
| PDO Data Block                | False – The digital pin setting(s) are not included in the PDO data block.                                                                                |  |
| Default: False                | <b>True</b> (enable check box) – The digital pin setting(s) are included in the PDO data block.                                                           |  |

| EtherNet/IP Settings Page                     |                                                                                                    |  |
|-----------------------------------------------|----------------------------------------------------------------------------------------------------|--|
| Transfer Mode Settings                        |                                                                                                    |  |
| PDI Receive Mode(s)  Default: Polling, Class1 | Determines which PDI Receive (To PLC) Modes are enabled. Supported modes are:  • Polling  • Class1  • Write-to-TagOrFile                                                                                                    |  |
| PDO Transmit Mode  Default: Class 1           | Supported modes are:  Off PLC-Writes Class1 Read-from-TagOrFile                                                                                                    |  |
| Read/Write Tag/File Settings                  |                                                                                                    |  |
| PLC IP Address (xxx.xxx.xxx) Default: 0.0.0.0 | The PLC IP Address is required if either Write-to-TagOrFile or Read-from- TagOrFile mode are enabled.  Format: xxx.xxx.xxx.xxx                                                                                                    |  |
| PLC Controller Slot Number<br>Default: 0      | The PLC Controller Slot Number is required if either Write-to-TagOrFile or Read-from-TagOrFile mode are enabled.  Valid range: 0-64                                                                                                    |  |
| PLC Type  Default: ControlLogix               | Indicates the type of PLC that the tag(s) or file(s) are written to and/or read from. Supported PLC Types are:  • ControlLogix  • SLC  • PLC-5  • MicroLogix                                                                                                    |  |
| Write PDI to Tag/File Settings                |                                                                                                    |  |
| PDI Tag/File Name  Default: blank             | <ul> <li>The tag or file name to place the PDI data block.</li> <li>ControlLogix family: <ul> <li>Tags must be same type as PDI Data Format (SINT, INT or DINT).</li> <li>Tags must be an array.</li> <li>Tags must be at least as long as the PDI Data Block Length.</li> </ul> </li> <li>SLC/PLC-5/MicroLogix: <ul> <li>Files must be of INTEGER (16-bit) type.</li> </ul> </li> <li>Files must be named with standard file name conventions (i.e: N10:0, N21:30, etc)</li> <li>The file must be at least as long as the PDI Data Block Length.</li> </ul> |  |
| Append PDO to PDI Data  Default: False        | If selected, the IO-Link Master appends any PDO data to the end of the PDI data.  • False = Do not append PDO data  • True (enable check box) = Append PDO data                                                                                                    |  |
| Maximum PLC Update Rate<br>Default: 40ms      | The maximum rate at which the IO-Link Master updates the PDI tag or file.  This parameter is used to ensure that the PLC receives all state changes. Setting the update rate to 10 ms effectively disables this feature. The valid range is 10 to 65535 ms.                                                                                                    |  |

|                                                                                           | EtherNet/IP Settings Page                                                                                                    |
|-------------------------------------------------------------------------------------------|----------------------------------------------------------------------------------------------------|
| Heartbeat Update Enable                                                                   | If selected, the IO-Link Master updates the PDI data block at the <b>Heartbeat Update Rate</b> .                                                                                                    |
| Default: False                                                                            | False = Heartbeat update disabled                                                                                                    |
|                                                                                           | True (enable check box) = Heartbeat update enabled                                                                                                    |
| Heartbeat Update Rate  Default: 1000ms                                                    | If <b>Heartbeat Update Enable</b> is selected, the rate at which the IO-Link Master updates the PDI data block in the <b>Write-to-Tag/File</b> mode.                                                                                                    |
| Bood BDO from Toy/File Cattin                                                             | The valid range is 50 to 65535 ms.                                                                                                    |
| Read PDO from Tag/File Setting                                                            |                                                                                                    |
|                                                                                           | The tag or file name that the IO-Link Master reads the PDO data block from.  ControlLogix family:                                                                                                    |
|                                                                                           | Tags must be same type as <b>PDO Data Format</b> (SINT, INT or DINT).                                                                                                    |
| PDO Tag/File Name                                                                         | Tags must be an array.  The state of the state of th |
| Default: blank                                                                            | <ul> <li>Tags must be at least as long as the PDO Data Block Length.</li> <li>SLC/PLC-5/MicroLogix:</li> </ul>                                                                                                    |
|                                                                                           | <ul> <li>Files must be of INTEGER (16-bit) type.</li> </ul>                                                                                                    |
|                                                                                           | <ul> <li>Files must be named with standard file name conventions<br/>(i.e: N10:0, N21:30, etc)</li> </ul>                                                                                                    |
|                                                                                           | The file must be at least as long as the PDO Data Block Length.                                                                                                    |
| PLC Poll Rate  Default: 1000ms                                                            | The frequency which the IO-Link Master reads the PDO data block in the Read-from-Tag/File mode.                                                                                                    |
| Deraun. 1000m3                                                                            | Valid range: <b>50-65535</b> ms                                                                                                    |
|                                                                                           | The TTL value indicates how many network "hops" can be made for Multicast packets.                                                                                                    |
| TTL (Time To Live) Network Value (1-255)                                                  | It is used to prevent Multicast packets from being forwarded beyond its own subnet(s).                                                                                                    |
| (Default: 1)                                                                              | Each network router decreases the hop count when forwarding the Multicast packet.                                                                                                    |
|                                                                                           | Once the hop count reaches zero, the Multicast packet is no longer forwarded.                                                                                                    |
| Multicast IP Address<br>Allocation Control<br>( <i>Default:</i> Automatic)                | <ul> <li>This setting indicates how the starting Multicast address is determined.</li> <li>Automatic – The IO-Link Master determines the starting Multicast IP address based on an EtherNet/IP specification algorithm.</li> <li>User-Defined – The user sets the starting Multicast address.</li> </ul>                                                                                                    |
| User-Defined Number of<br>Multicast IP Addresses (1-32)                                   | When the Multicast IP Address Allocation Control is set to User-Defined, the maximum number of Multicast addresses that the IO-Link Master may                                                                                                    |
| (Default: 32)                                                                             | use.                                                                                                    |
| User-Defined Multicast Start IP Address (239.192.1.0-239.255.255.255)                     | When the multicast IP Address Allocation Control is set to User-Defined, the Multicast starting IP address for the IO-Link Master. Make sure you avoid redundant Multicast IP addresses on a network.                                                                                                    |
| ( <i>Default:</i> 239.192.1.0)                                                            |                                                                                                    |
| Session Encapsulation<br>Timeout (0=disable;<br>1-3600 sec) (0 - 3600)<br>(Default = 120) | Defines the inactivity period before an established session between a controller, such as a PLC, and the IO-Link Master will time out. If such a timeout occurs, the current session is closed and a new session must be established before communications can resume between the controller and the IO-Link Master.                                                                                                    |
|                                                                                           |                                                                                                    |

## 6.4 Modbus/TCP Settings Configuration Page

You can use the Configuration | Modbus/TCP Settings page to configure Modbus/TCP with the IO-Link Master. This Chapter includes these topics:

- Editing Modbus/TCP Settings, see Chapter 6.4.1
- Modbus/TCP Settings Parameters, see Chapter 6.4.2

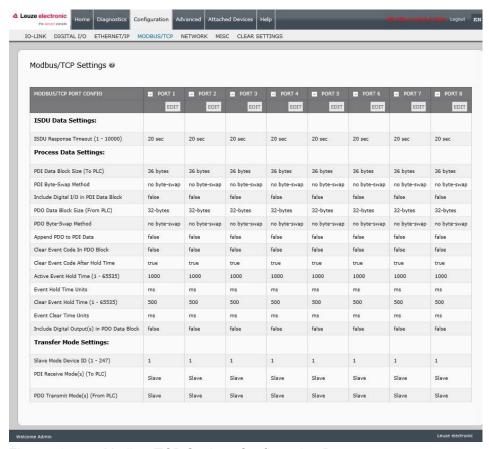

Figure 16: Modbus/TCP Settings Configuration Page

#### 6.4.1 Editing Modbus/TCP Settings

- 1. If necessary, open the IO-Link Master web interface with your web browser using the IP address.
- 2. Click Configuration | Modbus/TCP.

**Note:** Click the **EDIT** button for the port that you want to configure.

You can click each **EDIT** button and open all ports to quickly configure port parameters.

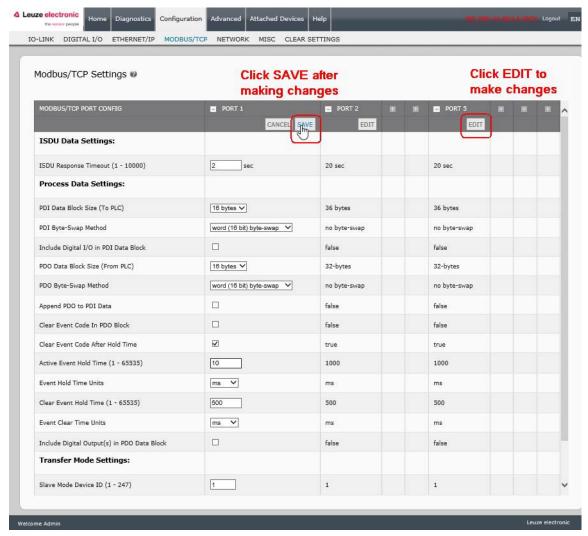

Figure 17: Editing Modbus/TCP Settings

- 3. Make appropriate selections for the IO-Link device that you will connect to that port. You can use the help system if you require definitions or values for the options or Chapter 6.4.2 Modbus/TCP Settings Parameters.
- 4. Scroll to the top of the page and click the **SAVE** button. Make sure that the port now displays the **EDIT** button.
  - If it displays the SAVE and CANCEL buttons, that means that one of the parameters contains an incorrect value. If necessary, scroll down the page, make the needed corrections, and click SAVE.

# 6.4.2 Modbus/TCP Settings Parameters

The following table provides detailed information about the Modbus/TCP Settings page.

| Modbus/TCP Settings Page                                          |                                                                                                    |  |
|-------------------------------------------------------------------|----------------------------------------------------------------------------------------------------|--|
| ISDU Response Timeout  Default = 20 seconds                       | The time that the IO-Link Master's Modbus/TCP interface waits for a response to an ISDU request. The timeout needs to set long enough to allow all commands within the ISDU request to be processed.  Valid range: 1-10,000 seconds                                                                                                    |  |
| Process Data Settings                                             |                                                                                                    |  |
| PDI Data Block Size  Default: 36-bytes                            | The configurable PDI data block length. Optional lengths are:  • 4-bytes (header only)  • 8-bytes (4 bytes data)  • 16-bytes (12 bytes data)  • 24-bytes (20 bytes data)  • 36-bytes (32 bytes data)                                                                                                    |  |
| PDI Byte-Swap Method<br>Default: No byte-swap                     | <ul> <li>If enabled, the IO-Link Master swaps the data bytes in word (2 byte) format or dword (4 byte) format. Options include:</li> <li>No byte-swap – data passed through as received</li> <li>Word (16-bit) byte-swap – data is byte-swapped in word format</li> <li>Dword (32-bit) byte-swap – data is byte-swapped in dword format</li> <li>Note: Because both IO-Link and Modbus/TCP use big-endian byte ordering, byte swapping typically is not required for word and dword data.</li> <li>Byte swapping is most commonly required when receiving byte (8-bit) data and it is desired to place the first data byte in the least significant byte position of the holding register. For these cases, word (16 bit) byte-swap is typically used.</li> </ul> |  |
| Include Digital I/O in PDI<br>Data Block<br><i>Default:</i> False | If enabled, the IO-Link Master includes the current digital I/O pins D1 to D4 status in the PDI data block header.  • False – Do not include the digital I/O pins status  • True (enable check box) – Include the digital I/O pins status in PDI data block header  Note: Does not affect the Auxiliary Input.                                                                                                    |  |
| PDO Data Block Size<br>(From PLC)<br>Default: 32-bytes            | The configurable PDO data block length. Optional lengths are: Event code not included:  • 4-bytes = 2 data words  • 8-bytes = 4 data words  • 16-bytes = 8 data words  • 24-bytes = 12 data words  • 32-bytes = 16 data words  • 34-bytes = 16 data words, 1 pad word  Event code included:  • 4-bytes = event code word, 1 data words  • 8-bytes = event code word, 3 data words  • 16-bytes = event code word, 7 data words  • 24-bytes = event code word, 11 data words  • 32-bytes = event code word, 15 data words  • 34-bytes = event code word, 16 data words                                                                                                    |  |

|                                               | Modbus/TCP Settings Page                                                                                                    |
|-----------------------------------------------|----------------------------------------------------------------------------------------------------|
|                                               | If enabled, the IO-Link Master swaps the data bytes in word (2 byte) format or dword (4 byte) format. Options include:                                                                                                    |
|                                               | No byte-swap – data passed through as received                                                                                                    |
|                                               | Word (16-bit) byte-swap – data is byte-swapped in word format                                                                                                    |
| PDO Byte-Swap Method<br>Default: No byte-swap | Dword (32-bit) byte-swap – data is byte-swapped in dword format                                                                                                    |
|                                               | <b>Note:</b> Because both IO-Link and Modbus/TCP use big-endian byte ordering, byte swapping typically is not required for word and dword data.                                                                                              |
|                                               | Byte swapping is most commonly required when sending byte (8-bit) data to the IO-Link device and it is desired to send the least significant byte of the holding register first. For these cases, word (16 bit) byte-swap is typically used. |
| Append PDO to PDI                             | If selected, the IO-Link Master appends any PDO data to the end of the PDI data.                                                                                                    |
| Data Data                                     | False = Do not append PDO data                                                                                                    |
| Default: False                                | True (enable check box) = Append PDO data                                                                                                    |
| Clear Event Code in                           | If enabled, the IO-Link Master expects the first word of the PDO block to be used for event code handling.                                                                                                    |
| PDO Block                                     | Values are:                                                                                                    |
| Default: False                                | True (enable check box) = expect event code                                                                                                    |
|                                               | False = no event code, expect only PDO data                                                                                                    |
| Clear Event Code After                        | If enabled, the IO-Link Master clears any event code reported in the PDI data block after the Event Active Hold Time.                                                                                                    |
| Hold Time                                     | Values are:                                                                                                    |
| Default: True                                 | True (enable check box) = clear event code after hold time                                                                                                    |
|                                               | False = do not clear event code after hold time                                                                                                    |
|                                               | If Clear Event Code After Hold Time is enabled, the time period an event code is reported in the PDI block before it is cleared.                                                                                                    |
|                                               | Valid range: <b>1-65535</b>                                                                                                    |
| Active Event Hold Time                        | Valid Units are:                                                                                                    |
| Default: 1000 ms                              | • ms (milliseconds)                                                                                                    |
| Deladit. 1000 III3                            | • sec (seconds)                                                                                                    |
|                                               | • min (minutes)                                                                                                    |
|                                               | • hours                                                                                                    |
|                                               | • days                                                                                                    |
|                                               | Valid Units:                                                                                                    |
|                                               | • ms (milliseconds)                                                                                                    |
| Event Hold Time Units                         | • sec (seconds)                                                                                                    |
|                                               | • min (minutes)                                                                                                    |
|                                               | • hours                                                                                                    |
|                                               | • days                                                                                                    |

| Modbus/TCP Settings Page                                    |                                                                                                    |  |
|-------------------------------------------------------------|----------------------------------------------------------------------------------------------------|--|
| Clear Event Hold Time  Default: 500 ms                      | Once an event code has been cleared, the time an event code stays cleared in the PDI block before another event code can be reported.  Valid range: 1-65535  Valid Units:  • ms (milliseconds)  • sec (seconds)  • min (minutes)  • hours  • days                                |  |
| Event Clear Time Units                                      | Valid Units:  • ms (milliseconds)  • sec (seconds)  • min (minutes)  • hours  • days                                                                                                    |  |
| Include Digital Output(s) in PDO Data Block  Default: False | If enabled, the IO-Link Master expects the digital output settings to be included in the PDO data block.  • False – The digital pin setting(s) are not included in the PDO data block  • True (enable check box) – The digital pin setting(s) are included in the PDO data block |  |
| Transfer Mode Settings                                      |                                                                                                    |  |
| Slave Mode Device ID  Default: 1                            | The Modbus Device ID used to access this IO-Link port. Range: 1-247                                                                                                    |  |
| PDI Receive Mode(s)  Default: Slave                         | Determines which PDI Receive (To PLC) Modes are enabled. The selectable modes is Slave.  Note: Not selecting slave mode disables Modbus/TCP access to the PDI block.                                                                                                    |  |
| PDO Transmit Mode<br>Default: Slave                         | Selectable Modes are:  • Disabled  • Slave                                                                                                    |  |

# 7 Dedicated Digital I/O Port Configuration

This chapter discusses the dedicated digital IO port (D1 through D4) configuration, including these topics:

- Digital I/O Settings Page, see Chapter 7.1
- Editing Digital I/O Settings, see Chapter 7.2
- Digital I/O Setting Parameters, see Chapter 7.3

## 7.1 Digital I/O Settings Page

Use the **Configuration | Digital I/O** page to configure the dedicated DIO port characteristics for the IO-Link Master. **D1** and **D2** are located next to IO-Link Port 1 and **D3** and **D4** are located next to IO-Link Port 4.

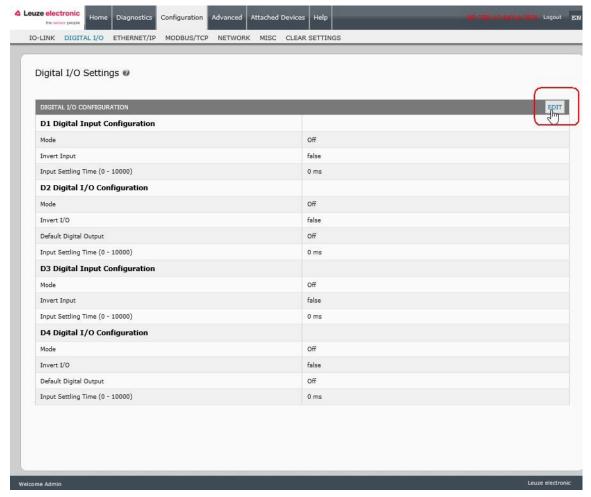

Figure 18: Digital I/O settings

## 7.2 Editing Digital I/O Settings

You can use this procedure to configure digital I/O characteristics for the digital I/O ports.

- 1. If necessary, open the IO-Link Master web interface with your web browser using the IP address.
- 2. Click Configuration | Digital I/O.
- 3. Click the EDIT button.
- 4. Make appropriate selections for the digital I/O device or devices that you will connect to the ports. You can use the help system if you require definitions or values for the options or *Digital I/O Setting Parameters*.

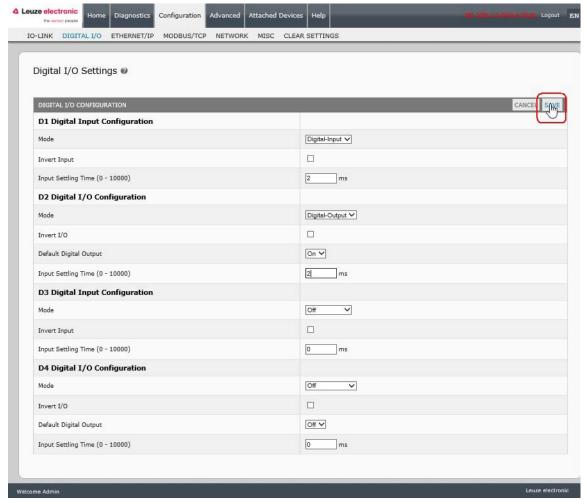

Figure 19: Save Digital I/O settings

5. Click the **SAVE** button.

# 7.3 Digital I/O Setting Parameters

| Digital I/O Settings Page                       |                                                                                                    |  |  |  |
|-------------------------------------------------|----------------------------------------------------------------------------------------------------|--|--|--|
| D1 Digital Input Configuration                  |                                                                                                    |  |  |  |
| Mode Default = Off                              | <ul> <li>Selects the Mode:</li> <li>Off – No monitoring of the digital input pin.</li> <li>Digital-Input – monitors the digital input status</li> </ul>                                                                                                    |  |  |  |
| Invert Input<br>Default= False                  | If <b>Mode</b> is set to <b>Digital-Input</b> , the input status is inverted.                                                                                                    |  |  |  |
| Input Settling Time (0 - 10000ms) Default= 0ms  | If non-zero and <b>Mode</b> is set to <b>Digital-Input</b> , the required time that the input status must remain constant before an input status change is reported.                                                                                                    |  |  |  |
| D2 Digital I/O Configuration                    |                                                                                                    |  |  |  |
| Mode  Default= Off                              | <ul> <li>Selects the Mode:</li> <li>Off – No monitoring or setting of the digital I/O pin.</li> <li>Digital-Input – monitors the digital input status</li> <li>Digital-Output – sets the digital output to either the default setting or value received from a controller.</li> </ul>                          |  |  |  |
| Invert I/O  Default= False                      | If selected:  If Mode is set to Digital-Input, the input status is inverted.  If Mode is set to Digital-Output, the output setting is inverted.                                                                                                    |  |  |  |
| Default Digital Output  Default= Off            | <ul> <li>If Mode is set to Digital Output, defines the default digital output setting:</li> <li>At startup before a controller can set the digital output.</li> <li>When communication to all controller(s) has been lost. Possible settings:</li> <li>Off - low voltage</li> <li>On - high voltage</li> </ul> |  |  |  |
| Input Settling Time (0 - 10000ms)  Default= 0ms | If non-zero and <b>Mode</b> is set to <b>Digital-Input</b> , the required time that the input status must remain constant before an input status change is reported.                                                                                                    |  |  |  |
| D3 Digital Input Configuration                  |                                                                                                    |  |  |  |
| Mode  Default= Off                              | <ul> <li>Selects the Mode:</li> <li>Off – No monitoring of the digital input pin.</li> <li>Digital-Input – Monitors the digital input status</li> </ul>                                                                                                    |  |  |  |
| Invert Input  Default= False                    | If <b>Mode</b> is set to <b>Digital-Input</b> , the input status is inverted.                                                                                                    |  |  |  |
| Input Settling Time (0 - 10000)  Default= 0ms   | If non-zero and <b>Mode</b> is set to <b>Digital-Input</b> , the required time that the input status must remain constant before an input status change is reported.                                                                                                    |  |  |  |
| D4 Digital I/O Configuration                    |                                                                                                    |  |  |  |
| Mode  Default= Off                              | <ul> <li>Selects the Mode:</li> <li>Off – No monitoring or setting of the digital I/O pin.</li> <li>Digital-Input – Monitors the digital input status</li> <li>Digital-Output – sets the digital output to either the default setting or value received from a controller.</li> </ul>                          |  |  |  |
| Invert I/O  Default= False                      | If selected:  If Mode is set to Digital-Input, the input status is inverted.  If Mode is set to Digital-Output, the output setting is inverted.                                                                                                    |  |  |  |

| Digital I/O Settings Page                     |                                                                                                    |
|-----------------------------------------------|----------------------------------------------------------------------------------------------------|
| Default Digital Output  Default= Off          | If <b>Mode</b> is set to <b>Digital Output</b> , defines the default digital output setting:                                                                         |
|                                               | At startup before a controller can set the digital output.                                                                                                    |
|                                               | When communication to all controller(s) has been lost.                                                                                                    |
|                                               | Possible settings:                                                                                                    |
|                                               | Off - low voltage                                                                                                    |
|                                               | On – high voltage                                                                                                    |
| Input Settling Time (0 - 10000)  Default= 0ms | If non-zero and <b>Mode</b> is set to <b>Digital-Input</b> , the required time that the input status must remain constant before an input status change is reported. |

## 8 Loading and Managing IODD Files

There are several **Attached Devices** pages that support IO-Link Device Description (IODD) file management.

- IO-Link Device Description Files Page load IODD files from the IO-Link device manufacturer onto the IO-Link Master, see Chapter 8.1.
- IO-Link Device Configuration Summary Page verify the correct files were loaded for each IO- Link device, see Chapter 8.2.
- The Port pages are discussed in *Chapter 9 Configuring IO-Link Devices*.

## 8.1 IO-Link Device Description Files Page

Use the **IO-Link Device Description Files** page to update (upload) and delete IO-Link Device Description (IODD) files associated with this IO-Link Master. In addition, you can review the IODD **xml** file by clicking the **IODD FILENAME** in the table after loading the IODD file.

Note: You will need to download the appropriate IODD files from your IO-Link device manufacturer.

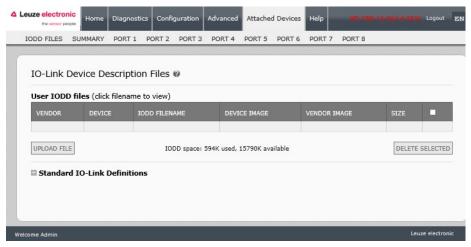

Figure 20: IO-Link Device Description files page

The IO-Link Master provides 15790K of space to store IODD files. The IO-Link Master includes the following default IODD files, which cannot be deleted.

- IODD-StandardDefinitions1.0.1.xml
- IODD-StandardUnitDefinitions1.0.1.xml
- IODD-StandardDefinitions1.1.xml
- IODD-StandardUnitDefinitions1.1.xml

## 8.1.1 Preparing IODD Files to Upload

After downloading the IODD files for the IO-Link device from the IO-Link sensor or actuator manufacturer, you may need to unzip the file and locate the appropriate **xml** file for the device.

- Some IODD zip files contain the xml files and supporting image files for a single product. This type
  of zip file can be immediately loaded onto the IO-Link Master.
- Some IODD zip files contain the files for multiple products. If you upload this type of IODD zip file, the IO-Link Master loads the first xml file and the associated image files, which may or may not correspond to the IO- Link device connected to the port. If you need to zip the appropriate files, the following information may be useful:
  - Unzip the package and locate the **xml** file needed for your IO-Link device.
  - Open the xml file and search for the productID, which identifies the IO-Link device.

- Zip the xml file along with the supporting images. There are several ways to locate the supporting images:
- o Locate the appropriate images using the xml file.
- Load only the xml file and the IO-Link Master notifies you what files are missing. Use the UPDATE feature to upload the missing images.
- Zip the xml with all of the images and the IO-Link Master ignores (and not upload) any unused files and notifies which files did not upload.

Note: Image files are not required for IO-Link device configuration.

Use the appropriate discussion for your IODD files.

- Uploading IODD Zip Files, see Chapter 8.1.2
- Uploading xml Files or Supporting Files, see Chapter 8.1.3

#### 8.1.2 Uploading IODD Zip Files

You can use the following procedure to upload IODD zip files.

- 1. Click Attached Devices and IODD FILES.
- 2. Click the UPLOAD FILE button.
- 3. Click the CHOOSE FILE button and browse to the file location.
- 4. Highlight the **zip** file, click **Open** and then the **UPLOAD** button.

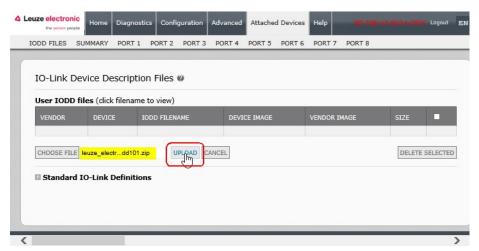

Figure 21: Upload IO-Lin Device Description file

5. If necessary, click Ok.

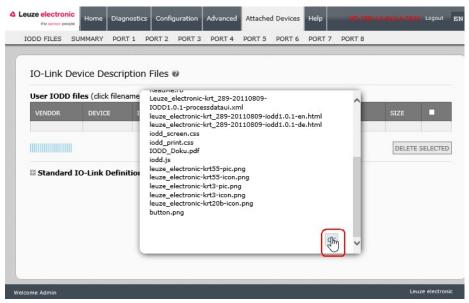

Figure 22: Confirm upload

**Note:** Only images referenced in the xml file load to the IO-Link Master and the remaining files are ignored.

6. If desired, you can view the **xml** file by clicking the **IODD FILENAME** in the table.

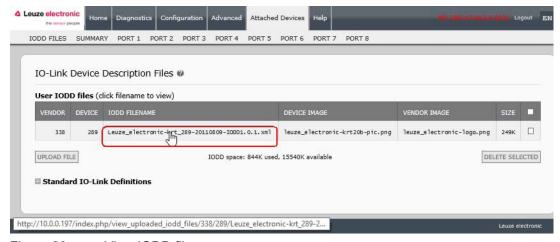

Figure 23: View IODD file

7. Click the hyperlink at the top of the page if you want to view the xml file in your browser.

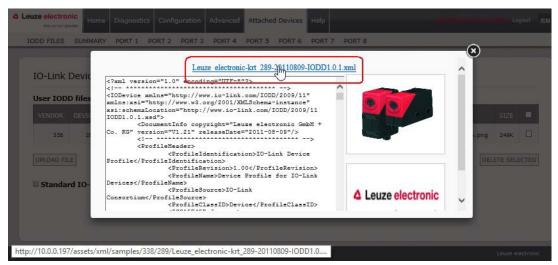

Figure 24: Open IODD file in your browser

8. Optionally, verify that the correct xml file was loaded using the Summary page (Page 63).

## 8.1.3 Uploading xml Files or Supporting Files

You can use the following procedure to upload xml, or supporting image files.

- 1. Click Attached Devices and IODD FILES.
- 2. Click the UPLOAD FILE button.
- 3. Click the **CHOOSE FILE** button and browse to the file location.
- 4. Highlight the **xml** or image file and click **Open**.

Note: The xml file must be loaded before the IO-Link Master will load the associated image files.

5. Click the UPLOAD button.

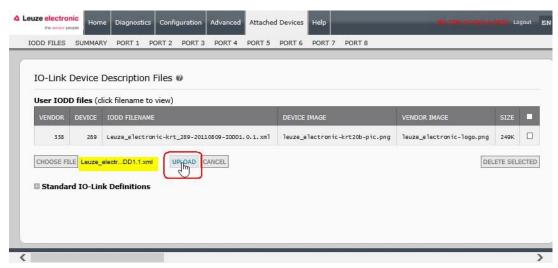

Figure 25: Unload IODD file

**Note:** The IO-Link Master notifies you what files are missing. The missing files do not affect the operation of the IODD Port page but the product image and logo for the IO-Link device company do not display.

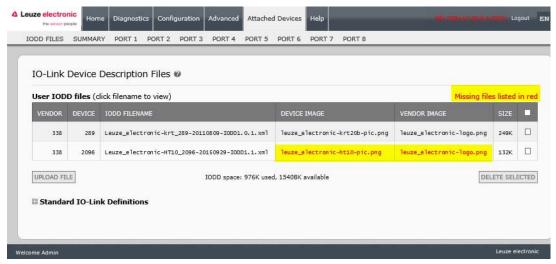

Figure 26: Notification of missing files

- 6. Optionally, use the following steps to load image files:
  - a. Select the row in the table that contains the xml file.
  - b. Click the **UPLOAD FILE** button and browse to the file location.

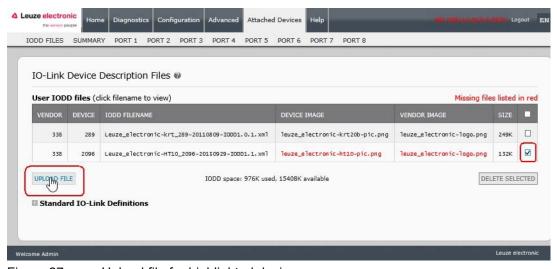

Figure 27: Upload file for highlighted device

- c. Click the **Choose File** button and browse to the file location.
- d. Highlight the file and click Open.
- e. Click the UPLOAD button.
- f. If desired, you can view the **xml** file by clicking the **IODD FILENAME** in the table.
- g. Optionally, verify that the correct xml file was loaded using the Summary page (Page 63).

## 8.1.4 Viewing and Saving IODD Files

Use the following procedure to view the contents of an IODD file.

- 1. If necessary, click Attached Devices and IODD Files.
- 2. Click the **IODD FILENAME** in the table that you want to review. A pop up window displays the contents of the IODD file.
- 3. Optionally, click the file name hyperlink at the top of the window to view the formatted file or if you want to save a copy of the file to another location.

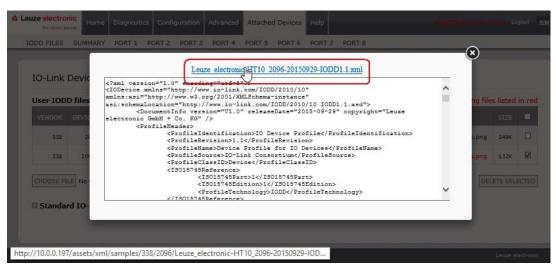

Figure 28: File name hyperlink

## 8.1.5 Deleting IODD Files

Use the following procedure to delete an IODD file set from the IO-Link Master.

- 1. If necessary, click Attached Devices and IODD Files.
- 2. Check the corresponding row of the IODD file that you want to delete.
- 3. Click the **DELETE SELECTED** button.

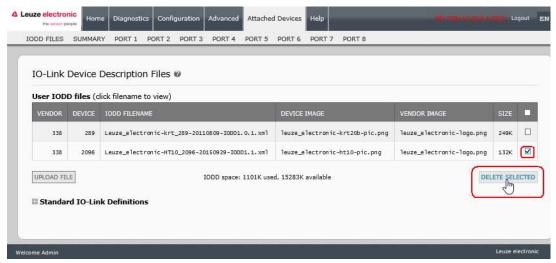

Figure 29: Deleting IODD files

4. Click **CONTINUE** to the *Delete files?* message.

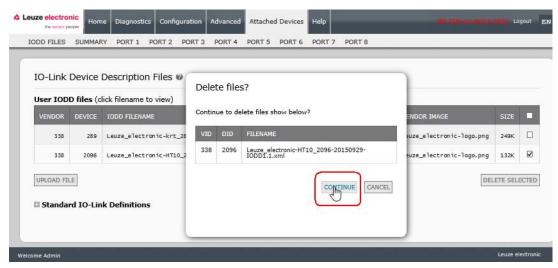

Figure 30: Confirm deleting of IODD files

#### 8.2 IO-Link Device Configuration Summary Page

The **IO-Link Device Configuration Summary** page provides basic device configuration (device profile) information for ports with valid IO-Link devices attached. The **Configuration Summary** page retrieves information that resides on the IO-Link device from the manufacturer.

A file name displayed in the **IODD Name** field for a port indicates that a valid IODD file is associated with that device. If the field is empty, that indicates that a valid IODD file has not been loaded.

You can review complete IODD file information on a port by port basis by clicking the **MORE** button next to the port in question or by clicking the **PORT** menu selection in the navigational bar.

Use the following steps to access the IO-Link Device Configuration Summary page.

- 1. Click Attached Devices.
- 2. Click SUMMARY.

**Note:** The **Configuration Summary** page takes several minutes to completely load as each device is queried.

3. Click the **MORE** button or the corresponding **Port** (in the navigational bar) to configure the IO-Link device parameters for a specific device. See *Chapter 9 Configuring IO-Link Devices* for more information.

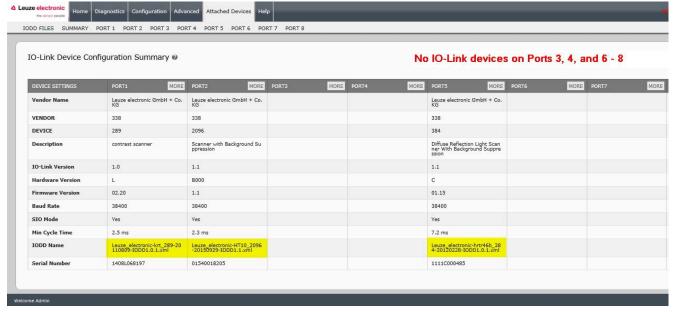

Figure 31: IO-Link summary page

# 9 Configuring IO-Link Devices

This chapter discusses using the **Attached Devices | Port** pages to change IO-Link device parameters. **Note:** Optionally, you can use traditional methods such as: PLC interfaces to configure the IO-Link devices.

#### 9.1 Port Pages Overview

You can use the **Attached Devices | Port** page for a port to review and easily edit the IO-Link device configuration.

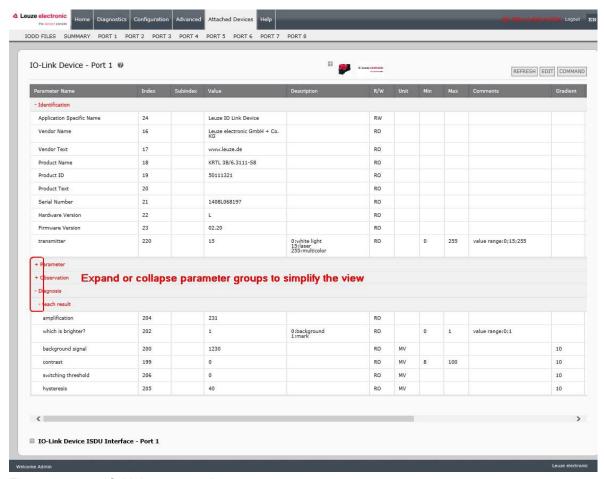

Figure 32: IO-Link port overview page

The **Port** page provides two IO-Link device configuration methods:

- IO-Link Device Port table (GUI), which depends on the appropriate IODD file loaded from the IO-Link device manufacturer onto the IO-Link Master. To use the IO-Link Device Port table for configuring IO-Link devices, refer to the following chapters:
  - Editing Parameters IO-Link Device Port Table, see Chapter 9.2
  - Resetting IO-Link Device Parameters to Factory Defaults, see Chapter 9.3
- IO-Link Device ISDU Interface Port, which can be used with or without IODD files loaded. Refer to
  the following information to use the IO-Link Device ISDU Interface Port method:
  - The IO-Link Device Operator Manual from the device manufacturer is needed to use the IO-Link Device ISDU Interface since ISDU block index and ISDU sub-index numbers are required.
  - Editing Parameters IO-Link Device ISDU Interface Port, see Chapter 9.4

#### 9.2 Editing Parameters - IO-Link Device - Port Table

Use the following procedure to edit IO-Link device parameters using the IO-Link Device Port table.

Note: You may want to verify that the Automatic Download Enable for Data Storage option on the Configuration | IO-Link Settings page is NOT set to On as this can cause unreliable results on the corresponding port.

- 1. If you have not done so, load the IODD file from the IO-Link device manufacturer (*Chapter 8 Loading and Managing IODD Files*).
- 2. Access the appropriate **Port** page by clicking **Attached Devices** and then the **Port** number that you want to configure.
- 3. Click the **EDIT** button after all of the device information is populated in the table.
- 4. Scroll down the table and make appropriate parameter changes for your environment.

Note: An IODD file may not contain every IO-Link device setting depending on the IO-Link device manufacturer. If you need to change a parameter that is not displayed in the IO-Link Device - Port table, you can refer to the IO-Link device Operators Manual and use the IO-Link Device ISDU Interface to change the settings.

You may need to scroll to the right in the table to view applicable parameter values if the parameter is not selectable in a drop list.

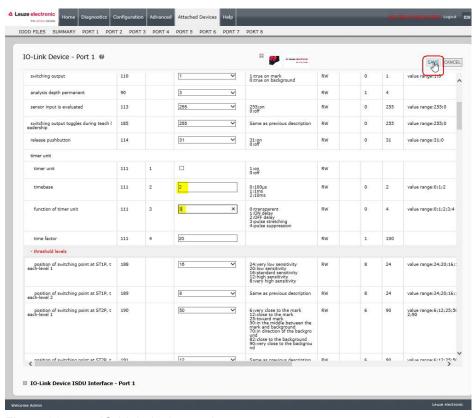

Figure 33: IO-Link device settings

5. Click the **SAVE** button after editing the parameters.

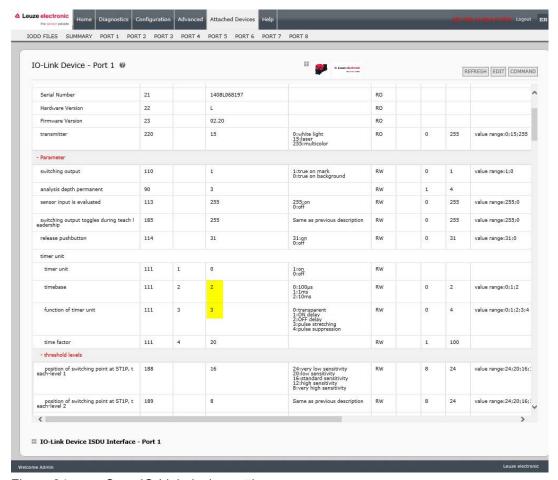

Figure 34: Save IO-Link device settings

## 9.3 Resetting IO-Link Device Parameters to Factory Defaults

In the event you want to reset the IO-Link device to factory default, typically the IODD file provides the ability from the IO-Link device manufacturer. Use the following example to reset an IO-Link device.

- 1. Click the **COMMAND** button and locate the **Restore Factory** button.
- 2. Click the Restore Factory or Load Factory Settings button.

**Note:** The name of the button is determined by the IO-Link device manufacturer.

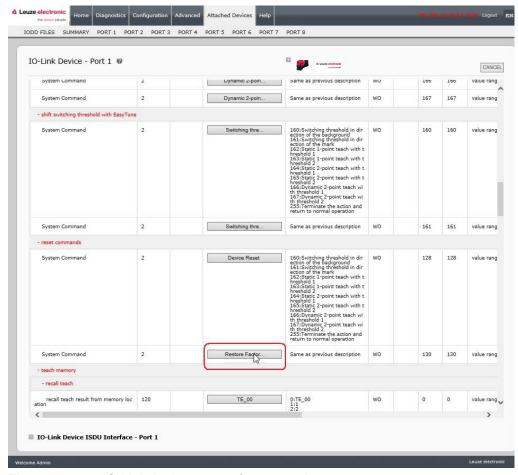

Figure 35: IO-Link device restore factory settings

3. Click **OK** when the *Refresh* message appears.

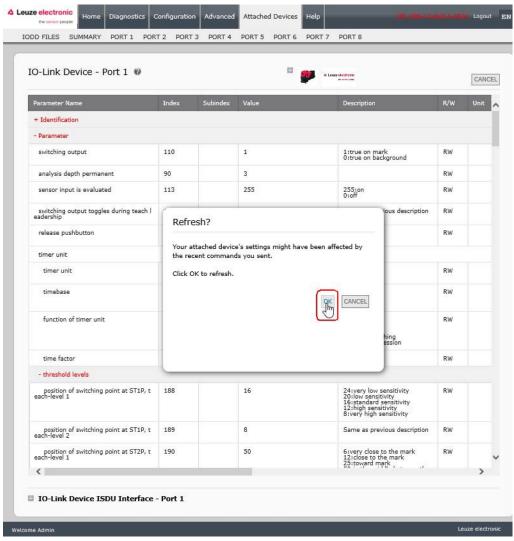

Figure 36: Confirm restore command

#### 9.4 Editing Parameters - IO-Link Device ISDU Interface - Port

The IO-Link Device ISDU Interface follows these guidelines:

- If necessary, convert hexadecimal ISDU index numbers to decimal, you must enter the decimal value for the ISDU Block Index and ISDU Sub-index numbers.
- You must enter the hexadecimal value for the IO-Link device parameters.

If the appropriate IODD files has been loaded, you can use the **IO-Link Device - Port** table to determine the index numbers and acceptable values for each parameter.

**Note:** An IODD file may not contain every IO-Link device setting depending on the IO-Link device manufacturer. If you need to change a parameter that is not displayed in the **IO-Link Device - Port** table, you can refer to the IO-Link Device Operators Manual.

If an IODD file has not been loaded for an IO-Link device, you can use the *IO-Link Device Operator's Manual* to determine the ISDU indexes.

#### Please note:

- You must enter the decimal value for the ISDU Block Index and ISDU Sub-index.
- The **GET** button retrieves the parameter value in hex from the IO-Link device. You may want to retrieve values to determine the data length.

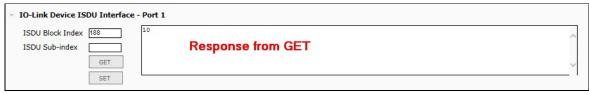

The SET button sends the value to the IO-Link device.

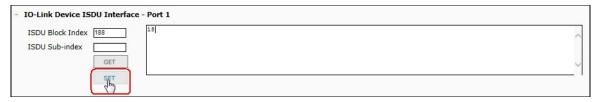

 After successfully changing a parameter, the IO-Link Master responds with a command executed notification.

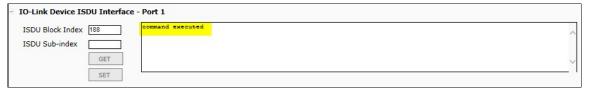

• This message means that the IO-Link device defines the entry as an invalid setting.

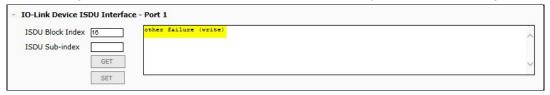

 This message indicates that the IO-Link device cannot read the specified ISDU Block Index and Sub- index.

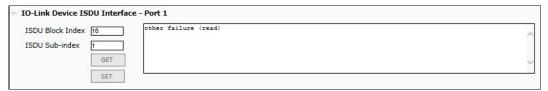

Use the following procedure to edit parameters using the IO-Link Device ISDU Interface - Port.

Note: You may want to verify that the Automatic Download Enable for Data Storage option on the Configuration | IO-Link Settings page is NOT set to On as this can cause unreliable results on the corresponding port.

1. Click the + next to the IO-Link Device ISDU Interface to open the interface.

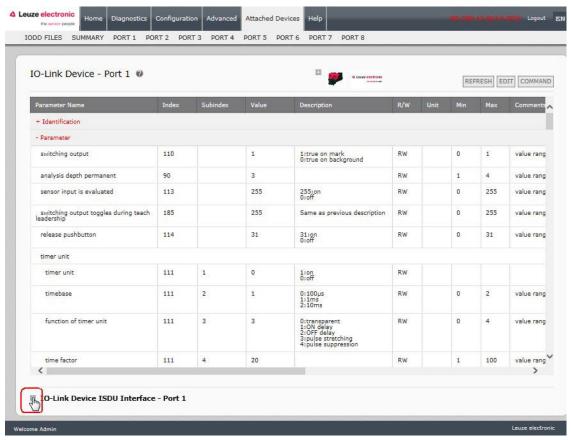

Figure 37: IO-Link iSDU interface

- 2. Enter the ISDU Block Index number (decimal) that you want to edit.
- 3. If applicable, enter the ISDU Sub-index (decimal).
- 4. Edit the parameter (hex) and click the **SET** button.

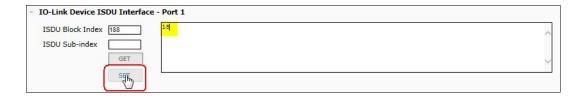

5. Verify that a command executed message returns.

6. If the IODD file is loaded, optionally click REFRESH to verify your changes.

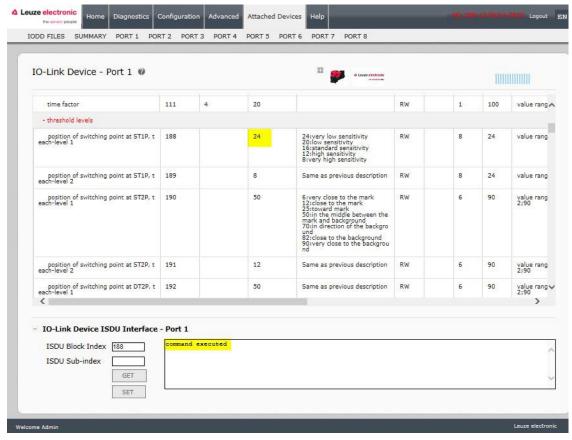

Figure 38: IO-Link iSDU feedback

# 10 Utilizing IO-Link Master Features

This chapter discusses using the following features:

- Data Storage (automatic and manual) to upload or download IO-Link v1.1 device parameters, see Chapter 10.1
- Device Validation (identical or compatible) to dedicate a port or ports to specific IO-Link devices, see Chapter 10.2
- Data Validation (strict or loose) to verify data integrity, see Chapter 10.3
- Menu Bar Hover Shows Submenu, which provides an option to navigate the submenu structure quickly, see Chapter 10.4.

#### 10.1 Data Storage

Data storage is typically supported by IO-Link v1.1 devices. *Data storage* means that you can upload parameters from an IO-Link device to the IO-Link Master and/or download parameters from the IO-Link Master to the IO-Link device. This feature can be used to:

- · Quickly and easily replace a defective IO-Link device
- Configure multiple IO-Link devices with the same parameters as fast as it takes to connect and disconnect the IO-Link device

To determine whether an IO-Link (v1.1) device supports data storage, you can check one of the following:

- IO-Link Diagnostics page check the Data Storage Capable field to see if it displays Yes.
- IO-Link Configuration page check to see if UPLOAD and DOWNLOAD buttons display under the Data Storage Manual Ops group.

If only a Clear button displays, the device on the port does not support data storage.

#### 10.1.1 Uploading Data Storage to the IO-Link Master

The IO-Link device manufacturer determines which parameters are saved for data storage. Remember, the IOL-Link device should be configured before enabling data storage unless you are using data storage to back up the default device configuration.

There are two methods to upload Data Storage using the Configuration | IO-Link page:

• Automatic Enable Upload - If a port is set to On for this option, the IO-Link Master saves the data storage (if the data storage is empty) from the IO-Link device to that port. Some IO-Link devices update the data storage contents if you use the Teach buttons on the IO-Link device, but that is determined by the IO-Link device manufacturer.

When this option is enabled and another IO-Link device (different Vendor ID and Device ID), the **IO-Link Diagnostics** page displays a *DV: Wrong Sensor* in the **IOLink State** field and the IO-Link port LED flashes red, indicating a hardware fault.

Automatic upload occurs when the **Automatic Upload Enable** option is set to **On** and one of these conditions exists:

- There is no upload data stored on the gateway.
- The IO-Link device executes a **requests\_ at upload** function (generally because you have changed the configuration via Teach buttons).

You should not enable **Automatic Upload** until after you have configured the IO-Link device attached to the port unless you want to capture the default settings.

**Note:** Do not enable both Automatic Upload and Download at the same time, the results are not reliable among IO-Link device manufacturers.

Data Storage Manual Ops: UPLOAD - Selecting the UPLOAD button saves the data storage from
the IO-Link device to that port. The content of the data storage does not change unless it is
uploaded again or cleared. Another IO-Link device with a different Vendor ID and Device ID can be
attached to the port without causing a hardware fault.

### 10.1.2 Downloading Data Storage to the IO-Link Device

There are two methods to download Data Storage using the Configuration | IO-Link Device page:

- Automatic Download Enable An automatic download occurs when the Automatic Download Enable option is set to On and one of these conditions exists:
  - The original IO-Link device is disconnected and an IO-Link device who's configuration data differs from the stored configuration data.
  - The IO-Link device requests an upload and the Automatic Upload Enable option is set to Off.

**Note:** Do not enable both Automatic Upload and Download at the same time, the results are not reliable among IO-Link device manufacturers.

• Data Storage Manual Ops: DOWNLOAD - Selecting the DOWNLOAD button downloads the data storage from the port to the IO-Link device.

If an IO-Link device with a different Vendor ID and Device ID is attached to the port and a manual download is attempted, the IO-Link Master issues a hardware fault.

## 10.1.3 Automatic Device Configuration

Use the following steps to use an IO-Link Master port to configure multiple IO-Link devices with the same configuration parameters.

- 1. If necessary, configure the IO-Link device as required for the environment.
- 2. Click Configuration | IO-Link.
- 3. Click the EDIT button for the port for which you want to store the data on the IO-Link Master.
- 4. Click the UPLOAD button.

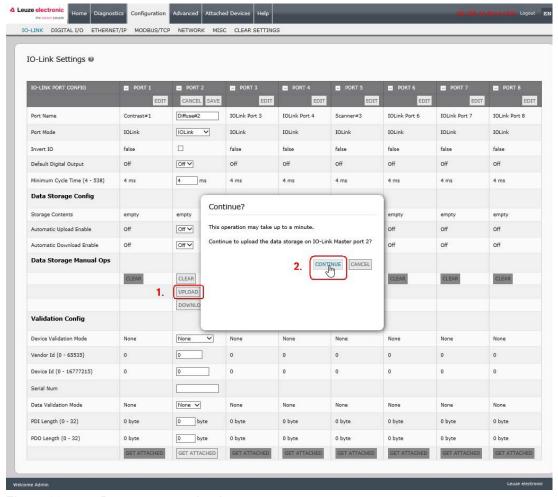

Figure 39: Data storage upload

- 5. Click the **CONTINUE** button to the *Continue to upload the data storage on* IO-Link Master port [number] message.
- 6. Click the Ok button to the Data storage upload successful on Port [number] message.

7. Set the **Automatic Download Enable** option to **On**.

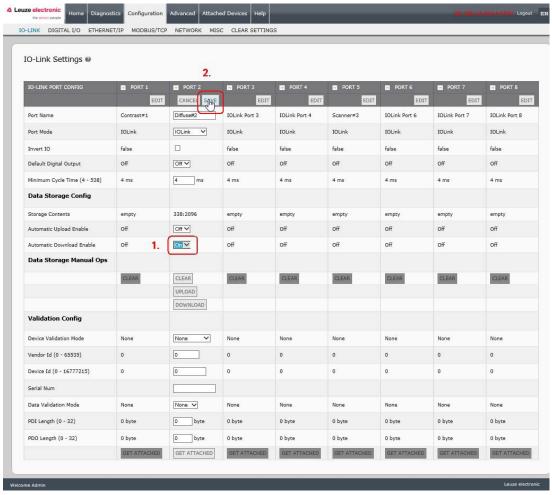

Figure 40: Data storage configuration

- 8. Click SAVE.
- 9. Click Diagnostics | IO-Link.
- 10. Replace the IO-Link device on that port with the IO-Link device for which you want configured automatically.
- 11. Verify that the IO-Link device displays operational **Port Status** and the appropriate IO-Link State.
- 12. Repeat Steps 10 and 11 for as many device as you want to configure.

## 10.1.4 Automatic Device Configuration Backup

The following procedure shows how to utilize data storage to automatically backup an IO-Link device configuration.

Remember, if you adjust parameters using **Teach** buttons those values may or not may be updated in the data storage, which depends on the IO-Link device manufacturer. If you are unsure, you can always use the manual **UPLOAD** feature to capture the latest settings.

- 1. Click Configuration | IO-Link.
- 2. Click the EDIT button for the port for which you want to store the data on the IO-Link Master.
- 3. Select On in the drop list for Automatic Data Storage Upload Enable.

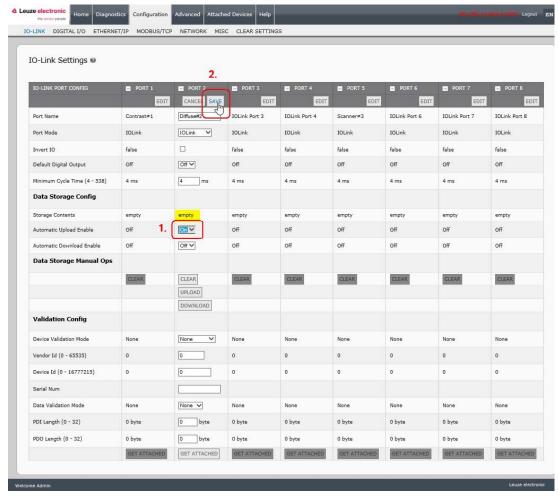

Figure 41: Activate automatic data storage upload

#### 4. Click SAVE.

When the Configuration | IO-Link page is refreshed, the Storage Contents field displays the Vendor ID and Device ID. In addition, the IO-Link Diagnostics page displays Upload-Only in the Automatic Data Storage Configuration field.

#### 10.2 Device Validation

Device validation is supported by many IO-Link devices. **Device Validation Mode** provides these options:

- None this disables Device Validation Mode.
- Compatible permits a compatible IO-Link device (same Vendor ID and Device ID) to function on the corresponding port.
- Identical only permits an IO-Link device (same Vendor ID, Device ID, and serial number) to function on the corresponding port.

Use this procedure to configure device validation.

- 1. Click Configuration | IO-Link Settings.
- 2. Click the EDIT button.
- 3. Select Compatible or Identical for the Device Validation mode.

Note: Identical Device Validation requires a device serial number to operate.

4. Click the **GET ATTACHED** button or manually complete the Vendor ID, Device, ID, and serial number.

If the device does not have a serial number, you should not select **Identical** because the IO-Link Master requires a serial number to identify a specific device.

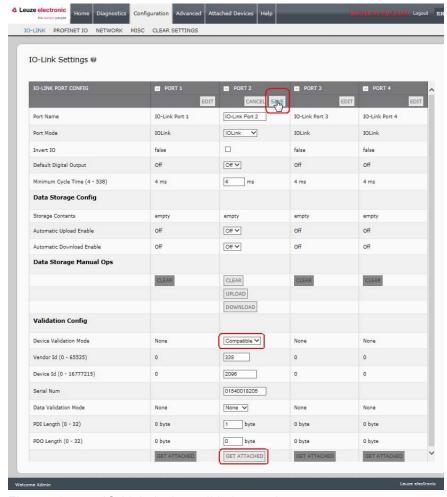

Figure 42: IO-Link device validation settigns

5. Click the SAVE button. If the wrong or incompatible device is connected to the port, the IO-Link port LED flashes red and no IO-Link activity occurs on the port until the issue is resolved.
In addition, the IO-Link Diagnostics page displays the following information.

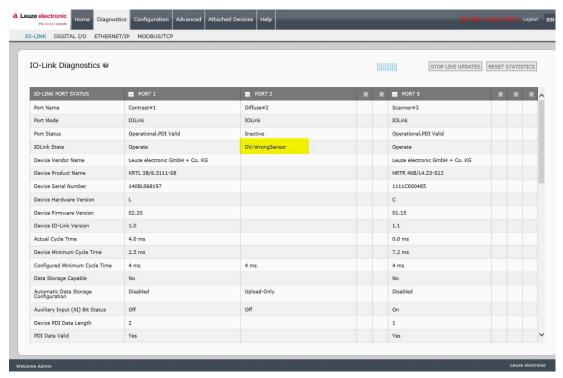

Figure 43: IO-Link device validation

#### 10.3 Data Validation

You can use this procedure to configure data validation.

- 1. Click Configuration | IO-Link Settings.
- 2. Click the **EDIT** button on the port you want to configure for data validation.
- 3. Select Loose or Strict to enable data validation.
  - Loose the slave device's PDI/PDO lengths must be less than or equal to the userconfigured values.
  - Strict the slave device's PDI/PDO lengths must be the same as the user-configured values.
- 4. Click the **GET ATTACHED** button or manually enter the PDI and PDO length.

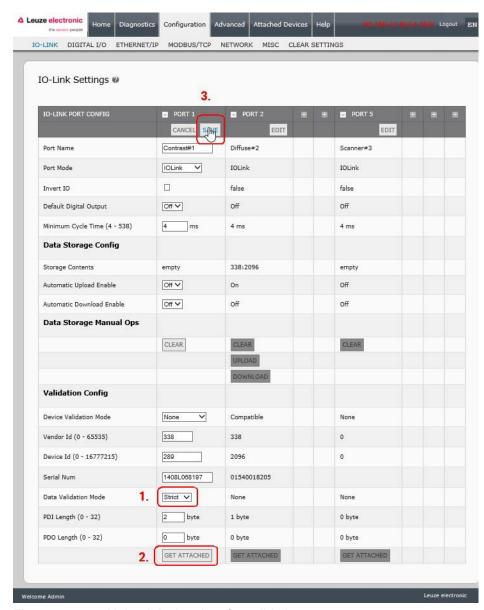

Figure 44: Upload device data for validation

### 5. Click the **SAVE** button.

If data validation fails, the IO-Link port LED flashes red and the **IO-Link Diagnostics** page displays an error.

### 10.4 Using the Menu Bar Hover Shows Submenu Option

Use this procedure to enable the **Menu Bar Hover Shows Submenu** option. If you enable this feature it displays the submenus for a category when you hover over the category name.

For example, if you hover over **Advanced**, the **SOFTWARE**, **ACCOUNTS**, **LOG FILES**, and **LICENSES** submenus display. You can click any submenu and avoid opening the default menu for a category.

- 1. Click Configuration | MISC.
- 2. Click the EDIT button.
- 3. Click Enable next to the Menu Bar Hover Shows Submenu option.
- 4. Click SAVE.

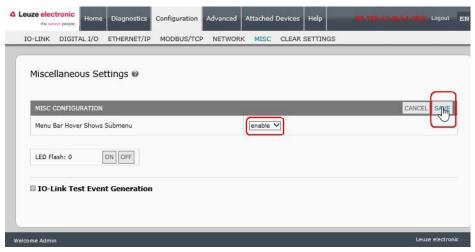

Figure 45: Save enable MISC settings

## 10.5 IO-Link Test Event Generator

You can use the IO-Link Test Event Generator to send messages through the IO-Link Master. The generated events are displayed in the Diagnostics | IO-Link Settings page under the Last Events field and the syslog.

| IO-Link Test Event Generator Descriptions |                                                                                                  |
|-------------------------------------------|--------------------------------------------------------------------------------------------------|
| Port                                      | The port number to which you want to send an event.                                              |
|                                           | This is the first item in the event generated.                                                   |
| Mode                                      | Single: generates Single in the event.                                                           |
| Mode                                      | Coming: generates Active in the event                                                            |
|                                           | Going: generates Cleared in the event                                                            |
|                                           | This is the second item in the event generated.                                                  |
| T                                         | Message: generates Message in the event.                                                         |
| Туре                                      | Warning: generates Warning in the event.                                                         |
|                                           | Error: generates Error in the event.                                                             |
| Instance                                  | This is the level in which the event is generated. This is not displayed in the generated event. |
|                                           | • unknown                                                                                        |
|                                           | physical                                                                                         |
|                                           | datalink                                                                                         |
|                                           | applayer                                                                                         |
|                                           | application                                                                                      |

| IO-Link Test Event Generator Descriptions |                                                                                                    |  |
|-------------------------------------------|----------------------------------------------------------------------------------------------------|--|
| Source                                    | This is the source in which the event is generated. This is the third item in the generated event.                      |  |
|                                           | <ul> <li>local: simulation generated from the IO-Link Master, which<br/>displays as Local in the event.</li> </ul>      |  |
|                                           | <ul> <li>remote: simulation of an IO-Link device event, which displays<br/>as Device in the generated event.</li> </ul> |  |
| DDI                                       | This indicates whether to send valid or invalid PDI, which is not displayed in the generated event.                     |  |
| PDI                                       | • valid                                                                                                    |  |
|                                           | invalid                                                                                                    |  |
|                                           | This is the fourth and fifth items in the generated event.                                                              |  |
|                                           | 0x0000: generates a s_pdu_check event                                                                                   |  |
|                                           | 0x0001: generates a <b>s_pdu_flow</b> event                                                                             |  |
|                                           | 0x0002: generates a m_pdu_check event                                                                                   |  |
|                                           | 0x0003: generates a <b>s_pdu_illegal</b> event                                                                          |  |
|                                           | 0x0004: generates a m_pdu_illegal event                                                                                 |  |
|                                           | 0x0005: generates a <b>s_pdu_buffer</b> event                                                                           |  |
|                                           | 0x0006: generates a <b>s_pdu_inkr</b> event                                                                             |  |
|                                           | 0x0007: generates an <b>s_pd_len</b> event                                                                              |  |
| Code                                      | 0x0008: generates an <b>s_no_pdin</b> event                                                                             |  |
| Code                                      | 0x0009: generates an s_no_pdout event                                                                                   |  |
|                                           | 0x000a: generates an <b>s_channel</b> event                                                                             |  |
|                                           | 0x000b: generates an m_event event                                                                                      |  |
|                                           | 0x000c: generates an <b>a_message</b> event                                                                             |  |
|                                           | 0x000d: generates an <b>a_warning</b> event                                                                             |  |
|                                           | 0x000e: generates an <b>a_device</b> event                                                                              |  |
|                                           | 0x000f: generates an <b>a_parameter</b> event                                                                           |  |
|                                           | 0x0010: generates a <b>devicelost</b> event                                                                             |  |
|                                           | 0x0011, 13 - 17: generates an unknown event                                                                             |  |
|                                           | 0x0012: generates a <b>s_desina</b> event                                                                               |  |

# 11 Using the Diagnostics Pages

This chapter provides information about the following Diagnostics pages.

- IO-Link Port Diagnostics, see Chapter 11.1
- Digital I/O Diagnostics (MD 258i-12-8K/L4-2R2K), see Chapter 11.2
- EtherNet/IP Diagnostics, see Chapter 11.3
- Modbus/TCP Diagnostics, see Chapter 11.4

### 11.1 IO-Link Port Diagnostics

Use the IO-Link Diagnostics page to determine the status of the IO-Link configuration.

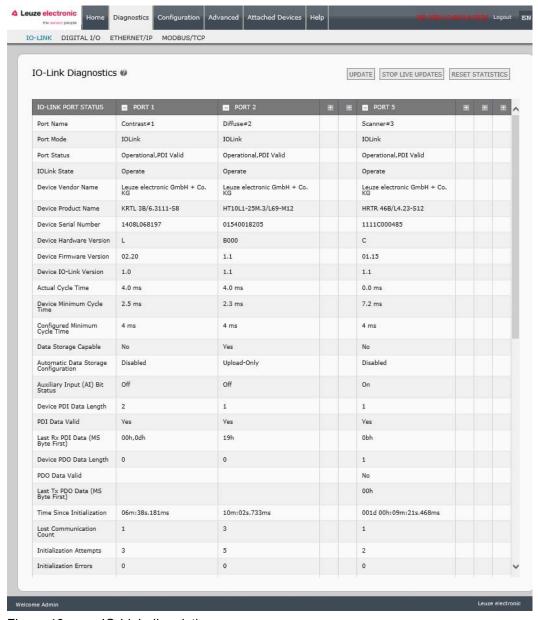

Figure 46: IO-Link diagnistic page

Note: The complete IO-Link Diagnostics page is not illustrated in this image.

The following table provides information about the IO-Link Diagnostics page.

|                            | IO-Link Diagnostics                                                                                                    |
|----------------------------|----------------------------------------------------------------------------------------------------|
| Port Name                  | This is an optional friendly port name, which can be configured in the                                                                                                    |
| FULLIVAILLE                | Configuration   IO-Link page.                                                                                                    |
| Port Mode                  | Displays the active device mode:                                                                                                    |
|                            | Reset = The port is configured to disable all functionality.                                                                                                    |
|                            | IO-Link = The port is configured to IO-Link mode.                                                                                                    |
|                            | Digital In = The port is configured to operate as a digital input.                                                                                                    |
|                            | Digital Out = The port is configured to operate as a digital output.                                                                                                    |
|                            | Displays the port status:                                                                                                    |
|                            | • <b>Inactive</b> = The port is in active state. Typically, this indicates that the device is either not attached or not detected.                                                              |
|                            | Initializing = The port is in the process of initializing.                                                                                                    |
| Port Status                | <ul> <li>Operational = The port is operational and, if in IO-Link mode,<br/>communications to the IO-Link device has been established.</li> </ul>                                               |
|                            | PDI Valid = The PDI data is now valid.                                                                                                    |
|                            | <ul> <li>Fault = The port has detected a fault and is unable to re-establish<br/>communications.</li> </ul>                                                                                     |
|                            | <ul> <li>Operate - Port is functioning correctly in IO-Link mode but has not received<br/>valid PDI data. This may also display during a data storage upload or<br/>download.</li> </ul>        |
|                            | Init - The port is attempting initialization.                                                                                                    |
|                            | Reset - One of the following conditions exists:                                                                                                    |
|                            | The Port Mode configuration is set to Reset.                                                                                                    |
|                            | <ul> <li>The Port Mode configuration is set to DigitalIn or DigitalOut.</li> </ul>                                                                                                    |
|                            | <ul> <li>DS - Wrong Sensor - Hardware failure (IO-Link LED also flashes red)<br/>because there is Data Storage on this port, which does not reflect the<br/>attached device.</li> </ul>         |
| IO-Link State              | <ul> <li>DV - Wrong Sensor - Hardware failure (IO-Link LED also flashes red)<br/>because Device Validation is configured for this port and the wrong device is<br/>attached.</li> </ul>         |
|                            | • <b>DS - Wrong Size</b> - Hardware failure (IO-Link LED also flashes red) because the size of the configuration on the device does not match the size of the configuration stored on the port. |
|                            | • Comm Lost - Temporary state after a device is disconnected and before the port is re-initialized.                                                                                             |
|                            | Pre-operate - Temporary status displayed when the device:                                                                                                    |
|                            | Is starting up after connection or power-up.                                                                                                    |
|                            | Uploading or downloading automatic data storage.                                                                                                    |
| Device Vendor Name         | Displays the Device Vendor Name as stored in ISDU Index 16.                                                                                                    |
| Device Product<br>Name     | Displays the device product name as stored in ISDU Index 18.                                                                                                    |
| Device Serial<br>Number    | Displays the device serial number as stored in ISDU Index 21.                                                                                                    |
| Device Hardware<br>Version | Displays the device hardware version as stored in ISDU Index 22.                                                                                                    |
| Device Firmware<br>Version | Displays the device firmware version as stored in ISDU Index 23.                                                                                                    |

| IO-Link Diagnostics                 |                                                                                                    |
|-------------------------------------|----------------------------------------------------------------------------------------------------|
| Device IO-Link<br>Version           | The supported device IO-Link version as stored in ISDU Index 0.                                                                                                    |
| Actual Cycle Time                   | This is the actual, or current, cycle time of the IO-Link connection to the device.                                                                                                    |
| Device Minimum<br>Cycle Time        | This is the minimum, or fastest, cycle time supported by the connected IO-Link device.                                                                                                    |
| Configured Minimum<br>Cycle Time    | Configured in the <b>Configuration   IO-Link</b> page, this is the minimum cycle time the IO-Link Master will allow the port to operate at. The <b>Actual Cycle Time</b> , which is negotiated between the IO-Link Master and the device, will be at least as long as the greater of the <b>Configured Minimum Cycle Time</b> and the <b>Device Minimum Cycle Time</b> . |
| Data Storage<br>Capable             | Displays whether the IO-Link device on a port supports the data storage feature. Not all IO-Link devices support the data storage feature.                                                                                                    |
| Automatic Data<br>Storage           | Displays whether a port is configured to automatically upload data from the IO-Link device or download data from the IO-Link Master to the IO-Link device.                                                                                                    |
| Configuration                       | Disabled displays if automatic upload or download are not enabled.                                                                                                    |
| Auxiliary Input (AI) Bit Status     | The current status of the auxiliary bit as received on DI (Pin 2 on the MD 758i-11-42/L5-2222) of the IO-Link port.                                                                                                    |
| Device PDI Data<br>Length           | The supported Device PDI Data Length, in bytes, as stored in ISDU Index 0.                                                                                                    |
| PDI Data Valid                      | Current status of PDI data as received from the IO-Link device.                                                                                                    |
| Last Rx PDI Data<br>(MS Byte First) | The last Rx PDI data as received from the IO-Link device.                                                                                                    |
| Device PDO Data<br>Length           | The supported Device PDO Data Length, in bytes, as stored in ISDU Index 0.                                                                                                    |
| PDO Data Valid                      | Status of PDO data being received from controller(s).                                                                                                    |
| Last Tx PDO Data<br>(MS Byte First  | The last Tx PDO data.                                                                                                    |
| Time Since<br>Initialization        | The time since the last port initialization.                                                                                                    |
| Process Data Errors                 | The number of process data errors the port received.                                                                                                    |
| Process Data Retries                | The number of process data retries the port performed.                                                                                                    |
| Total Events                        | The total number of events that were received on this port.                                                                                                    |
| First Events                        | Up to the first, or oldest, three events that were received on this port.                                                                                                    |
| Last Events                         | Up to the last, or most recent, three events that were received on this port.                                                                                                    |
| ISDU Statistics                     |                                                                                                    |
| ISDU Read Cmd<br>Attempts           | The number of read ISDU command attempts.                                                                                                    |
| ISDU Read Cmd<br>Errors             | The number of read ISDU command errors.                                                                                                    |
| ISDU Write Cmd<br>Attempts          | The number of write ISDU command attempts.                                                                                                    |
| ISDU Write Cmd<br>Errors            | The number of write ISDU command errors.                                                                                                    |

# 11.2 Digital I/O Diagnostics (MD 258i-12-8K/L4-2R2K)

The **Digital I/O Diagnostics** page may be useful when trying to troubleshoot port issues related to configuration.

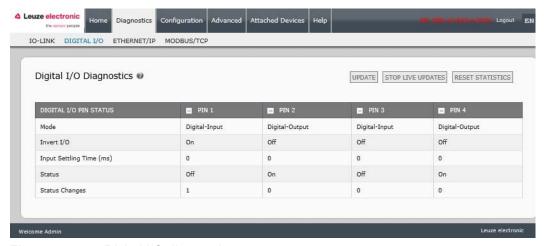

Figure 47: Digital I/O diagnostic page

The following table provides information about the **Digital I/O Diagnostics** page.

| Digital I/O Diagnostics  |                                                                                  |
|--------------------------|----------------------------------------------------------------------------------|
|                          | Displays the current configured operating mode of the digital I/O pin.  • Off    |
| Mode                     | Digital-Input                                                                    |
|                          | Digital-Output (Pins D2 and D4 only)                                             |
|                          | Displays the current configured Invert I/O setting:                              |
| Invert I/O               | On (Invert I/O)                                                                  |
|                          | Off (Do not invert I/O)                                                          |
| Input Settling Time (ms) | Displays the current configured input settling time.                             |
|                          | Displays the current status of the digital I/O pin.                              |
| Status                   | On (high voltage)                                                                |
|                          | Off (low voltage)                                                                |
| Status Changes           | Displays the number of times that the status of the digital I/O pin has changed. |

# 11.3 EtherNet/IP Diagnostics

The **EtherNet/IP Diagnostics** page may be useful when trying to troubleshoot EtherNet/IP communications and port issues related to EtherNet/IP configuration.

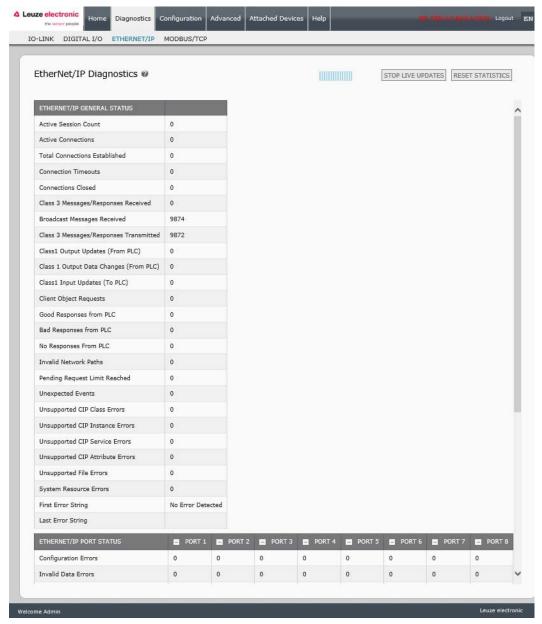

Figure 48: EtherNet/IP Diagnostics page

Note: The complete EtherNet/IP Diagnostics page is not illustrated.

The following table provides information about the **EtherNet/IP Diagnostics** page.

| EtherNet/IP Diagnostics                    |                                                                                                    |  |
|--------------------------------------------|----------------------------------------------------------------------------------------------------|--|
| Active Session Count                       | The number of active Ethernet/IP sessions. A session can:  • Support both Class 1 I/O and Class 3 Messages  • Can be initiated by either the PLC or the IO-Link Master  • Can be terminated by either the PLC or the IO-Link Master                                                                                        |  |
| Active Connections                         | The current number of active connections (both Class 1 and 3).                                                                                                    |  |
| Total Connections Established              | The total number of connections that have been established.                                                                                                    |  |
| Connection Timeouts                        | The number of connections that have closed due to timing out.                                                                                                    |  |
| Connections Closed                         | The number connections that have closed due to a standard processes.                                                                                                    |  |
| Class 3 Messages/<br>Responses Received    | The number of Class 3 messages and responses received from the PLC or PLCs.                                                                                                    |  |
| Broadcast Messages<br>Received             | The number of broadcast messages received from PLC or PLCs.                                                                                                    |  |
| Class 3 Messages/<br>Responses Transmitted | The number of Class 3 messages and responses sent to the PLC or PLCs.                                                                                                    |  |
| Class 1 Output Updates (From PLC)          | The number of Class 1 output data updates received from the PLC or PLCs.                                                                                                    |  |
| Class 1 Output Data<br>Changes (From PLC)  | The number of changes in Class 1 output data received from the PLC.                                                                                                    |  |
| Class 1 Input Data Updates (To PLC)        | The number of Class 1 input data updates sent to the PLC or PLCs.                                                                                                    |  |
| Client Object Requests                     | The number of Class 3 requests to the IO-Link Master vendor specific objects.                                                                                                    |  |
| Good Responses from PLC                    | The number of good responses from messages sent to PLC or PLCs.                                                                                                    |  |
| Bad Responses from PLC                     | Displays the number of bad responses from messages sent to the PLC or PLCs. Bad responses are typically returned for such errors as:  Incorrect tag or file names  Incorrect tag or file data types  Incorrect tag or file data sizes  PLC is overloaded and cannot handle the amount of Ethernet traffic  PLC malfunction |  |
| No Responses from PLC                      | Displays the number of no responses from messages sent to the PLC or PLCs. No responses are typically returned for such errors as:  Incorrect IP address Incorrect PLC configuration PLC malfunction PLC is overloaded and cannot handle the amount of Ethernet traffic                                                    |  |
| Invalid Network Paths                      | Displays the number of network path errors on messages sent to the PLC or PLCs. These are typically caused by incorrect IP address settings.                                                                                                    |  |
| Pending Request Limit<br>Reached           | Displays the number of pending request limit errors. These errors occur when the PLC is sending a continuous stream of messages to the IO-Link Master faster than the IO-Link Master can process them.                                                                                                    |  |

|                                  | EtherNet/IP Diagnostics                                                                                                    |  |  |
|----------------------------------|----------------------------------------------------------------------------------------------------|--|--|
| Unexpected Events                | Displays the number of unexpected event errors. Unexpected event errors occur when the IO-Link Master receives an unexpected message from the PLC such as an unexpected response or unknown message.                                                                                                    |  |  |
| Lineupported CID Class           | Displays the number of unsupported CIP class errors.                                                                                                    |  |  |
| Unsupported CIP Class<br>Errors  | These errors occur when a message that attempts to access an invalid class is received by the IO-Link Master.                                                                                                    |  |  |
| Unsupported CIP Instance         | Displays the number of unsupported CIP instance errors.                                                                                                    |  |  |
| Errors                           | These errors occur when a message that attempts to access an invalid instance is received by the IO-Link Master.                                                                                                    |  |  |
| Unsupported CIP Service Errors   | Displays the number of unsupported CIP service errors. These errors occur when a message that attempts to access an invalid service is sent to the IO-Link Master.                                                                                                    |  |  |
| Unsupported CIP Attribute Errors | Displays the number of unsupported CIP request attribute errors. These errors occur when a message that attempts to access an invalid attribute is sent to the IO-Link Master.                                                                                                    |  |  |
| Unsupported File Errors          | Displays the number of messages from SLC/PLC-5/MicroLogix PLCs that attempt to access an unsupported file address.                                                                                                    |  |  |
| System Resource Errors           | Displays the number of system resource errors. These errors indicate a system error on the IO-Link Master such as operating system errors or full message queues. These errors typically occur when the PLC or PLCs are sending messages to the IO-Link Master faster than the IO-Link Master can process them.                                                                                                    |  |  |
| First Error String               | Text description of the first error that occurred.                                                                                                    |  |  |
| Last Error String                | Text description of the last error that occurred.                                                                                                    |  |  |
| EtherNet/IP Port Specific Dia    | agnostics                                                                                                    |  |  |
| Configuration Errors             | Displays the number of improper configuration errors. These errors occur when the IO-Link Master receives a message that cannot be performed due to an invalid configuration.                                                                                                    |  |  |
| Invalid Data Errors              | Displays the number of invalid message data errors. These errors occur when the IO-Link Master receives a message that cannot be performed due to invalid data.                                                                                                    |  |  |
| Active PDO Controller(s)         | Lists the controller interface(s) type, (Class 1 or Class 3), and IP address that are controlling the PDO data.                                                                                                    |  |  |
|                                  | Displays the number of PDO write messages that were dropped due to any of the following:                                                                                                    |  |  |
|                                  | The port is configured in IO-Link mode:                                                                                                    |  |  |
| PDO Writes to Offline or         | There is no device connected to the port.  The solution of the solution of the solution o |  |  |
| Read-Only Ports                  | The IO-Link device is off-line.  The IO-Link device is off-line.                                                                                                    |  |  |
|                                  | The IO-Link device does not support PDO data.  The PDO Town (IMA to (To PDO)) in the IMA to (To PDO).  The PDO Town (IMA to (To PDO)) in the IMA to (To PDO).  The PDO Town (IMA to (To PDO)) in  |  |  |
|                                  | The PDO Transmit Mode (To PLC) is disabled.  The part is preferenced in Digital Issued as a decomposition.                                                                                                    |  |  |
|                                  | The port is configured in Digital Input mode.    Digital and the provided and the state of the state of  |  |  |
| Undeliverable PDI                | Displays the number of PDI update messages that could not be delivered to the PLC in the Write-to-Tag/File method. Undeliverable updates may result when:                                                                                                    |  |  |
| Updates (To PLC)                 | The IO-Link Master cannot complete an Ethernet connection to the PLC.                                                                                                    |  |  |
|                                  | The PDI data is changing faster than the Maximum PLC Update Rate.                                                                                                    |  |  |
| ISDU Request Msgs From PLC(s)    | Displays the number of ISDU request messages received from the PLC(s) or other controllers. These request messages may contain one or multiple ISDU commands.                                                                                                    |  |  |

| EtherNet/IP Diagnostics                   |                                                                                                    |
|-------------------------------------------|----------------------------------------------------------------------------------------------------|
| ISDU Invalid Requests                     | Displays the number of ISDU requests received over EtherNet/IP with one or more invalid commands.                                                                                                    |
|                                           | Displays the number of ISDU requests received over EtherNet/IP when the IO-Link port was offline. This can occur when:                                                                                                   |
| ISDU Requests When Port                   | The IO-Link port is initializing, such as after start-up.                                                                                                    |
| Offline                                   | There is no IO-Link device attached to the port.                                                                                                    |
|                                           | The IO-Link device is not responding.                                                                                                    |
|                                           | Communication to the IO-Link device has been lost.                                                                                                    |
| Valid ISDU Responses<br>From Port         | Displays the number of valid ISDU response messages returned from the IO- Link port interface and available to the PLC(s). The response messages contain results to the ISDU command(s) received in the request message. |
| ISDU Response Timeouts                    | Displays the number of ISDU requests that did not receive a response within the configured <b>ISDU Response Timeout</b> .                                                                                                |
|                                           | Displays the number of unexpected ISDU responses.                                                                                                    |
| Unexpected ISDU<br>Responses              | Unexpected responses may occur when an ISDU response is received after the ISDU request has timed out. This typically requires setting the ISDU Response Timeout to a longer value.                                      |
| ISDU Read Commands                        | Displays the number of ISDU read commands received over EtherNet/IP.                                                                                                    |
| Maximum ISDU Request<br>Msg Response Time | Displays the maximum time period required to process all commands within an ISDU request message. The response is not available until all ISDU command(s) contained in the request have been processed.                  |
| Average ISDU Request<br>Msg Response Time | Displays the average time period required to process the ISDU request message(s). The response is not available until all ISDU command(s) contained in the request have been processed.                                  |
| Minimum ISDU Request<br>Msg Response Time | Displays the minimum time period required to process all commands within an ISDU request message. The response is not available until all ISDU command(s) contained in the request have been processed.                  |
| ISDU Write Commands                       | Displays the number of ISDU write commands received over EtherNet/IP.                                                                                                    |
| ISDU NOP Commands                         | Displays the number of ISDU NOP (no operation) commands received over EtherNet/IP.                                                                                                    |

# 11.4 Modbus/TCP Diagnostics

The **Modbus/TCP Diagnostics** page may be useful when trying to troubleshoot Modbus/TCP communications or port issues related to Modbus/TCP configuration

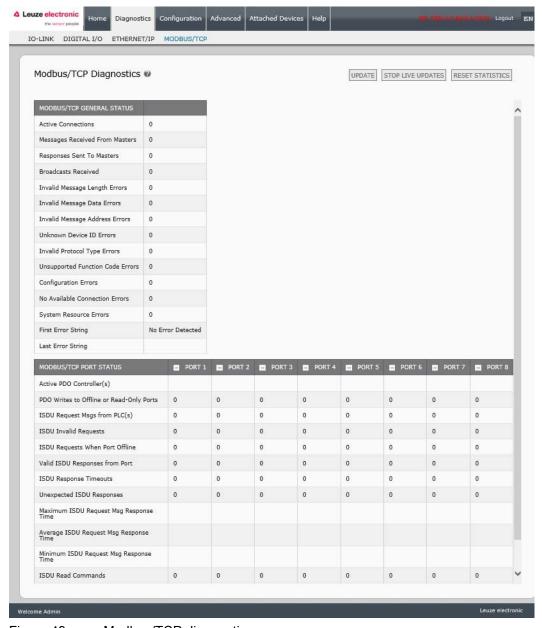

Figure 49: Modbus/TCP diagnostics page

Note: The complete Modbus/TCP Diagnostics page is not illustrated.

The following table provides information about the **Modbus/TCP Diagnostics** page.

| Modbus/TCP Diagnostics              |                                                                                                    |
|-------------------------------------|----------------------------------------------------------------------------------------------------|
| Active Connections                  | Displays the current number of active Modbus/TCP connections.                                                                                                    |
| Messages Received from Masters      | Displays the number of Modbus messages received from Modbus/TCP Masters.                                                                                                    |
| Responses Sent to Masters           | Displays the number of Modbus responses sent to Modbus/TCP Masters.                                                                                                    |
| Broadcasts Received                 | Displays the number of broadcast Modbus/TCP messages received.                                                                                                    |
| Invalid Message Length<br>Errors    | Displays the number of Modbus messages received with incorrect length fields.                                                                                                    |
| Invalid Message Data Errors         | Displays the number of invalid message data errors. These errors occur when the IO-Link Master receives a message that cannot be performed due to invalid data.                                                                                                    |
| Invalid Message Address<br>Errors   | Displays the number of invalid message address errors. These errors occur when the IO-Link Master receives a message that cannot be performed due to an invalid address.                                                                                                    |
| Unknown Device ID Errors            | Displays the number of unknown device ID errors. These errors occur when the IO-Link Master receives a message that is addressed to a device ID other than the configured <b>Slave Mode Device ID</b> .                                                                                             |
| Invalid Protocol Type Errors        | Displays the number of invalid message protocol type errors. These errors occur when the IO-Link Master receives a Modbus/TCP message that specifies a non-Modbus protocol.                                                                                                    |
| Unsupported Function Code<br>Errors | Displays the number of invalid Modbus function code errors. These errors occur when the IO-Link Master receives a message that cannot be performed due to an unsupported Modbus function code.                                                                                                    |
| Configuration Errors                | Displays the number of improper configuration errors. These errors occur when the IO-Link Master receives a message that cannot be performed due to an invalid configuration.                                                                                                    |
| No Available Connection<br>Errors   | Displays the number of Modbus/TCP connection attempts that were rejected due to no available connections. This occurs when the number of Modbus/TCP connections has reached the limit.                                                                                                    |
| System Resource Errors              | Displays the number of system resource errors. These errors indicate a system error on the IO-Link such as operating system errors or full message queues. These errors typically occur when the PLC(s) are sending messages to the IO-Link Master faster than the IO-Link Master can process them. |
| First Error String                  | Text description of the first error that occurred.                                                                                                    |
| Last Error String                   | Text description of the last error that occurred.                                                                                                    |

| Modbus/TCP Diagnostics                      |                                                                                                    |  |
|---------------------------------------------|----------------------------------------------------------------------------------------------------|--|
| Modbus/TCP Port Specific Diag               | gnostics                                                                                                    |  |
| Active PDO Controller(s)                    | Lists the controller interface(s) type, (Class 1 or Class 3), and IP address that are controlling the PDO data.                                                                                                    |  |
| PDO Writes to Offline or<br>Read-Only Ports | Displays the number of PDO write messages that were dropped due to any of the following:  • The port is configured in IO-Link mode:  • There is no device connected to the port.  • The IO-Link device is off-line.  • The IO-Link device does not support PDO data.                                                          |  |
|                                             | <ul> <li>The PDO Transmit Mode (To PLC) is disabled.</li> <li>The port is configured in Digital Input mode.</li> </ul>                                                                                                    |  |
| ISDU Request Msgs From PLC(s)               | Displays the number of ISDU request messages received from the PLC(s) or other controllers. These request messages may contain one or multiple ISDU commands.                                                                                                    |  |
| ISDU Invalid Requests                       | Displays the number of ISDU requests received over Modbus/TCP with one or more invalid commands.                                                                                                    |  |
| ISDU Requests When Port<br>Offline          | Displays the number of ISDU requests received over Modbus/TCP when the IO-Link port was offline. This can occur when:  The IO-Link port is initializing, such as after start-up.  There is no IO-Link device attached to the port.  The IO-Link device is not responding.  Communication to the IO-Link device has been lost. |  |
| Valid ISDU Responses From<br>Port           | Displays the number of valid ISDU response messages returned from the IO-Link port interface and available to the PLC(s). The response messages contain results to the ISDU command(s) received in the request message.                                                                                                    |  |
| ISDU Response Timeouts                      | Displays the number of ISDU requests that did not receive a response within the configured ISDU Response Timeout.                                                                                                    |  |
| Unexpected ISDU Responses                   | Displays the number of unexpected ISDU responses. Unexpected responses may occur when an ISDU response is received after the ISDU request has timed out. This typically requires setting the ISDU Response Timeout to a longer value.                                                                                         |  |
| Maximum ISDU Request Msg<br>Response Time   | Displays the maximum time period required to process all commands within an ISDU request message. The response is not available until all ISDU command(s) contained in the request have been processed.                                                                                                    |  |
| Average ISDU Request Msg<br>Response Time   | Displays the average time period required to process the ISDU request message(s). The response is not available until all ISDU command(s) contained in the request have been processed.                                                                                                    |  |
| Minimum ISDU Request Msg<br>Response Time   | Displays the minimum time period required to process all commands within an ISDU request message. The response is not available until all ISDU command(s) contained in the request have been processed.                                                                                                    |  |
| ISDU Read Commands                          | Displays the number of ISDU read commands received over Modbus/TCP.                                                                                                    |  |
| ISDU Write Commands                         | Displays the number of ISDU write commands received over Modbus/TCP.                                                                                                    |  |
| ISDU NOP Commands                           | Displays the number of ISDU NOP (no operation) commands received over Modbus/TCP.                                                                                                    |  |

# 12 EtherNet/IP Interface

#### 12.1 Introduction

This chapter is intended to describe the EtherNet/IP and Modbus/TCP interfaces provided by the IO-Link Master.

These interfaces provide the ability to retrieve port and device status information, input and output process data and access to IO-Link device ISDU (SPDU) data blocks.

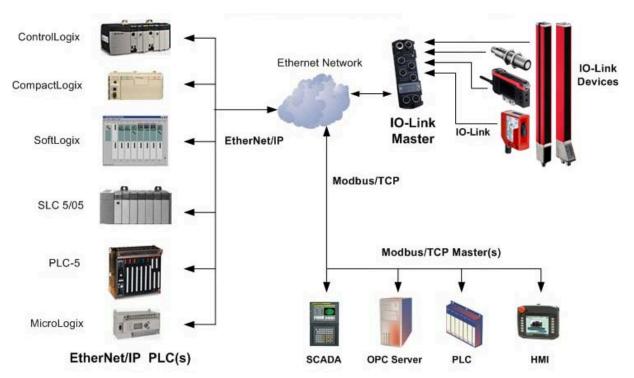

Figure 50: IO-Link Master Connectivity

## 12.1.1 Functionality Summary

The EtherNet/IP interface consists of:

- Input Process Data blocks that include:
  - Port communication status
  - PDI valid status
  - Auxiliary Input status of IO-Link connector (DI on the MD 258i-12-8K/L4-2R2K)
  - The active event code (zero if no active event)
  - The input process data received from the port. This may be
  - o IO-Link mode: IO-Link device input process data
  - o I/O Input mode: Input bit status
  - o I/O Output mode: Output bit status (configurable option)
- Output Process Data blocks that include:
  - The active event code to clear ((configurable option)
  - The output process data to be sent to the port. This may be
  - o IO-Link mode: IO-Link device output process data
  - o I/O Output mode: Output bit status

- ISDU (ISDU) interface:
  - Provides single and nested batch read/write capabilities
  - Requires use of MSG instructions
  - · Provides both blocking and non-blocking message capabilities
  - o Blocking message responses are not returned until all the ISDU command(s) have completed.
  - Non-blocking messages return immediately. The PLC must then request the ISDU command(s) response status until a valid response is returned.
- Web based configuration and diagnostic pages:
  - IO-Link interface configuration and diagnostics
  - EtherNet/IP interface configuration and diagnostics
- EtherNet/IP interface support for ControlLogix, SLC, MicroLogix, and PLC-5 PLC families.
- Modbus/TCP slave interface.
- Example PLC programs to aid the PLC programmer.

# 12.1.2 Data Type Definitions

The following data type definitions apply.

| Data Type Definitions |                                         |
|-----------------------|-----------------------------------------|
| BOOL                  | Boolean; TRUE if = 1; False if = 0      |
| USINT                 | Unsigned Short Integer (8 bit)          |
| CHAR                  | Character (8 bit)                       |
| SINT                  | Short Integer (8 bit)                   |
| UINT                  | Unsigned Integer (16 bit)               |
| INT                   | Signed Integer (16 bit)                 |
| UDINT                 | Unsigned Double Integer (32 bit)        |
| DINT                  | Signed Double Integer (32 bit)          |
| STRING                | Character String (1 byte per character) |
| BYTE                  | Bit String (8 bit)                      |
| WORD                  | Bit String (16 bits)                    |
| DWORD                 | Bit String (32 bits)                    |

# 12.1.3 Terms and Definitions

This section uses the following terms and definitions.

| Term                                | Definition                                                                                                    |
|-------------------------------------|----------------------------------------------------------------------------------------------------|
| Class 1                             | Otherwise called <b>implicit</b> messaging, is a method of communication between EtherNet/IP controllers and devices that:                                                                         |
|                                     | Uses Ethernet UDP messages.                                                                                                    |
|                                     | Is cyclic in nature. Input and/or output data is exchanged between the controllers and devices at regular time intervals.                                                                          |
|                                     | Otherwise called <b>explicit</b> messaging, is a method of communication between EtherNet/IP controllers and devices that:                                                                         |
| Class 3                             | Uses Ethernet TCP/IP messages.                                                                                                    |
|                                     | By itself is not cyclic in nature. The controller and devices must send individual messages to each other.                                                                                         |
| EtherNet/IP                         | An Ethernet based industrial communication protocol utilized to communicate between controllers, often times PLCS, and devices.                                                                    |
| Ethernet TCP/IP                     | Standard Ethernet communications protocol utilizing socket communication interfaces that <b>guarantees delivery</b> to the intended device.                                                        |
| Ethernet UDP/IP                     | Standard Ethernet communications protocol utilizing socket communication interfaces that <b>does not guarantee delivery</b> . The data may or may get to the intended device.                      |
| IO-Link Master                      | IO-Link gateway that provides communication between IO-Link devices and Ethernet protocols such as EtherNet/IP and Modbus/TCP.                                                                     |
|                                     | Multicast addressing involves Ethernet devices sending messages to each other using a multicast address. Multicast addressing:                                                                     |
| Multicast                           | Uses a specified IP address range designated for multicast communication.                                                                                                    |
|                                     | Allows either one or multiple devices to receive the same messages.                                                                                                    |
| Point-to-Point                      | Point-to-Point, otherwise called <b>unicast</b> , addressing involves Ethernet devices sending messages directly to each other using their own IP addresses. Messages are sent to only one device. |
| PDI data<br>(Process Data<br>Input) | Process data received from an IO-Link device or I/O interface that can be provided to external controllers such as PLCs, HMIs, SCADA, and OPC Servers.                                             |
| PDO data                            | Process data received from external controllers such as PLCs, HMIs,                                                                                                    |
| (Process Data<br>Output)            | SCADA, and OPC Servers and sent to an IO-Link device or I/O interface.  Note: O-Link devices may or may not support PDO data.                                                                      |
| ISDU                                | Indexed Service Data Unit. Otherwise called ISDU, refers to the Service Data units on IO-Link devices that are used for information, status and configuration settings.                            |
|                                     | Otherwise called <b>implicit</b> messaging, is a method of communication between EtherNet/IP controllers and devices that:                                                                         |
| Class 1                             | Uses Ethernet UDP messages.                                                                                                    |
|                                     | Is cyclic in nature. Input and/or output data is exchanged between the controllers and devices at regular time intervals.                                                                          |

#### 12.2 Data Transfer Methods

The IO-Link Master provides a selection of process data transfer methods and a number of options to customize the process data handling.

- Receive Process Data Methods, see Chapter 12.2.1
- Transmit Process Data Methods, see Chapter 12.2.2

#### 12.2.1 Receive Process Data Methods

The IO-Link Master supports the following receive process data methods:

- Polling-PLC Requests Data, see Chapter 12.2.1.1
- Write-to-Tag/File-IO-Link Master Writes Data Directly Into PLC Memory, see Chapter 12.2.1.2
- Class 1 Connection (Input Only)-PLC and IO-Link Master Utilize an I/O Connection, see Chapter 12.2.1.3

### 12.2.1.1 Polling-PLC Requests Data

Also called *Slave-Mode* for some industrial protocols, the polling method requires the controller to request data from the IO-Link Master via messages. The IO-Link Master does not respond until it receives a request for data.

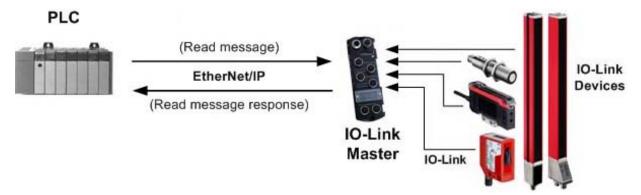

Figure 51: Polling Rx Transfer Method

## 12.2.1.2 Write-to-Tag/File-IO-Link Master Writes Data Directly Into PLC Memory

Also called *Master-Mode* for some industrial protocols, the Write-to-Tag/File method requires the IO-Link Master to send messages that write data directly into a tag or file on the PLC. The IO-Link Master sends changed data to the PLC immediately and, optionally, can be configured to also send "heartbeat" update messages at a regular time interval.

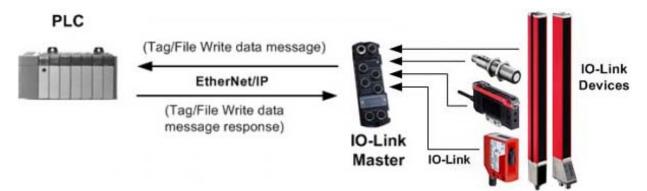

Figure 52: Write-to-Tag/File Rx Transfer Method

### 12.2.1.3 Class 1 Connection (Input Only)-PLC and IO-Link Master Utilize an I/O Connection

Also called *I/O Mode* for some industrial protocols, the Class 1 connection method requires the IO-Link Master and PLC to connect to each via an I/O connection. For EtherNet/IP, a connection over UDP must first be created. Once the connection is established, the IO-Link Master continually sends input data to the PLC at a PLC configurable rate.

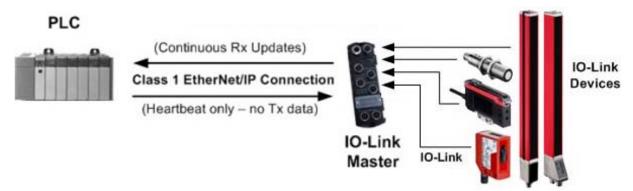

Figure 53: Class 1 Rx Transfer Method

#### 12.2.2 Transmit Process Data Methods

The IO-Link Master supports the following transmit process data methods:

- PLC-Writes, see Chapter 12.2.2.1
- Read-from-Tag/File-IO-Link Master Reads Data from PLC Memory, see Chapter 12.2.2.2
- Class 1 Connection (Input and Output)-PLC and IO-Link Master Utilize an I/O Connection, see Chapter 12.2.2.3

#### 12.2.2.1 PLC-Writes

Also called *Slave-Mode* for some industrial protocols, the PLC-Writes method requires the PLC to send data to the IO-Link Master via write messages.

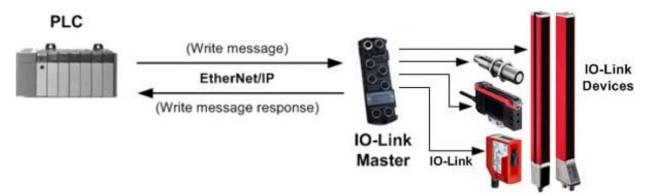

Figure 54: PLC-Writes Tx Transfer Method

### 12.2.2.2 Read-from-Tag/File-IO-Link Master Reads Data from PLC Memory

Also called *Master-Mode* for some industrial protocols, the Read-from-Tag/File method requires the IO-Link Master to read data from a tag or file on the PLC. In this method, the IO-Link Master requests data from the PLC at configurable time intervals.

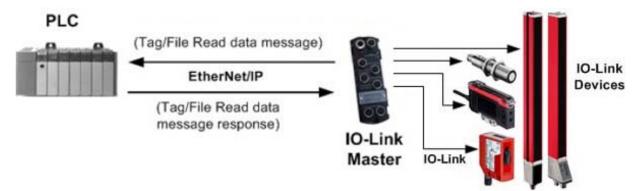

Figure 55: Read-from-Tag/File Tx Transfer Method

# 12.2.2.3 Class 1 Connection (Input and Output)-PLC and IO-Link Master Utilize an I/O Connection

Also called *I/O Mode* for some industrial protocols, the Class 1 connection method requires the IO-Link Master and PLC to connect to each via an I/O connection. For EtherNet/IP, a connection over UDP must first be created. Once the connection is established, the PLC and IO-Link Master continually exchange data at a configurable rate.

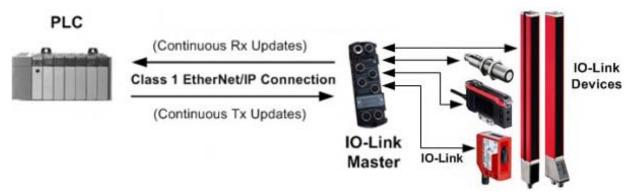

Figure 56: Class 1 Rx/Tx Transfer Method

# 13 EtherNet/IP CIP Object Definitions

The following are the vendor specific CIP Object definitions as supported in the IO-Link Master:

- IO-Link Port Information Object Definition (71 hex), see Chapter 13.1
- PDI (Process Data Input) Transfer Object Definition (72 hex), see Chapter 13.2
- PDO (Process Data Output) Transfer Object Definition (73 hex), see Chapter 13.3
- ISDU Read/Write Object Definition (74 hex), see Chapter 13.4

The following are standard CIP Object Definitions that are supported in the IO-Link Master.

- Identity Object (01hex, 1 instance), see Chapter 13.5
- Message Router Object (02 hex), see Chapter 13.6
- Connection Manager Object (06 hex), see Chapter 13.7
- Port Object (F4 hex-1 instance), see Chapter 13.8
- TCP Object (F5 hex-1 instance), see Chapter 13.9
- Ethernet Link Object (F6 hex-1 instance), see Chapter 13.10
- PCCC Object (67 hex-1 instance), see Chapter 13.11

## 13.1 IO-Link Port Information Object Definition (71 hex)

The IO-Link Device Information object defines the attributes by which the PLC can request standard device information stored in the IO-Link device's ISDU blocks.

#### 13.1.1 Class Attributes

The following table shows the class attributes for IO-Link port information object definition (71 hex).

| Attribute ID | Name          | Data Type | Data Value(s)                                                                           | Access Rule |
|--------------|---------------|-----------|-----------------------------------------------------------------------------------------|-------------|
| 1            | Revision      | UINT      | 1                                                                                       | Get         |
| 2            | Max Instance  | UINT      | 4 (4-Port models)<br>8 (8-Port models)                                                  | Get         |
| 3            | Num Instances | UINT      | 4 (4-Port models) 8 (8-Port models)  Note: Instance number determines the IO-Link port. | Get         |

## 13.1.2 Instance Attributes

The following table shows the instance attributes for IO-Link port information object definition (71 hex).

| Attribute ID | Name              | Data Type         | Data Value(s) | Access Rule |
|--------------|-------------------|-------------------|---------------|-------------|
| 1            | Vendor Name       | Array of 64 SINTs | 0-255         | Get         |
| 2            | Vendor Text       | Array of 64 SINTs | 0-255         | Get         |
| 3            | Product Name      | Array of 64 SINTs | 0-255         | Get         |
| 4            | Product Id        | Array of 64 SINTs | 0-255         | Get         |
| 5            | Product Text      | Array of 64 SINTs | 0-255         | Get         |
| 6            | Serial Number     | Array of 16 SINTs | 0-255         | Get         |
| 7            | Hardware Revision | Array of 64 SINTs | 0-255         | Get         |
| 8            | Firmware Revision | Array of 64 SINTs | 0-255         | Get         |
| 9            | Device PDI Length | INT               | 0-32          | Get         |
| 10           | Device PDO Length | INT               | 0-32          | Get         |

| Attribute ID | Name                       | Data Type | Data Value(s)                                                         | Access Rule |
|--------------|----------------------------|-----------|-----------------------------------------------------------------------|-------------|
| 11           | PDI Block Length           | INT       | 4-36                                                                  | Get         |
| 12           | PDO Block Length           | INT       | 0-36                                                                  | Get         |
| 13           | Input Assembly PDI Offset  | INT       | 0-108 (8-bit format)<br>0-54(16-bit format)<br>0-27 (32-bit format)   | Get         |
| 14           | Input Assembly PDO Offset  | INT       | 16-246 (8-bit format)<br>8-123(16-bit format)<br>4-62 (32-bit format) | Get         |
| 15           | Output Assembly PDO Offset | INT       | 0-102 (8-bit format)<br>0-51 (16-bit format)<br>0-26 (32-bit format)  | Get         |
| 16           | Control Flags              | INT       | Bit settings                                                          | Get         |

### 13.1.3 Common Services

The following table shows the common services for IO-Link port information object definition (71 hex).

| Service Code | Implemented in Class | Implemented in Instance | Service Name         |
|--------------|----------------------|-------------------------|----------------------|
| 01 hex       | Yes                  | Yes                     | Get_Attributes_All   |
| 0E hex       | Yes                  | Yes                     | Get_Attribute_Single |

### 13.1.4 Instance Attribute Definitions

These attributes provide access to the standard ISDU information blocks on the IO-Link devices. These ISDUs are read at IO-Link device initialization time and then provided once the IO-Link device is operational.

# 13.1.4.1 Attribute 1-Vendor Name

| Data       | Attribute 1 - Vendor Name Description                        |
|------------|--------------------------------------------------------------|
| 64 ASCII   | Requested from ISDU block index 16, contains the Vendor Name |
| characters | description of the IO-Link device.                           |

## 13.1.4.2 Attribute 2-Vendor Text

| Data     | Attribute 2 - Vendor Text Description                        |
|----------|--------------------------------------------------------------|
| 64 ASCII | Requested from ISDU block index 17, contains the Vendor Text |
|          | description of the IO-Link device.                           |

# 13.1.4.3 Attribute 3-Product Name

| Data       | Attribute 3 - Product Name Description                        |
|------------|---------------------------------------------------------------|
| 64 ASCII   | Requested from ISDU block index 18, contains the Product Name |
| characters | description of the IO-Link device.                            |

### 13.1.4.4 Attribute 4-Product ID

| Data       | Attribute 4 - Product ID Description                        |
|------------|-------------------------------------------------------------|
| 64 ASCII   | Requested from ISDU block index 19, contains the Product ID |
| characters | description of the IO-Link device.                          |

### 13.1.4.5 Attribute 5-Product Text

| Data     | Attribute 5 - Product Text Description                        |
|----------|---------------------------------------------------------------|
| 64 ASCII | Requested from ISDU block index 20, contains the Product Text |
|          | description of the IO-Link device.                            |

# 13.1.4.6 Attribute 6-Serial Number

| Data       | Attribute 6 - Serial Number Description                          |
|------------|------------------------------------------------------------------|
| 16 ASCII   | Requested from ISDU block index 21, contains the Vendor Specific |
| characters | Serial Number of the IO-Link device.                             |

# 13.1.4.7 Attribute 7-Hardware Revision

| Data       | Attribute 7 - Hardware Revision Description                        |
|------------|--------------------------------------------------------------------|
| 64 ASCII   | Requested from ISDU block index 22, contains the Hardware Revision |
| characters | of the IO-Link device.                                             |

# 13.1.4.8 Attribute 8-Firmware Revision

| Data       | Attribute 8 - Firmware Revision Description                        |
|------------|--------------------------------------------------------------------|
| 64 ASCII   | Requested from ISDU block index 23, contains the Firmware Revision |
| characters | of the IO-Link device.                                             |

# 13.1.4.9 Attribute 9-Device PDI Length

| Data       | Attribute 9 - Device PDI Length Description                                                                           |  |  |
|------------|----------------------------------------------------------------------------------------------------|--|--|
| INT (0-32) | Requested from ISDU block index 0, sub-index 5. Contains the number of PDI data bytes provided by the IO-Link device. |  |  |

# 13.1.4.10 Attribute 10-Device PDO Length

| Data | Attribute 10 - Device PDO Length Description                                                                          |  |  |
|------|----------------------------------------------------------------------------------------------------|--|--|
| INT  | Requested from ISDU block index 0, sub-index 6. Contains the number of PDO data bytes required by the IO-Link device. |  |  |

# 13.1.4.11 Attribute 11-PDI Data Block Length

| Data                                                            | Data Attribute 11 - PDI Data Block Length Description                    |  |  |  |
|-----------------------------------------------------------------|--------------------------------------------------------------------------|--|--|--|
| The configured PDI block length in units based on the configure |                                                                          |  |  |  |
|                                                                 | data format (8-bit, 16-bit, 32-bit). This contains the PDI block header, |  |  |  |
| INT                                                             | (port status, auxiliary bit, event code) status and the PDI data.        |  |  |  |

# 13.1.4.12Attribute 12-PDO Data Block Length

| Data | Attribute 12 - PDO Data Block Length Description                                                                                                    |  |  |  |
|------|----------------------------------------------------------------------------------------------------|--|--|--|
| INT  | The configured PDO data block length in units based on the configurable PDO data format (8-bit, 16-bit, 32-bit). Depending on the configuration, this may include both the returned event code and the PDO data. |  |  |  |

# 13.1.4.13 Attribute 13-Input Assembly PDI Offset

| Data | Attribute 13 - Input Assembly PDI Offset Description                                                                                                    |  |  |  |
|------|----------------------------------------------------------------------------------------------------|--|--|--|
|      | Based from the start of the first Input Assembly instance, the PDI data block's offset for the corresponding port's PDI data block.                                                                                                    |  |  |  |
| INT  | This index is based on the configurable PDI data format (8-bit, 16-bit, 32-bit). To use this offset effectively, it is recommended to set IO-Link Master PDI and PDO data as well as the Class 1 I/O connection all to the same data format. |  |  |  |

# 13.1.4.14 Attribute 14-Input Assembly PDO Offset

| Data | Attribute 14 - Input Assembly PDO Offset Description                                                                                                    |  |  |  |
|------|----------------------------------------------------------------------------------------------------|--|--|--|
|      | Based from the start of the first Input Assembly instance, the PDO data block's offset for the corresponding port's PDO data block.                                                                                                    |  |  |  |
| INT  | This index is based on the configurable PDO data format (8-bit, 16-bit, 32-bit). To use this offset effectively, it is recommended to set IO-Link Master PDI and PDO data as well as the Class 1 I/O connection all to the same data format. |  |  |  |

# 13.1.4.15 Attribute 15-Output Assembly PDO Offset

| Data | Attribute 15 - Output Assembly PDO Offset Description                                                                                                    |  |  |  |
|------|----------------------------------------------------------------------------------------------------|--|--|--|
|      | Based from the start of the first Output Assembly instance, the PDO data block's offset for the corresponding port's PDO data block.                                                                                                    |  |  |  |
| INT  | This index is based on the configurable PDO data format (8-bit, 16-bit, 32-bit). To use this offset effectively, it is recommended to set IO-Link Master PDI and PDO data as well as the Class 1 I/O connection all to the same data format. |  |  |  |

# 13.1.4.16 Attribute 16-Control Flags

| Data   | Attribute 16 - Control Flags Description                                                         |  |  |  |
|--------|--------------------------------------------------------------------------------------------------|--|--|--|
|        | Bit 0 (01h):                                                                                     |  |  |  |
|        | 1 = Indicates that the event code to clear is expected in the PDO block                          |  |  |  |
|        | 0 = Indicates that the event code to clear is not expected in the PDO block.                     |  |  |  |
|        | Bit 1 (02h):                                                                                     |  |  |  |
|        | 1 = Indicates that the IO-Link device is SIO mode capable                                        |  |  |  |
|        | 0 = Indicates that the IO-Link device is not SIO mode capable                                    |  |  |  |
|        | Bits 2 (04h)                                                                                     |  |  |  |
| INT    | 1 = Indicates that Class 1 Rx (receive PDI block) is enabled                                     |  |  |  |
| (bit-  | 0 = Indicates that Class 1 Rx (receive PDI block) is disabled                                    |  |  |  |
| mapped | Bit 3 (08h):                                                                                     |  |  |  |
| word)  | 1 = Indicates that Class 1 Tx (transmit PDO) is enabled                                          |  |  |  |
|        | 0 = Indicates that Class 1 Tx (transmit PDO) is disabled                                         |  |  |  |
|        | Bit 4 (10h):                                                                                     |  |  |  |
|        | 1 = Indicates that the digital output settings for DI and C/Q are expected in the PDO block      |  |  |  |
|        | 0 = Indicates that the digital output settings for DI and C/Q are not expected in the PDO block. |  |  |  |
|        | Bit 5 -15: Reserved                                                                              |  |  |  |

# 13.2 PDI (Process Data Input) Transfer Object Definition (72 hex)

The PDI Transfer object defines the attributes by which the PLC can request the PDI data block from the IO-Link Master.

# 13.2.1 Class Attributes

The following table displays Class Attributes for the PDI Transfer Object Definition (72 hex).

| Attribute ID | Name          | Data Type | Data Value(s) | Access Rule |
|--------------|---------------|-----------|---------------|-------------|
| 1            | Revision      | UINT      | 1             | Get         |
| 2            | Max Instance  | UINT      | 1             | Get         |
| 3            | Num Instances | UINT      | 1             | Get         |

#### 13.2.2 Instance Attributes

The following table displays Instance Attributes for the PDI Transfer Object Definition (72 hex).

| Attribute ID  | Name                  | Data Type      | Length     | Data Values | Access<br>Rule |  |  |
|---------------|-----------------------|----------------|------------|-------------|----------------|--|--|
| 1             | Port 1 PDI data block | Array of BYTEs | 4-36 bytes | 0-255       | Get            |  |  |
| 2             | Port 2 PDI data block | Array of BYTEs | 4-36 bytes | 0-255       | Get            |  |  |
| 3             | Port 3 PDI data block | Array of BYTEs | 4-36 bytes | 0-255       | Get            |  |  |
| 4             | Port 4 PDI data block | Array of BYTEs | 4-36 bytes | 0-255       | Get            |  |  |
| 8-Port Models | 8-Port Models Only:   |                |            |             |                |  |  |
| 5             | Port 5 PDI data block | Array of BYTEs | 4-36 bytes | 0-255       | Get            |  |  |
| 6             | Port 6 PDI data block | Array of BYTEs | 4-36 bytes | 0-255       | Get            |  |  |
| 7             | Port 7 PDI data block | Array of BYTEs | 4-36 bytes | 0-255       | Get            |  |  |
| 8             | Port 8 PDI data block | Array of BYTEs | 4-36 bytes | 0-255       | Get            |  |  |

### 13.2.3 Common Services

The following table shows Common Services for the PDI Transfer Object Definition (72 hex).

| Service Code | Implemented in Class | Implemented in Instance | Service Name         |
|--------------|----------------------|-------------------------|----------------------|
| 01 hex       | Yes                  | Yes                     | Get_Attributes_All   |
| 0E hex       | Yes                  | Yes                     | Get_Attribute_Single |

### 13.2.4 Instance Attribute Definitions - Attribute 1 to 4-PDI Data Blocks

These attributes provide access to the PDI data blocks.

- Get Attribute Single requests return the PDI data block for a specific port.
- Get Attribute All requests return all PDI data blocks from the IO-Link Master.

All PDI data is returned in the configured PDI format (8-bit, 16-bit or 32-bit). Refer to Chapter 13.2 PDI (Process Data Input) Transfer Object Definition (72 hex) for a detailed explanation of the PDI data block.

### 13.3 PDO (Process Data Output) Transfer Object Definition (73 hex)

The PDO Transfer object defines the attributes by which the PLC can:

- Request the PDO data block from the IO-Link Master.
- Write PDO data block to the IO-Link Master.

#### 13.3.1 Class Attributes

The following table displays the Class Attributes for the PDO Transfer Object Definition (73 hex).

| Attribute ID | Name          | Data Type | Data Value | Access Rule |
|--------------|---------------|-----------|------------|-------------|
| 1            | Revision      | UINT      | 1          | Get         |
| 2            | Max Instance  | UINT      | 1          | Get         |
| 3            | Num Instances | UINT      | 1          | Get         |

### 13.3.2 Instance Attributes

The following table displays the Instance Attributes for the PDO Transfer Object Definition (73 hex).

| Attribute ID  | Name                  | Data Type      | Length     | Data Value | Access Rule |  |
|---------------|-----------------------|----------------|------------|------------|-------------|--|
| 1             | Port 1 PDO data block | Array of BYTEs | 0-36 bytes | 0-255      | Get/Set     |  |
| 2             | Port 2 PDO data block | Array of BYTEs | 0-36 bytes | 0-255      | Get/Set     |  |
| 3             | Port 3 PDO data block | Array of BYTEs | 0-36 bytes | 0-255      | Get/Set     |  |
| 4             | Port 4 PDO data block | Array of BYTEs | 0-36 bytes | 0-255      | Get/Set     |  |
| 8-Port Models | 8-Port Models Only:   |                |            |            |             |  |
| 5             | Port 5 PDO data block | Array of BYTEs | 0-36 bytes | 0-255      | Get/Set     |  |
| 6             | Port 6 PDO data block | Array of BYTEs | 0-36 bytes | 0-255      | Get/Set     |  |
| 7             | Port 7 PDO data block | Array of BYTEs | 0-36 bytes | 0-255      | Get/Set     |  |
| 8             | Port 8 PDO data block | Array of BYTEs | 0-36 bytes | 0-255      | Get/Set     |  |

#### 13.3.3 Common Services

The following table displays the Common Services for the PDO Transfer Object Definition (73 hex).

| Service Code | Implemented in Class | Implemented in Instance | Service Name         |
|--------------|----------------------|-------------------------|----------------------|
| 01 hex       | Yes                  | Yes                     | Get_Attributes_All   |
| 0E hex       | Yes                  | Yes                     | Get_Attribute_Single |
| 10 hex       | No                   | Yes                     | Set_Attribute_Single |
| 02 hex       | No                   | Yes                     | Set_Attribute_All    |

## 13.3.4 Instance Attribute Definitions - Attribute 1 to 4-PDO Data Blocks

These attributes provide write access to the PDO data blocks.

- Get Attribute Single requests return the current PDO data block for a specific port.
- Get Attribute All requests return all current PDO data blocks from the IO-Link Master.
- Set Attribute Single allows writing the PDO data to one IO-Link port on the IO-Link Master.
- Set Attribute All messages allow writing of PDO data to all IO-Link ports on the IO-Link Master.

All PDO data is received and returned in the configured PDO format (8-bit, 16-bit or 32-bit). Refer to Chapter 13.3 PDO (Process Data Output) Transfer Object Definition (73 hex) for a detailed explanation of the PDO data block.

# 13.4 ISDU Read/Write Object Definition (74 hex)

The ISDU Read/Write object defines the attributes by which the PLC can:

- Send an ISDU request containing one or more read and/or write ISDU commands to an IO-Link device via the IO-Link Master.
- Request the ISDU response(s) from the IO-Link Master.
- · Send both blocking and non-blocking ISDU requests.

Refer to the ISDU Handling chapter for a detailed description of the ISDU functionality.

#### 13.4.1 Class Attributes

The following table shows the Class Attributes for the ISDU Read/Write Object Definition (74 hex).

| Attribute ID | Name          | Data Type | Data Value(s)                                                                                             | Access Rule |
|--------------|---------------|-----------|----------------------------------------------------------------------------------------------------|-------------|
| 1            | Revision      | UINT      | 1                                                                                                    | Get         |
| 2            | Max Instance  | UINT      | 4 (4-Port Models)<br>8 (8-Port Models)                                                                    | Get         |
| 3            | Num Instances | UINT      | 4 (4-Port Models) 8 (8-Port Models)  Note: Instance number determines IO-Link port on the IO-Link Master. | Get         |

## 13.4.2 Instance Attributes

The following table shows the Instance Attributes for the ISDU Read/Write Object Definition (74 hex).

| Attribute ID | Name                    | Data Type                | Data Value(s) | Access Rule |
|--------------|-------------------------|--------------------------|---------------|-------------|
| 1            | ISDU Response           | ISDU response data block | 0-255         | Get         |
| 2            | ISDU Read/Write Request | ISDU request data block  | 0-255         | Set         |

# 13.4.3 Common Services

The following table shows the Common Services for the ISDU Read/Write Object Definition (74 hex).

| Service Code | Implemented in Class | Implemented in Instance | Service Name         |
|--------------|----------------------|-------------------------|----------------------|
| 01 hex       | Yes                  | No                      | Get_Attributes_All   |
| 0E hex       | Yes                  | Yes                     | Get_Attribute_Single |
| 10 hex       | No                   | Yes                     | Set_Attribute_Single |
| 02 hex       | No                   | No                      | Set_Attribute_All    |

# 13.4.4 Object Specific Services

The following table shows the Object Specific Services for the ISDU Read/Write Object Definition (74 hex).

| Service Code | Implemented in Class | Implemented in Instance | Service Name          |
|--------------|----------------------|-------------------------|-----------------------|
| 4B hex       | No                   | Yes                     | Blocking ISDU Request |

The Blocking ISDU Request service allows one message instruction to both send an ISDU request and receive the response. Using this service causes the message to be active for several seconds.

### 13.4.5 Instance Attribute Definitions

The following attributes provide access to the ISDU blocks on the IO-Link devices.

#### 13.4.5.1 Attribute 1-ISDU Read/Write Response (Non-Blocking only)

Get Attribute Single messages returns the ISDU response for a specific port through the IO-Link Master. The response may need to be read multiple times until a response of Success, Failure, or Timed Out has been received.

## 13.4.5.2 Attribute 2-ISDU Read/Write Request (Non-blocking only)

Set Attribute Single messages can send read/write type ISDU requests to the IO-Link devices via the IO-Link Master. The ISDU request message need be sent only once for each ISDU read/write request.

### 13.5 Identity Object (01hex, 1 instance)

The Identity Object provides identification of and general information about the IO-Link Master.

#### 13.5.1 Class Attributes

This table shows the Class Attributes for the Identity Object (01 hex, 1 Instance).

| Attribute ID | Name                               | Data Type | Data Value(s) | Access Rule |
|--------------|------------------------------------|-----------|---------------|-------------|
| 1            | Revision                           | UINT      | 1             | Get         |
| 2            | Max Class                          | UINT      | 1             | Get         |
| 3            | Max Instance                       | UINT      | 1             | Get         |
| 6            | Maximum Number Class Attribute     | UINT      | 7             | Get         |
| 7            | Maximum Number Instance Attributes | UINT      | 7             | Get         |

## 13.5.2 Instance Attributes

This table shows the Instance Attributes for the Identity Object (01 hex, 1 Instance).

| Attribute ID | Name         | Data Type | Data Value(s)                  | Access Rule |
|--------------|--------------|-----------|--------------------------------|-------------|
| 1            | Vendor ID    | UINT      | 909<br>(Leuze electronic)      | Get         |
| 2            | Device Type  | UINT      | 2B hex<br>(Generic Device)     | Get         |
| 3            | Product Code | UINT      | As defined by Leuze electronic | Get         |

| Attribute ID | Name                                                                                           | Data Type       | Data Value(s)                 | Access Rule |
|--------------|------------------------------------------------------------------------------------------------|-----------------|-------------------------------|-------------|
| 4            | Revision (Product or<br>Software release)<br>Structure of:<br>Major Revision<br>Minor Revision | USINT<br>USINT  | 1 to 127<br>1 to 255          | Get         |
| 5            | Status                                                                                         | WORD            | See Below                     | Get         |
| 6            | Serial Number                                                                                  | UDINT           | 1-FFFFFFF hex                 | Get         |
| 7            | Product Name<br>Structure of:<br>Name Length<br>Name String                                    | USINT<br>STRING | Length of string<br>See below | Get Get     |

## 13.5.3 Status Word

Refer to Page 52 of Volume 3.5 of the CIP Common Specification.

The following applies to the Identity Object status word for the IO-Link Master.

| Status<br>Word Bit | Setting     | Description                                                                                                    |
|--------------------|-------------|----------------------------------------------------------------------------------------------------|
| 0                  | 0           | Ownership Flag. Does not apply to the IO-Link Master.                                                                                                    |
| 1                  | 0           | Reserved.                                                                                                    |
|                    | 0           | IO-Link Master is operating on the default configuration.                                                                                                    |
| 2                  | 1           | The IO-Link Master has a configuration other than the default configuration.                                                                                                    |
| 3                  | 0           | Reserved.                                                                                                    |
|                    | 0101 (0x50) | Indicates that there is a major fault (either Bit 10 or Bit 11 is set).                                                                                                    |
|                    | 0100 (0x40) | Indicates the stored configuration is invalid.                                                                                                    |
|                    | 0011 (0x30) | Indicates the system is operational and there are no I/O (Class 1) connections.                                                                                                    |
| 4.7                | 0110 (0x60) | Indicates the system is operational and there is at least one active I/O (Class 1) connection.                                                                                                    |
| 0000               |             | <ul> <li>Indicates the system is not operational. It may be in any of the following states:</li> <li>System startup.</li> <li>Configuration in process.</li> <li>Idle.</li> <li>Critical (major) fault.</li> </ul>                                    |
|                    | 0           | No recoverable minor fault. No error history entry reported within the last ten seconds.                                                                                                    |
| 8                  | 1           | Recoverable minor fault. The IO-Link Master has reported an error within the last ten seconds and a major fault has not been detected.                                                                                                    |
| 9                  | 1           | Unrecoverable minor fault. Does not apply to the IO-Link Master.                                                                                                    |
|                    | 0           | No recoverable major fault.                                                                                                    |
| 10                 | 1           | A major recoverable fault exists. This is a fault that the IO-Link Master may be able to recover from by a system reset. If the system does not recover automatically, a system reset message or a power cycle of the IO-Link Master may be required. |
|                    | 0           | No major unrecoverable fault.                                                                                                    |
| 11                 | 1           | A major unrecoverable fault has occurred in the IO-Link Master. If the major fault is not corrected with a system reset or a power cycle, refer to the User Guide or call Leuze electronic support.                                                   |
| 12-15              | 0           | Reserved.                                                                                                    |

## 13.5.4 Common Services

| Service Code | Implemented in Class | Implemented in Instance | Service Name         |
|--------------|----------------------|-------------------------|----------------------|
| 01 hex       | Yes                  | Yes                     | Get_Attribute_All    |
| 05 hex       | No                   | Yes                     | Reset                |
| 0E hex       | Yes                  | Yes                     | Get_Attribute_Single |

# 13.6 Message Router Object (02 hex)

The Message Router Object provides a messaging connection point through which a Client may address a service to any object or instance residing in the physical device.

### 13.6.1 Class Attributes

This table displays the Class Attributes for the Message Router Object (02 hex).

| Attribute ID | Name                              | Data Type | Data Value | Access Rule |
|--------------|-----------------------------------|-----------|------------|-------------|
| 1            | Revision                          | UINT      | 1          | Get         |
| 2            | Max Class                         | UINT      | 1          | Get         |
| 3            | Max Instance                      | UINT      | 1          | Get         |
| 4            | Optional Attribute List           | UINT      | 2          | Get         |
| 5            | Option Service List               | UINT      | 1          | Get         |
| 6            | Maximum Number<br>Class Attribute | UINT      | 7          | Get         |
| 7            | Maximum Number Instance Attribute | UINT      | 2          | Get         |

### 13.6.2 Instance Attributes

This table displays the Instance Attributes for the Message Router Object (02 hex)

| Attribute ID | Name                                   | Data Type     | Data Value(s)                            | Access Rule |
|--------------|----------------------------------------|---------------|------------------------------------------|-------------|
| 1            | Object List<br>Structure of:<br>Number | UINT          | Number of supported standard class codes | Get         |
|              | Classes                                | Array of UINT | List of supported standard class codes   | Get         |
| 2            | Max Connections                        | UINT          | 128                                      | Get         |

## 13.6.3 Common Services

This table displays the Common Services for the Message Router Object (02 hex)

| Service Code | Implemented in Class | Implemented in Instance | Service Name         |
|--------------|----------------------|-------------------------|----------------------|
| 01 hex       | Yes                  | No                      | Get_Attribute_All    |
| 0E hex       | Yes                  | Yes                     | Get_Attribute_Single |
| 0A hex       | No                   | Yes                     | Multiple_Service_Req |

# 13.7 Connection Manager Object (06 hex)

This object provides services for connection and connection-less communications. This object has no supported attributes.

# 13.7.1 Class Attributes Object (06 hex)

The following table displays the Class Attributes for the Connection Manager Object (06 hex).

| Attribute ID | Name                               | Data Type | Data Value(s) | Access Rule |
|--------------|------------------------------------|-----------|---------------|-------------|
| 1            | Revision                           | UINT      | 1             | Get         |
| 2            | Max Class                          | UINT      | 1             | Get         |
| 3            | Max Instance                       | UINT      | 1             | Get         |
| 4            | Optional Attribute List            | UINT      | 8             | Get         |
| 6            | Maximum number Class Attribute     | UINT      | 7             | Get         |
| 7            | Maximum Number Instance Attributes | UINT      | 8             | Get         |

# 13.7.2 Instance Attributes (02 hex)

This table displays the Instance Attributes for the Message Router Object (02 hex).

| Attribute ID | Name                  | Data Type | Data Value(s) | Access Rule |
|--------------|-----------------------|-----------|---------------|-------------|
| 1            | Open Requests         | UINT      | 0-0xffffffff  | Set/Get     |
| 2            | Open Format Rejects   | UINT      | 0-0xfffffff   | Set/Get     |
| 3            | Open Resource Rejects | UINT      | 0-0xfffffff   | Set/Get     |
| 4            | Open Other Rejects    | UINT      | 0-0xfffffff   | Set/Get     |
| 5            | Close Requests        | UINT      | 0-0xfffffff   | Set/Get     |
| 6            | Close Format Requests | UINT      | 0-0xfffffff   | Set/Get     |
| 7            | Close Other Requests  | UINT      | 0-0xfffffff   | Set/Get     |
| 8            | Connection Time Outs  | UINT      | 0-0xfffffff   | Set/Get     |

# 13.7.3 Common Services Object (06 hex)

This table displays the Common Services for the Connection Manager Object (06 hex).

| Service Code | Implemented in Class | Implemented in Instance | Service Name         |
|--------------|----------------------|-------------------------|----------------------|
| 01 hex       | Yes                  | Yes                     | Get_Attribute_All    |
| 02 hex       | No                   | Yes                     | Set_Attribute_ALL    |
| 0E hex       | Yes                  | Yes                     | Get_Attribute_Single |
| 10 hex       | No                   | Yes                     | Set_Attribute_Single |
| 4E hex       | N/A                  | N/A                     | Forward_Close        |
| 52 hex       | N/A                  | N/A                     | Unconnected_Send     |
| 54 hex       | N/A                  | N/A                     | Forward_Open         |
| 5A hex       | N/A                  | N/A                     | Get_Connection_Owner |
| 5B hex       | N/A                  | N/A                     | Large_Forward_Open   |

# 13.8 Port Object (F4 hex-1 instance)

The Port Object enumerates the CIP ports present on the IO-Link Master.

# 13.8.1 Class Attributes

This table illustrates the Class Attributes for the Port Object (F4 hex - 1 Instance)

| Attribute ID | Name                               | Data Type     | Data Value(s)                                                                                                    | Access Rule |
|--------------|------------------------------------|---------------|----------------------------------------------------------------------------------------------------|-------------|
| 1            | Revision                           | UINT          | 1                                                                                                    | Get         |
| 2            | Max Instance                       | UINT          | 1                                                                                                    | Get         |
| 3            | Num Instances                      | UINT          | 1                                                                                                    | Get         |
| 6            | Maximum Number<br>Class Attributes | UINT          | 9                                                                                                    | Get         |
| 7            | Maximum Number Instance Attributes | UINT          | 7                                                                                                    | Get         |
| 8            | Entry Port                         | UINT          | 1                                                                                                    | Get         |
| 9            | All Ports                          | Array of UINT | [0]=0<br>[1]=0<br>[2] = 1 (Vendor Specific)<br>[3] = 1 (Backplane)<br>[4]=TCP_IP_PORT_TYPE(4)<br>[5]=TCP_IP_PORT_NUMBER(2) | Get         |

## 13.8.2 Instance Attributes

This table illustrates the Instance Attributes for the Port Object (F4 hex - 1 Instance).

| Attribute ID | Name                                                     | Data Type               | Data Value(s)                     | Access Rule |
|--------------|----------------------------------------------------------|-------------------------|-----------------------------------|-------------|
| 1            | Port Type                                                | UINT                    | 1                                 | Get         |
| 2            | Port Number                                              | UINT                    | 1                                 | Get         |
| 3            | Port Object Structure of: 16 bit word count in path Path | UINT<br>Array of UINT   | 2<br>[0]=6420 hex<br>[1]=0124 hex | Get<br>Get  |
| 4            | Port Name Structure of: String Length Port Name          | USINT<br>Array of USINT | 10<br>"Backplane"                 | Get<br>Get  |
| 7            | Node Address                                             | USINT[2]                | 0x10, 0x00                        | Get         |

This table illustrates the Instance Attributes for the Port Object (F4 hex - 2 Instance).

| Attribute ID | Name                                                     | Data Type               | Data Value(s)                     | Access Rule |
|--------------|----------------------------------------------------------|-------------------------|-----------------------------------|-------------|
| 1            | Port Type                                                | UINT                    | 4 (TCP/IP)                        | Get         |
| 2            | Port Number                                              | UINT                    | 2 (TCP/IP)                        | Get         |
| 3            | Port Object Structure of: 16 bit word count in path Path | UINT<br>Array of UINT   | 2<br>[0]=F520 hex<br>[1]=0124 hex | Get<br>Get  |
| 4            | Port Name Structure of: String Length Port Name          | USINT<br>Array of USINT | 17<br>"Ethernet/IP Port"          | Get<br>Get  |
| 7            | Node Address                                             | USINT[2]                | 0x10, 0x00                        | Get         |

## 13.8.3 Common Services

This table illustrates the Common Services for the Port Object (F4 hex - 1 Instance).

| Service Code | Implemented in Class | Implemented in Instance | Service Name         |
|--------------|----------------------|-------------------------|----------------------|
| 01 hex       | Yes                  | Yes                     | Get_Attribute_All    |
| 0E hex       | Yes                  | Yes                     | Get_Attribute_Single |

# 13.9 TCP Object (F5 hex-1 instance)

The TCP/IP Interface Object provides the mechanism to retrieve the TCP/IP attributes for the IO-Link Master.

### 13.9.1 Class Attributes

This table shows the Class Attributes for the TCP Object (F5 hex - I Instance).

| Attribute ID | Name                              | Data Type | Data Value | Access Rule |
|--------------|-----------------------------------|-----------|------------|-------------|
| 1            | Revision                          | UINT      | 1          | Get         |
| 2            | Max Instance                      | UINT      | 1          | Get         |
| 3            | Num Instances                     | UINT      | 1          | Get         |
| 4            | Optional Attribute List           | UINT      | 4          | Get         |
| 6            | Maximum Number Class<br>Attribute | UINT      | 7          | Get         |
| 7            | Maximum Number Instance Attribute | UINT      | 9          | Get         |

# 13.9.2 Instance Attributes

This table shows the Instance Attributes for the TCP Object (F5 hex - I Instance).

| Attribute ID | Name                                   | Data Type      | Data Value(s)                                                                                                    | Access Rule |
|--------------|----------------------------------------|----------------|----------------------------------------------------------------------------------------------------|-------------|
|              |                                        |                | <ul> <li>0 = The Interface Configuration attribute has not been configured.</li> <li>1 = The Interface Configuration attribute contains configuration obtained from DHCP or nonvolatile storage.</li> <li>2 = The IP address member of</li> </ul> |             |
| 1            | Status                                 | DWORD          | the Interface Configuration attribute contains configuration obtained, in part, from the hardware rotary switch settings.  • Upper 3 bytes from nonvolatile                                                                                       | Get         |
|              |                                        |                | <ul><li>storage.</li><li>Least significant byte from rotary switches.</li></ul>                                                                                                    |             |
|              |                                        |                | 34 hex                                                                                                    |             |
|              |                                        |                | (DHCP, Settable and Hardware)                                                                                                    | _           |
| 2            | Configuration Capability               | DWORD          | 04 hex = DHCP                                                                                                    | Get         |
|              |                                        |                | 10 hex = Settable 20 hex = Hardware configurable                                                                                                    |             |
|              |                                        |                | Interface control Flags:                                                                                                    |             |
| 3            | Configuration Control                  | DWORD          | 0 = The device shall use statically-assigned IP configuration values.                                                                                                    | Set/Get     |
|              |                                        |                | 2 = The device shall obtain its interface configuration values via DHCP.                                                                                                    |             |
|              |                                        |                | 2                                                                                                    |             |
|              | Physical Link Object                   | UINT           | [0]=20 hex                                                                                                    |             |
| 4            | Structure of:                          | Array of USINT | [1]=F6 hex                                                                                                    | Get         |
|              | Path Size Path                         | , , , , ,      | [2]=24 hex                                                                                                    |             |
|              | Interface Configuration                |                | [3]=01 hex                                                                                                    |             |
|              | Interface Configuration  Structure of: |                |                                                                                                    |             |
|              | IP Address                             | UDINT          | <ip address=""></ip>                                                                                                    |             |
|              | Network Mask                           | UDINT          | <network mask=""></network>                                                                                                    |             |
| 5            | Gateway Address                        | UDINT          | <gateway address=""></gateway>                                                                                                    | Set/Get     |
|              | Name Server                            | UDINT          | <name server=""></name>                                                                                                    |             |
|              | Name Server 2                          | UDINT          | <name server2=""></name>                                                                                                    |             |
|              | Domain Name Length                     | UINT           | <length name="" of=""></length>                                                                                                    |             |
|              | Domain Name                            | STRING         | <domain name=""></domain>                                                                                                    |             |

| Attribute ID | Name                                                      | Data Type                                                                                          | Data Value(s)                                                                                                    | Access Rule |
|--------------|-----------------------------------------------------------|----------------------------------------------------------------------------------------------------|----------------------------------------------------------------------------------------------------|-------------|
| 6            | Host Name Structure of: Host Name Length Host Name String | UINT<br>STRING                                                                                     | 0 to 15 <default (0)="" =ip="" null=""></default>                                                                                    | Set/Get     |
| 8            | TTL (Time-to-Live) value for IP multicast packets.        | USINT                                                                                              | 1 to 255<br><default 1="" ==""></default>                                                                                            | Set/Get     |
| 9            | IP Multicast Address<br>Configuration                     | Struct of:  USINT - Alloc Control  USINT - Reserved  UINT - Num Mcast  UDINT - Start Mcast Address | Alloc Control:  0 = Default Algorithm  1 = Configuration  Num Mcast:  1 to 32  Start Mcast Address:  239.192.1.0 to  239.255.255.255 | Set/Get     |

## 13.9.3 Common Services

This table shows the Common Services for the TCP Object (F5 hex - I Instance).

| Service Code | Implemented in Class | Implemented in Instance | Service Name         |
|--------------|----------------------|-------------------------|----------------------|
| 01 hex       | Yes                  | Yes                     | Get_Attribute_All    |
| 02 hex       | No                   | Yes                     | Set_Attribute_All    |
| 0E hex       | Yes                  | Yes                     | Get_Attribute_Single |
| 10 hex       | No                   | Yes                     | Set_Attribute_Single |

# 13.10 Ethernet Link Object (F6 hex-1 instance)

The Ethernet Link Object maintains link-specific counters and status information for the Ethernet communications interface on the IO-Link Master.

# 13.10.1 Class Attributes

This table displays the Class Attributes for the Ethernet Link Object (F6 hex - 1 Instance).

| Attribute ID | Name                                  | Data Type | Data Value(s) | Access Rule |
|--------------|---------------------------------------|-----------|---------------|-------------|
| 1            | Revision                              | UINT      | 3             | Get         |
| 2            | Max Instance                          | UINT      | 1             | Get         |
| 3            | Num Instances                         | UINT      | 1             | Get         |
| 4            | Optional Attribute List               | UINT      | 4             | Get         |
| 6            | Maximum Number<br>Class Attributes    | UINT      | 7             | Get         |
| 7            | Maximum Number<br>Instance Attributes | UINT      | 1             | Get         |

# 13.10.2 Instance Attributes

This table displays the Instance Attributes for the Ethernet Link Object (F6 hex - 1 Instance).

| Attribute ID | Name                                               | Data Type                    | Data Value(s)                                                                                                    | Access Rule |
|--------------|----------------------------------------------------|------------------------------|----------------------------------------------------------------------------------------------------|-------------|
| 1            | Interface speed (Current operational speed)        | UDINT                        | 10=10 Mbit<br>100=100 Mbit                                                                                                    | Get         |
| 2            | Interface Flags<br>(Current operational<br>status) | DWORD                        | Bit 0 =link status (0=inactive) (1=active) Bit 1=Half/Full Duplex (0=half duplex) (2=full duplex) Bits 2-4: 00 = negotiation in progress 01 = negotiation failed 02 = negotiation failed speed OK 03 = negotiation success | Get         |
| 3            | Physical Address                                   | Array of 6<br>USINT          | MAC Address                                                                                                    | Get         |
| 7            | Interface Type                                     | USINT                        | 2 = Twisted Pair                                                                                                    | Get         |
| 8            | Interface State                                    | USINT                        | 1 = Interface is enabled and operational                                                                                                    | Get         |
| 9            | Admin State                                        | USINT                        | 1 = Interface enabled                                                                                                    | Get         |
| 10           | Interface Label                                    | USINT16<br>Array of<br>USINT | Length = 1 to 64 ASCII characters <default "xxx.xxx.xxx.xxx"="" =="" address="" format="" in="" ip=""></default>                                                                                                    | Get         |

# **13.10.3 Services**

This table displays the Common Services for the Ethernet Link Object (F6 hex - 1 Instance)

| Service Code | Implemented in Class | Implemented in Instance | Service Name         |
|--------------|----------------------|-------------------------|----------------------|
| 01 hex       | Yes                  | Yes                     | Get_Attribute_All    |
| 0E hex       | Yes                  | Yes                     | Get_Attribute_Single |

# 13.11 PCCC Object (67 hex-1 instance)

The PCCC Object provides the ability to encapsulate and then transmit and receive PCCC messages between devices on an Ethernet/IP network. This object is used to communicate to MicroLogix, SLC 5/05 and PLC-5 PLCs over EtherNet/IP.

The PCCC Object does not support the following:

- Class Attributes
- Instance Attributes

# **13.11.1 Instances**

The PCCC Object supports Instance 1.

## 13.11.2 Common Services

The following table displays the Common Services for the PCCC Object.

| Service Code | Implemented in Class | Implemented in Instance | Service Name |
|--------------|----------------------|-------------------------|--------------|
| 4B hex       | No                   | Yes                     | Execute_PCCC |

# 13.11.3 Message Structure Execute\_PCCC: Request Message

This table displays the message structure for the Execute\_PCCC Request Message for the PCCC Object.

| Name          | Data Type      | Description                    |
|---------------|----------------|--------------------------------|
| Length        | USINT          | Length of requestor ID         |
| Vendor        | UINT           | Vendor number of requestor     |
| Serial Number | UDINT          | ASA Serial number of requestor |
| CMD           | USINT          | Command byte                   |
| STS           | USINT          | 0                              |
| TNSW          | UINT           | Transport word                 |
| FNC           | USINT          | Function Code.                 |
| PCCC_params   | Array of USINT | CMD/FMC specific parameters    |

# 13.11.4 Message Structure Execute\_PCCC: Response Message

This table displays the message structure for the Execute PCCC Response Message for the PCCC Object.

| Name          | Data Type      | Description                            |
|---------------|----------------|----------------------------------------|
| Length        | USINT          | Length of requestor ID                 |
| Vendor        | UINT           | Vendor number of requestor             |
| Serial Number | UDINT          | ASA Serial number of requestor         |
| CMD           | USINT          | Command byte                           |
| STS           | USINT          | Status Byte                            |
| TNSW          | UINT           | Transport word. Same value as request. |
| EXT_STS       | USINT          | Extended status. (If error)            |
| PCCC_params   | Array of USINT | CMD/FMC specific result data           |

### 13.11.5 Supported PCCC Command Types

The following table displays the Supported PCCC Command Types for the PCCC Object.

| CMD    | FNC    | Description                                         |
|--------|--------|-----------------------------------------------------|
| 0F hex | A2 hex | SLC 500 protected typed read with 3 address fields  |
| 0F hex | AA hex | SLC 500 protected typed write with 3 address fields |

# 13.12 Assembly Object (For Class 1 Interface)

The EtherNet/IP specification requires that all Class 1 interfaces be provided through the Assembly Object interface. The Assembly Object interface is used to directly tie Vendor Specific objects to a standard interface, which the EtherNet/IP controller, or PLC, uses to communicate to the device.

For the IO-Link Master, the Assembly Object corresponds to the PDI and PDO Transfer objects. Each instance of the Assembly Object corresponds to one or more of the PDI and/or PDO Transfer Object attributes.

The Assembly Object is linked to the Process IO vendor specific object, which provides access to the PDI and PDO data. The Assembly object defines the interface by which a Class 1 PLC or controller can:

- Request the PDI data block from the IO-Link Master.
- · Write the PDO data block to the IO-Link Master.

### 13.12.1 Class Attributes

This table shows the Class Attributes for the Assembly Object for a Class 1 interface.

| Attribute<br>ID | Name          | Data Type | Data Value(s)                           | Access<br>Rule |
|-----------------|---------------|-----------|-----------------------------------------|----------------|
| 1               | Revision      | UINT      | 1                                       | Get            |
| 2               | Max Instance  | UINT      | 12 (4-Port Models<br>24 (8-Port Models) | Get            |
| 3               | Num Instances | UINT      | 12 (4-Port Models<br>24 (8-Port Models) | Get            |

## 13.12.2 Instance Definitions (4-Port Models)

This table shows the Instance Definitions for the Assembly Object for a Class 1 interface for the 4-port models.

| Assembly<br>Instance<br>Number | Description                                                          | Data Type                            | Data Values | Access Rule |
|--------------------------------|----------------------------------------------------------------------|--------------------------------------|-------------|-------------|
| 101                            | PDI data blocks from Ports 1 to 4.<br>PDO data blocks from ports 1-4 | BYTE Array Valid read lengths: 1-288 | 0-255       | Get         |
| 102                            | PDI data blocks from Ports 2 to 4.<br>PDO data blocks from Ports 1-4 | BYTE Array Valid read lengths: 1-252 | 0-255       | Get         |
| 103                            | PDI data blocks from Ports 3 to 4.<br>PDO data blocks from Ports 1-4 | BYTE Array Valid read lengths: 1-216 | 0-255       | Get         |

| Assembly<br>Instance<br>Number | Description                                                 | Data Type                            | Data Values | Access Rule |
|--------------------------------|-------------------------------------------------------------|--------------------------------------|-------------|-------------|
| 104                            | PDI data blocks from Port 4. PDO data blocks from Ports 1-4 | BYTE Array Valid read lengths: 1-180 | 0-255       | Get         |
| 105                            | PDO data blocks from Ports 1-4                              | BYTE Array Valid read lengths: 0-144 | 0-255       | Get         |
| 106                            | PDO data blocks from Ports 2-4                              | BYTE Array Valid read lengths: 0-108 | 0-255       | Get         |
| 107                            | PDO data blocks from Ports 3-4                              | BYTE Array Valid read lengths: 0-72  | 0-255       | Get         |
| 108                            | PDO data blocks from Port 4                                 | BYTE Array Valid read lengths: 0-36  | 0-255       | Get         |
| 109                            | PDO data blocks to Ports 1-4                                | BYTE Array Valid read lengths: 0-144 | 0-255       | Set         |
| 110                            | PDO data blocks to Ports 2-4                                | BYTE Array Valid read lengths: 0-108 | 0-255       | Set         |
| 111                            | PDO data blocks to Ports 3-4                                | BYTE Array Valid read lengths: 0-72  | 0-255       | Set         |
| 112                            | PDO data blocks to Port 4                                   | BYTE Array Valid read lengths: 0-36  | 0-255       | Set         |

# 13.12.3 Instance Definitions (8-Port Models)

This table shows the Instance Definitions for the Assembly Object for a Class 1 interface for the 8-port models.

| Assembly<br>Instance<br>Number | Description                                                          | Data Type                            | Data Values | Access Rule |
|--------------------------------|----------------------------------------------------------------------|--------------------------------------|-------------|-------------|
| 101                            | PDI data blocks from Ports 1 to 8. PDO data blocks from ports 1-8    | BYTE ArrayValid read lengths: 1-576  | 0-255       | Get         |
| 102                            | PDI data blocks from Ports 2 to 8. PDO data blocks from Ports 1-8    | BYTE ArrayValid read lengths: 1-540  | 0-255       | Get         |
| 103                            | PDI data blocks from Ports 3 to 8. PDO data blocks from Ports 1-8    | BYTE Array Valid read lengths: 1-504 | 0-255       | Get         |
| 104                            | PDI data blocks from Port 4-8.<br>PDO data blocks from Ports 1-8     | BYTE Array Valid read lengths: 1-468 | 0-255       | Get         |
| 105                            | PDI data blocks from Ports 5-8<br>PDO data blocks from Ports 1-8     | BYTE Array Valid read lengths: 0-432 | 0-255       | Get         |
| 106                            | PDI data blocks from Ports 6 to 8.<br>PDO data blocks from Ports 1-8 | BYTE Array Valid read lengths: 0-396 | 0-255       | Get         |
| 107                            | PDI data blocks from Ports 7 to 8.<br>PDO data blocks from Ports 1-8 | BYTE Array Valid read lengths: 0-360 | 0-255       | Get         |
| 108                            | PDI data blocks from Port 8. PDO data blocks from Ports 1-8          | BYTE Array Valid read lengths: 0-324 | 0-255       | Get         |
| 109                            | PDO data blocks from Ports 1-8                                       | BYTE Array Valid read lengths: 0-288 | 0-255       | Get         |
| 110                            | PDO data blocks from Ports 2-8                                       | BYTE Array Valid read lengths: 0-252 | 0-255       | Get         |
| 111                            | PDO data blocks from Ports 3-8                                       | BYTE Array Valid read lengths: 0-216 | 0-255       | Get         |
| 112                            | PDO data blocks from Port 4-8                                        | BYTE Array Valid read lengths: 0-180 | 0-255       | Get         |
| 113                            | PDO data blocks from Ports 5-8                                       | BYTE Array Valid read lengths: 0-144 | 0-255       | Get         |
| 114                            | PDO data blocks from Ports 6-8                                       | BYTE Array Valid read lengths: 0-108 | 0-255       | Get         |
| 115                            | PDO data blocks from Ports 7-8                                       | BYTE Array Valid read lengths: 0-72  | 0-255       | Get         |

| Assembly<br>Instance<br>Number | Description                  | Data Type                                 | Data Values | Access Rule |
|--------------------------------|------------------------------|-------------------------------------------|-------------|-------------|
| 116                            | PDO data blocks from Port 8  | BYTE Array Valid read lengths: 0-36       | 0-255       | Get         |
| 117                            | PDO data blocks to Ports 1-8 | BYTE Array Valid read lengths: 0-288      | 0-255       | Set         |
| 118                            | PDO data blocks to Ports 2-8 | BYTE Array Valid read lengths: 0-252      | 0-255       | Set         |
| 119                            | PDO data blocks to Ports 3-8 | BYTE Array Valid read lengths: 0-216      | 0-255       | Set         |
| 120                            | PDO data blocks to Ports 4-8 | BYTE Array Valid read lengths: 0-180      | 0-255       | Set         |
| 121                            | PDO data blocks to Ports 5-8 | BYTE Array Valid read lengths: 0-144      | 0-255       | Set         |
| 122                            | PDO data blocks to Ports 6-8 | BYTE Array Valid read lengths: 0-108      | 0-255       | Set         |
| 123                            | PDO data blocks to Ports 7-8 | BYTE Array Valid read lengths: 0-72       | 0-255       | Set         |
| 124                            | PDO data blocks to Port 8    | BYTE Array<br>Valid read lengths:<br>0-36 | 0-255       | Set         |

# 13.12.4 Instance Attributes

This table shows the Instance Attributes for the Assembly Object for a Class 1 interface.

| Attribute ID | Name        | Data Type     | Data Value(s)                          | Access Rule |
|--------------|-------------|---------------|----------------------------------------|-------------|
| 3            | Data        | Array of BYTE | 0-255                                  | Get/Set     |
| 4            | Data Length | UINT          | Maximum number of bytes in attribute 3 | Get         |

# 13.12.5 Common Services

This table shows the Common Services for the Assembly Object for a Class 1 interface.

| Service Code | Implemented in Class | Implemented in Instance | Service Name         |
|--------------|----------------------|-------------------------|----------------------|
| 01 hex       | Yes                  | No                      | Get_Attributes_All   |
| 0E hex       | Yes                  | Yes                     | Get_Attribute_Single |
| 10 hex       | No                   | Yes                     | Set_Attribute_Single |
| 02 hex       | No                   | No                      | Set_Attribute_All    |

# 13.12.6 Instance Attribute Definitions: Attribute 3-Request/Write Data

Dependent on the instance number, this is either the PDI data block and/or the PDO data block.

# 13.12.7 Instance Attribute Definitions: Attribute 4-Data Length

This is the maximum data length for each Assembly instance.

# 13.12.8 Overview of Assembly Interface

The Assembly interface is designed to:

- Provide access to all Input and Output assemblies.
- · Maximize flexibility for the PLC programmer.
- · Minimize required PLC and IO-Link communication bandwidth.
- · Be as easy to use as possible.

The following diagram illustrates the Assembly instances for a four port IO-Link Master. There is one Assembly input and output instance assigned to each IO-Link port.

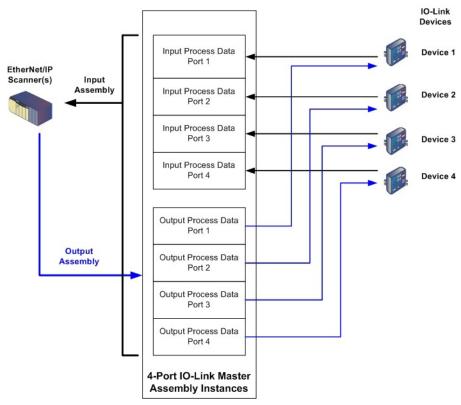

Figure 57: Overview of Assembly Interface, 4-Port IO-Link Master Assembly Instances

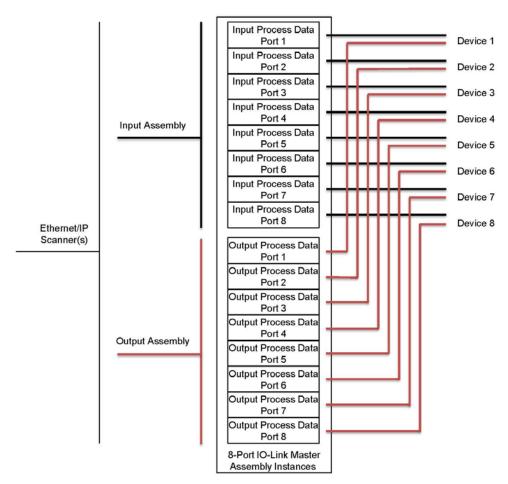

Figure 58: Overview of Assembly Interface, 8-Port 10-Link Master Assembly Instances

# 13.12.9 Grouping of Assembly Instances

In order to minimize the number of required I/O connections, the input and output assembly instances are organized as follows. The Input Assembly instances are grouped into one continuous array with no gaps between the instances. The same is also true for Output Assembly Instances.

## 13.12.9.14-Port Models

| Assembly Controller Access |                    |                 |                                                   |                 |                          |                 |                          |                 |                   |
|----------------------------|--------------------|-----------------|---------------------------------------------------|-----------------|--------------------------|-----------------|--------------------------|-----------------|-------------------|
|                            | Assembly   Ac      |                 | Controller Port 1 Controller Port 2 Access Access |                 | Controller Port 3 Access |                 | Controller Port 4 Access |                 |                   |
|                            | Instance<br>Number | Read<br>(Input) | Write<br>(Output)                                 | Read<br>(Input) | Write<br>(Output)        | Read<br>(Input) | Write<br>(Output)        | Read<br>(Input) | Write<br>(Output) |
|                            | 101<br>(Port 1)    |                 |                                                   |                 |                          |                 |                          |                 |                   |
| Read (Input)               | 102<br>(Port 2)    |                 |                                                   |                 |                          |                 |                          |                 |                   |
| Process Data Input         | 103<br>(Port 3)    |                 |                                                   |                 |                          |                 |                          |                 |                   |
|                            | 104<br>(Port 4)    |                 |                                                   |                 |                          |                 |                          |                 |                   |

|                        | Assembly Controller Access |                 |                   |                 |                   |                 |                   |                   |                   |
|------------------------|----------------------------|-----------------|-------------------|-----------------|-------------------|-----------------|-------------------|-------------------|-------------------|
|                        | Assembly                   |                 | ler Port 1        |                 | ller Port 2       | _               | ller Port 3       | Controller Port 4 |                   |
|                        | Instance                   | Ac              | cess              | Access          |                   | Ac              | cess              | Access            |                   |
|                        | Number                     | Read<br>(Input) | Write<br>(Output) | Read<br>(Input) | Write<br>(Output) | Read<br>(Input) | Write<br>(Output) | Read<br>(Input)   | Write<br>(Output) |
|                        | 105<br>(Port 1)            |                 |                   |                 | •                 |                 |                   |                   |                   |
| Read (Input)           | 106<br>(Port 2)            |                 |                   |                 |                   |                 |                   |                   |                   |
| Process<br>Data Output | 107<br>(Port 3)            |                 |                   |                 |                   |                 |                   |                   |                   |
|                        | 108<br>(Port 4)            |                 |                   |                 |                   |                 |                   |                   |                   |
|                        | 109<br>(Port 1)            |                 |                   |                 |                   |                 |                   |                   |                   |
| Write<br>(Output)      | 110<br>(Port 2)            |                 |                   |                 |                   |                 |                   |                   |                   |
| Process Data Output    | 111<br>(Port 3)            |                 |                   |                 |                   |                 |                   |                   |                   |
|                        | 112<br>(Port 4)            |                 |                   |                 |                   |                 |                   |                   |                   |

#### Where:

- All accessible data can be read (input) and written (output) from one I/O connection.
- Controller Read (Input) access:
  - One or more input instances may be read with one I/O connection. (i.e. If addressing the
    instance 101, all input instances for both PDI and PDO data, 101 to 108 (for 4-port models),
    may be read in one connection.)
  - The length of the Read (Input) connection can range from 1 to the total length for all input instances.
  - Multiple controllers can read access to the Input Assembly instances at one time.
- Controller Write (Output) access:
  - Only output instances may be written.
  - One or more output instances may be written to with one connection.
  - The length of the Write (Output) connection must be equal to the total length of the output instance(s).
  - Only one controller may have write access to an output instance.

**Note:** In order to receive all PDI and PDO data in one Class 1 connection, it may be necessary to decrease the size of one or more PDI and/or PDO blocks via the embedded EtherNet/IP configuration web page.

# 13.12.9.28-Port Models

|                |                 |         | Assembl     | y Controll | er Access   |         |             |         |             |
|----------------|-----------------|---------|-------------|------------|-------------|---------|-------------|---------|-------------|
|                | Assembly        |         | ller Port 1 |            | ller Port 2 |         | ller Port 3 |         | ller Port 8 |
|                | Instance        |         | cess        |            | cess        |         | cess        |         | cess        |
|                | Number          | Read    | Write       | Read       | Write       | Read    | Write       | Read    | Write       |
|                |                 | (Input) | (Output)    | (Input)    | (Output)    | (Input) | (Output)    | (Input) | (Output)    |
|                | 101             |         |             |            |             |         |             |         |             |
| _              | (Port 1)<br>102 |         |             |            |             |         |             |         |             |
|                | (Port 2)        |         |             |            |             |         |             |         |             |
| -              | 103             |         |             |            |             |         |             |         |             |
|                | (Port 3)        |         |             |            |             |         |             |         |             |
|                | 104             |         |             |            |             |         |             |         |             |
| Read (Input)   | (Port 4)        |         |             |            |             |         |             |         |             |
| Process Data   | 105             |         |             |            |             |         |             |         |             |
| Input          | (Port 5)        |         |             |            |             |         |             |         |             |
|                | 106             |         |             |            |             |         |             |         |             |
|                | (Port 6)        |         |             |            |             |         |             |         |             |
|                | 107             |         |             |            |             |         |             |         |             |
|                | (Port 7)        |         |             |            |             |         |             |         |             |
|                | 108             |         |             |            |             |         |             |         |             |
|                | (Port 8)        |         |             |            |             |         |             |         |             |
|                | 109             |         |             |            |             |         |             |         |             |
|                | (Port 1)        |         |             |            |             |         |             |         |             |
|                | 110             |         |             |            |             |         |             |         |             |
| _              | (Port 2)        |         |             |            |             |         |             |         |             |
|                | 111             |         |             |            |             |         |             |         |             |
| _              | (Port 3)<br>112 |         |             |            |             |         |             |         |             |
| Read (Input)   | (Port 4)        |         |             |            |             |         |             |         |             |
| Process Data   | 113             |         |             |            |             |         |             |         |             |
| Output         | (Port 5)        |         |             |            |             |         |             |         |             |
|                | 114             |         |             |            |             |         |             |         |             |
|                | (Port 6)        |         |             |            |             |         |             |         |             |
|                | 115             |         |             |            |             |         |             |         |             |
|                | (Port 7)        |         |             |            |             |         |             |         |             |
|                | 116             |         |             |            |             |         |             |         |             |
|                | (Port 8)        |         |             |            |             |         |             |         |             |
|                | 117             |         |             |            |             |         |             |         |             |
| <u> </u>       | (Port 1)        |         |             |            |             |         |             |         |             |
|                | 118             |         |             |            |             |         |             |         |             |
| _              | (Port 2)<br>119 |         |             |            |             |         |             |         |             |
|                | (Port 3)        |         |             |            |             |         |             |         |             |
| <u> </u>       | 120             |         |             |            |             |         |             |         |             |
| Write (Output) | (Port 4)        |         |             |            |             |         |             |         |             |
| Process Data   | 121             |         |             |            |             |         |             |         |             |
| Output         | (Port 5)        |         |             |            |             |         |             |         |             |
|                | 122             |         |             |            |             |         |             |         |             |
|                | (Port 6)        |         |             |            |             |         |             |         |             |
|                | 123             |         |             |            |             |         |             |         |             |
|                | (Port 7)        |         |             |            |             |         |             |         |             |
|                | 124             |         |             |            |             |         |             |         |             |
|                | (Port 8)        |         |             |            |             |         |             |         |             |

### Where:

- All accessible data can be read (input) and written (output) from one I/O connection.
- · Controller Read (Input) access:
  - One or more input instances may be read with one I/O connection. (i.e. If addressing the
    instance 101, all input instances for both PDI and PDO data, 101 to 116 (for 8-port models),
    may be read in one connection.)
  - The length of the Read (Input) connection can range from 1 to the total length for all input instances.
  - Multiple controllers can read access to the Input Assembly instances at one time.
- · Controller Write (Output) access:
  - Only output instances may be written.
  - One or more output instances may be written to with one connection.
  - The length of the Write (Output) connection must be equal to the total length of the output instance(s).
  - Only one controller may have write access to an output instance.

**Note:** In order to receive all PDI and PDO data in one Class 1 connection, it may be necessary to decrease the size of one or more PDI and/or PDO blocks via the embedded EtherNet/IP configuration web page.

# 14 SLC/PLC-5/MicroLogix Interface

The IO-Link Master provides support for the SLC, PLC-5 and MicroLogix PLCs. The following features are supported:

- Rx PDI data, both Polling and Write-to-File modes.
- Tx PDO data, both PLC-Writes and Read-From-File modes.
- PCCC based messages transferred by means of the PCCC CIP object, including:
  - SLC Typed Read Message
  - SLC Typed Write Message
  - PLC-5 Typed Read Message (Logical ASCII address format)
  - PLC-5 Typed Write Message (Logical ASCII address format)
- Receive, transmit and statistics data.
- Standard PLC-5/SLC file naming conventions.
- Controlled message rate to the PLC when operating in the Write-to-File receive method. This is accomplished by setting the **Maximum PLC Update Rate**.

The primary differences between the PLC-5/SLC interface and the ControlLogix interfaces are:

- Since the PLC-5 and SLC PLCs operate on a file memory system, the PLC-5/SLC interface provides
  Write-to-File and Read-from-File communication methods in place of Write-to-Tag and Read-fromTag communication methods. The Write-to-File methods operate in a very similar manner to the
  Write-to-Tag method available for the ControlLogix family of PLCs.
- Polling is performed through the PLC-5/SLC specific messages instead of accessing the Serial Port Data Transfer object.
- When configuring the IO-Link Master to operate in Write-to-File or Read-from-File, enter the file name starting with an **N** (i.e. N10:0).

**Note:** While ControlLogix PLCs support the SLC and PLC-5 messages, using those messages on ControlLogix PLCs is not recommended due to data size and performance considerations.

### 14.1 Requirements

Your PLC-5/SLC/MicroLogix PLC must support:

- MultipHop
- ControlLogix devices
- EtherNet/IP

The following tables list PLCs that support EtherNet/IP and the required firmware version for each PLC.

**Note:** Older versions of the PLC firmware may or may not provide EtherNet/IP functionality. You must verify that an older version of the PLC firmware provides EtherNet/IP functionality before you can use it with IO-Link Master

If you need to update your PLC firmware, contact your Rockwell distributor.

## 14.2 PLC-5 and SLC 5/05 PLC Requirements

The following PLCs support Ethernet/IP.

## 14.2.1 SLC 5/05

| Models   | Catalog Numbers | Required Firmware Version for Ethernet/IP         |
|----------|-----------------|---------------------------------------------------|
|          | 1747-L551       |                                                   |
| SLC 5/05 | 1747-L552       | Series A: FRN 5 or later Series C: FRN 3 or later |
|          | 1747-L553       |                                                   |

#### Reference:

SLC 500 Instruction Set, Appendix A Firmware History, Rockwell Publication 1747-RM001D-EN-P.

# 14.2.2 PLC-5

| Models                           | Catalog Numbers        | Required Firmware Version for Ethernet/IP         |
|----------------------------------|------------------------|---------------------------------------------------|
|                                  |                        | Base Ethernet/IP functionality:                   |
|                                  |                        | Series C: Revision N and later                    |
|                                  | 4705 1 005             | Series D: Revision E and later                    |
| 545 a at DI O 5                  | 1785-L20E              | Series E: Revision D and later                    |
| Ethernet PLC-5                   | 1785-L40E<br>1785-L80E | Full Ethernet/IP Compliance:                      |
|                                  | 1700-LOUE              | Series C: Revision R and later                    |
|                                  |                        | Series D: Revision H and later                    |
|                                  |                        | Series E: Revision G and later                    |
|                                  | 1785-L11B              |                                                   |
|                                  | 1785-L20B              |                                                   |
|                                  | 1785-L30B              | Series B: Revision N.1 or later                   |
| Enhanced PLC-5 Attached to       | 1785-L40B              | Series C: Revision N or later                     |
| Ethernet Module                  | 1785-L40L              | Series D: Revision E or later                     |
|                                  | 1785-L60B              | Series E: Revision D or later                     |
|                                  | 1785-L60L              |                                                   |
|                                  | 1785-L80B              |                                                   |
|                                  | 1785-L20C15            | Series C: Revision N or later                     |
| ControlNet PLC-<br>5 Attached to | 1785-L40C15            | Series D: Revision E or later                     |
| Ethernet Module                  | 1785-L60C15            | Series E: Revision D or later                     |
|                                  | 1785-L80C15            | All revisions                                     |
|                                  |                        | Series B:                                         |
| Ethernet Module                  | 1785-Enet              | Base Ethernet/IP functionality: All Revisions     |
|                                  |                        | Full Ethernet/IP Compliance: Revision D and later |

#### References:

- Enhanced & Ethernet PLC-5 Series and Enhancement History, Rockwell Publication G19099
- ControlNet Processor Phase, Series, and Enhancement History, Rockwell Publication G19102
- PLC-5 Programmable Controllers System Selection Guide, Rockwell Publication 1785-SG001A-EN-P
- Ethernet Interface Module Series B, Revision D Product Release Notes, Rockwell Publication 1785- RN191E-EN-P

Note: Older versions of firmware may or may not provide Ethernet/IP functionality.

# 14.3 PLC-5 and SLC Messages

The following PCCC messages are supported for the PLC-5 and SLC 5/05 PLCs.

| Message Type        | PCCC Message ID | Maximum Message Size              | Maximum Serial Packet Size        |
|---------------------|-----------------|-----------------------------------|-----------------------------------|
|                     |                 | CLX: 242 SINTs (121 INTs)         | CLX: 238 SINTs (119 INTs)         |
| SLC Typed<br>Read   | 162             | <b>SLC</b> : 206 SINTs (103 INTs) | <b>SLC:</b> 202 SINTs (101 INTs)  |
| Neau                |                 | PLC-5: 240 SINTs (120 INTs)       | PLC-5: 236 SINTs (118 INTs)       |
|                     |                 | CLX: 220 SINTs (110 INTs)         | 216 SINTs (108 INTs)              |
| SLC Typed<br>Write  | 170             | <b>SLC:</b> 206 SINTs (103 INTs)  | <b>SLC:</b> 202 SINTs (101 INTs)  |
| vviile              |                 | PLC-5: 238 SINTs (119 INTs)       | PLC-5: 234 SINTs (117 INTs)       |
|                     |                 | CLX: 234 SINTs (117 INTs)         | 230 SINTs (115 INTs)              |
| PLC-5 Typed<br>Read | 104             | <b>SLC</b> : 252 SINTs (126 INTs) | <b>SLC</b> : 248 SINTs (124 INTs) |
|                     |                 | PLC-5: 238 SINTs (119 INTs)       | PLC-5: 234 SINTs (117 INTs)       |

| Message Type         | PCCC Message ID | Maximum Message Size             | Maximum Serial Packet Size       |
|----------------------|-----------------|----------------------------------|----------------------------------|
| D. 0.5.T             |                 | CLX: 226 SINTs (113 INTs)        | CLX: 222 SINTs (111 INTs)        |
| PLC-5 Typed<br>Write | 103             | <b>SLC:</b> 226 SINTs (113 INTs) | <b>SLC:</b> 222 SINTs (111 INTs) |
|                      |                 | PLC-5: 224 SINTs (112 INTs)      | PLC-5: 220 SINTs (110 INTs)      |

The Receive Port Information is provided in one continuous file. The following file addresses are used to retrieve the various parameters.

|                            | IO-Link<br>Port 1 | IO-Link<br>Port 2 | IO-Link<br>Port 3 | IO-Link<br>Port 4 | Access      | Length                                              |
|----------------------------|-------------------|-------------------|-------------------|-------------------|-------------|-----------------------------------------------------|
| PDI Data Block             | N10:0             | N20:0             | N30:0             | N40:0             | Read-Only   | Configurable per port  Note: See below for details. |
| Receive PDO<br>Data Block  | N11:0             | N21:0             | N31:0             | N41:0             | Read-Only   | Configurable per port  Note: See below for details. |
| Transmit PDO<br>Data Block | N12:0             | N22:0             | N32:0             | N42:0             | Write- Only | Configurable per port  Note: See below for details. |
| Receive ISDU<br>Response   | N13:0             | N23:0             | N33:0             | N43:0             | Read-Only   | 4 INTs to Max Msg Size                              |
| Transmit ISDU<br>Request   | N14:0             | N24:0             | N34:0             | N44:0             | Write- Only | 4 INTs to Max Msg Size                              |
| Port Information B.        | lock (Contin      | uous Block)       |                   |                   |             | 464 Bytes<br>(232 INTs)                             |
| Vendor Name                | N15:0             | N25:0             | N35:0             | N45:0             | Read        | 64 Chars<br>(32 INTs)                               |
| Vendor Text                | N15:32            | N25:32            | N35:32            | N45:32            | Read        | 64 Chars<br>(32 INTs)                               |
| Product Name               | N15:64            | N25:64            | N35:64            | N45:64            | Read        | 64 Chars<br>(32 INTs)                               |
| Product ID                 | N15:96            | N25:96            | N35:96            | N45:96            | Read        | 64 Chars<br>(32 INTs)                               |
| Product Text               | N15:128           | N25:128           | N35:128           | N45:128           | Read        | 64 Chars<br>(32 INTs)                               |
| Serial Number              | N15:160           | N25:160           | N35:160           | N45:160           | Read        | 16 Chars<br>(8 INTs)                                |
| Hardware<br>Revision       | N15:168           | N25:168           | N35:168           | N45:168           | Read        | 64 Chars<br>(32 INTs)                               |
| Firmware Revision          | N15:200           | N25:200           | N35:200           | N45:200           | Read        | 64 Chars<br>(32 INTs)                               |

This table provides information for 8-port models.

|                            | IO-Link<br>Port 5 | IO-Link<br>Port 6 | IO-Link<br>Port 7 | IO-Link<br>Port 8 | Access      | Length                                              |
|----------------------------|-------------------|-------------------|-------------------|-------------------|-------------|-----------------------------------------------------|
| PDI Data Block             | N50:0             | N60:0             | N70:0             | N80:0             | Read-Only   | Configurable per port  Note: See below for details. |
| Receive PDO<br>Data Block  | N51:0             | N61:0             | N71:0             | N81:0             | Read-Only   | Configurable per port  Note: See below for details. |
| Transmit PDO<br>Data Block | N52:0             | N62:0             | N72:0             | N82:0             | Write- Only | Configurable per port  Note: See below for details. |
| Receive ISDU<br>Response   | N53:0             | N63:0             | N73:0             | N83:0             | Read-Only   | 4 INTs to Max Msg Size                              |
| Transmit ISDU<br>Request   | N54:0             | N64:0             | N74:0             | N84:0             | Write- Only | 4 INTs to Max Msg Size                              |
| Port Information B         | Plock (Contin     | nuous Block)      |                   |                   |             | 464 Bytes<br>(232 INTs)                             |
| Vendor Name                | N55:0             | N65:0             | N75:0             | N85:0             | Read        | 64 Chars<br>(32 INTs)                               |
| Vendor Text                | N55:32            | N65:32            | N75:32            | N85:32            | Read        | 64 Chars<br>(32 INTs)                               |
| Product Name               | N55:64            | N65:64            | N75:64            | N85:64            | Read        | 64 Chars<br>(32 INTs)                               |
| Product ID                 | N55:96            | N65:96            | N75:96            | N85:96            | Read        | 64 Chars<br>(32 INTs)                               |
| Product Text               | N55:128           | N65:128           | N75:128           | N85:128           | Read        | 64 Chars<br>(32 INTs)                               |
| Serial Number              | N55:160           | N65:160           | N75:160           | N85:160           | Read        | 16 Chars<br>(8 INTs)                                |
| Hardware<br>Revision       | N55:168           | N65:168           | N75:168           | N85:168           | Read        | 64 Chars<br>(32 INTs)                               |
| Firmware Revision          | N55:200           | N65:200           | N75:200           | N85:200           | Read        | 64 Chars<br>(32 INTs)                               |

# 14.4 Process Data (PDI and PDO) Access via PCCC Messages

The process data has been grouped together in order to minimize the number of PCCC messages required to interface to the IO-Link Master. The PDI and PDO data for multiple ports can be received or transmitted by one message.

|                                 | File              |                 | ller Port 1<br>cess | Ac              | ller Port 2<br>ccess |                 | ller Port 3       |                 | ler Port 4<br>cess |
|---------------------------------|-------------------|-----------------|---------------------|-----------------|----------------------|-----------------|-------------------|-----------------|--------------------|
|                                 | Number            | Read<br>(Input) | Write<br>(Output)   | Read<br>(Input) | Write<br>(Output)    | Read<br>(Input) | Write<br>(Output) | Read<br>(Input) | Write<br>(Output)  |
|                                 | N10:0             | (input)         | (Output)            | (mput)          | (Output)             | (mput)          | (Output)          | (III)           | (Output)           |
|                                 | (Port 1)          |                 |                     |                 |                      |                 |                   |                 |                    |
|                                 | N20:0             |                 |                     |                 |                      |                 |                   |                 |                    |
|                                 | (Port 2)          |                 |                     |                 |                      |                 |                   |                 |                    |
|                                 | N30:0             |                 |                     |                 |                      |                 |                   |                 |                    |
| Read (Input)                    | (Port 3)          |                 |                     |                 |                      |                 |                   |                 |                    |
| Process Data                    | N40:0             |                 |                     |                 |                      |                 |                   |                 |                    |
| Input                           | (Port 4)          |                 |                     |                 |                      |                 |                   |                 |                    |
| (Ports 5-8 Only                 | N50:0             |                 |                     |                 |                      |                 |                   |                 |                    |
| Supported on 8-                 | (Port 5)          |                 |                     |                 |                      |                 |                   |                 |                    |
| Port Models)                    | N60:0             |                 |                     |                 |                      |                 |                   |                 |                    |
|                                 | (Port 6)          |                 |                     |                 |                      |                 |                   |                 |                    |
|                                 | N70:0             |                 |                     |                 |                      |                 |                   |                 |                    |
|                                 | (Port 7)          |                 |                     |                 |                      |                 |                   |                 |                    |
|                                 | N80:0             |                 |                     |                 |                      |                 |                   |                 |                    |
|                                 | (Port 8)          |                 |                     |                 |                      |                 |                   |                 |                    |
|                                 |                   |                 | <u> </u>            |                 |                      |                 |                   |                 |                    |
|                                 | N11:0             |                 |                     |                 |                      |                 |                   |                 |                    |
|                                 | (Port 1)          |                 |                     |                 |                      |                 |                   |                 |                    |
|                                 | N21:0             |                 |                     |                 |                      |                 |                   |                 |                    |
|                                 | (Port 2)          |                 |                     |                 |                      |                 |                   |                 |                    |
| D 14 0                          | N31:0             |                 |                     |                 |                      |                 |                   |                 |                    |
| Read (Input)<br>Process Data    | (Port 3)          |                 |                     |                 |                      |                 |                   |                 |                    |
| Output                          | N41:0             |                 |                     |                 |                      |                 |                   |                 |                    |
|                                 | (Port 4)          |                 |                     |                 |                      |                 |                   |                 |                    |
| (Ports 5-8 Only                 | N51:0             |                 |                     |                 |                      |                 |                   |                 |                    |
| Supported on 8-<br>Port Models) | (Port 5)          |                 |                     |                 |                      |                 |                   |                 |                    |
| 1 or wodolo)                    | N61:0             |                 |                     |                 |                      |                 |                   |                 |                    |
|                                 | (Port 6)<br>N71:0 |                 |                     |                 |                      |                 |                   |                 |                    |
|                                 | (Port 7)          |                 |                     |                 |                      |                 |                   |                 |                    |
|                                 | N81:0             |                 |                     |                 |                      |                 |                   |                 |                    |
|                                 | (Port 8)          |                 |                     |                 |                      |                 |                   |                 |                    |
|                                 | (FULO)            |                 |                     |                 |                      |                 |                   |                 | <u>l</u>           |

|                 | File     |                 | Controller Port 1 Access |                 | ller Port 2       |                 | ller Port 3<br>ccess | Controller Port 4 Access |                   |
|-----------------|----------|-----------------|--------------------------|-----------------|-------------------|-----------------|----------------------|--------------------------|-------------------|
|                 | Number   | Read<br>(Input) | Write<br>(Output)        | Read<br>(Input) | Write<br>(Output) | Read<br>(Input) | Write<br>(Output)    | Read<br>(Input)          | Write<br>(Output) |
|                 | N12:0    |                 |                          |                 |                   |                 |                      |                          |                   |
|                 | (Port 1) |                 |                          |                 |                   |                 |                      |                          |                   |
|                 | N22:0    |                 |                          |                 |                   |                 |                      |                          |                   |
|                 | (Port 2) |                 |                          |                 |                   |                 |                      |                          |                   |
|                 | N32:0    |                 |                          |                 |                   |                 |                      |                          |                   |
| Write (Output)  | (Port 3) |                 |                          |                 |                   |                 |                      |                          |                   |
| Process Data    | N42:0    |                 |                          |                 |                   |                 |                      |                          |                   |
| Output          | (Port 4) |                 |                          |                 |                   |                 |                      |                          |                   |
| (Ports 5-8 Only | N52:0    |                 |                          |                 |                   |                 |                      |                          |                   |
| Supported on 8- | (Port 5) |                 |                          |                 |                   |                 |                      |                          |                   |
| Port Models)    | N62:0    |                 |                          |                 |                   |                 |                      |                          |                   |
|                 | (Port 6) |                 |                          |                 |                   |                 |                      |                          |                   |
|                 | N72:0    |                 |                          |                 |                   |                 |                      |                          |                   |
|                 | (Port 7) |                 |                          |                 |                   |                 |                      |                          |                   |
|                 | N82:0    |                 |                          |                 |                   |                 |                      |                          |                   |
|                 | (Port 8) |                 |                          |                 |                   |                 |                      |                          |                   |

### PCCC Read/Write Access where:

- All PDI data can be read with one PCCC read message.
- All PDO data can be read with one PCCC read message.
- All PDO data can be written with one PCCC write message.
- Controller Read access:
  - The PDI data from one or more ports may be read with one message. (That is, if addressing Port 1, N10:0, ports one to four may be read in one message.)
  - The PDO data from one or more ports may be read with one message. (That is, if addressing Port 1, N11:0, ports one to four may be read in one message.)
  - Partial PDI and PDO data reads are allowed.
  - The length of the Read message can range from 1 to the total, configured PDI or PDO length for all ports starting at the addressed port.
- · Controller Write (Output) access:
  - Only PDO data may be written.
  - The PDO data for one or more ports may be written with one message.
  - Partial PDO data writes are not allowed.
  - The length of the Write message must be equal to the total of the configured PDO lengths for all ports to be written. The one exception is that the data length of the last port to be written must be equal to or greater than the device PDO length for that port.

△ Leuze electronic 15 EDS Files

## 15 EDS Files

This chapter discusses the following topics:

- Downloading the Files, see Chapter 15.2
- Adding the IO-Link Master to RSLinx, see Chapter 15.3
- Adding EDS Files to RSLinx, see Chapter 15.4

#### 15.1 Overview

You do not need to add the IO-Link Master to RSLinx for normal IO-Link Master-to-PLC communications. However, you can easily add the IO-Link Master and its associated Electronic Data Sheet (EDS) files to RSLinx.

The files named IO-Link Master\_\*.ico are icon files and files named IO-Link Master\_dd\_NNNN-x.xx.eds are ODVA electronic data sheet files where:

- dd is the model name
- NNNN is the product ID number
- x.xx is the version number

### 15.2 Downloading the Files

You can download the EDS files provided for the IO-Link Master from the Leuze electronic web site.

## 15.3 Adding the IO-Link Master to RSLinx

You can use these steps to add the IO-Link Master to RSLinx.

- 1. Open RSLinx.
- 2. Under Communications, select Configure Drivers.
- 3. Under Available Drivers, select Remote Devices via Linx Gateway.
- 4. Select Add New.
- 5. Use the default driver name or type your own driver name and click **OK** to continue.
- 6. Type the IP address for the device under Server's IP Address or Hostname and select OK.
- 7. Select **RSWho** to verify that **RSLinx** can communicate with the IO-Link Master.

**Note:** A yellow question mark appears by the IO-Link Master(s) in the RSWho window when the associated EDS file(s) are not installed.

## 15.4 Adding EDS Files to RSLinx

You can use this procedure to add the EDS files to RSLinx.

- Open the EDS Hardware Installation Tool. (Select Start > All Programs > Rockwell Software > RSLinx Tools.)
- 2. Click Add.
- 3. Click Register a directory of EDS files.
- 4. Browse to the Leuze electronic/EtherNetIP directory and click Next to continue.
- 5. Verify that there is a green check beside each EDS file name and select **Next** to continue.
- 6. To change the icons, perform the following tasks.
  - a. Select an IO-Link Master.
  - b. Select Change icon.
  - Browse to the Leuze electronic/EtherNetIP directory and select the icon associated with your IO-Link Master.
- 7. Click Finish to exit.

If RSLinx does not display the device after adding IO-Link Master and the EDS files to RSLinx, perform the following procedure:

- 1. Select File > Exit and Shutdown to exit and shutdown RSLinx.
- 2. Remove the following files from your hard drive:
  - \Program Files\Rockwell Software\RSCOMMON\Harmony.hrc
  - \Program Files\Rockwell Software\RSCOMMON\Harmony.rsh
- 3. Restart RSLinx. The IO-Link Master or IO-Link Masters should now appear with the associated icon or icons.

# 16 Modbus/TCP Interface

The IO-Link Master provides a slave-mode Modbus/TCP interface that provides:

- · Read access to the PDI and PDO data blocks for each IO-Link port
- · Write access to the PDO data block for each IO-Link port
- Write access to send SPDU requests to each IO-Link port
- · Read access to SPDU responses from each IO-Link port
- · Read access to the Port Information Block for each IO-Link port

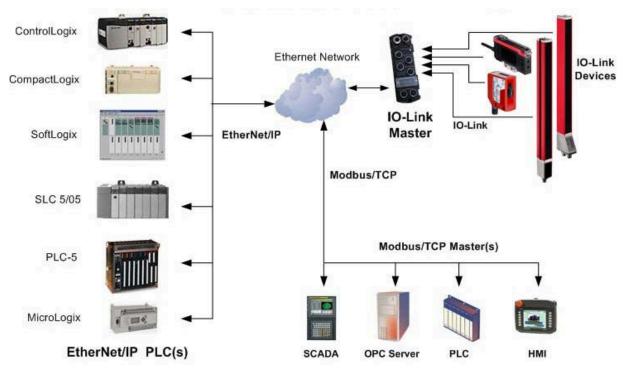

Figure 59: Modbus/TCP to IO-Link

## 16.1 Modbus Function Codes

This table shows the supported Modbus function codes.

| Message Type                | Function Code | Maximum Message Size                                       |
|-----------------------------|---------------|------------------------------------------------------------|
| Read Holding Registers      | 3             | 250 Bytes (125 Words)                                      |
| Write Single Register       | 6             | 2 bytes (1 Word)                                           |
| Write Multiple Registers    | 16 (10 hex)   | 246 Bytes (123 Words)                                      |
| Read/Write Holder Registers | 23 (17 hex)   | Write: 242 bytes (121 Words<br>Read: 246 bytes (123 Words) |

# 16.2 Modbus Address Definitions

The address definitions for the Modbus/TCP interface are shown in the following tables.

|                                          | IO-Link Port 1                 | IO-Link Port 2                 | IO-Link Port 3                 | IO-Link Port 4                 | Access         | Length                    |
|------------------------------------------|--------------------------------|--------------------------------|--------------------------------|--------------------------------|----------------|---------------------------|
| Multiple<br>Port PDI<br>Data<br>Block(s) | 999 (Base 0)<br>1000 (Base 1)  | 1999 (Base 0)<br>2000 (Base 1) | 2999 (Base 0)<br>3000 (Base 1) | 3999 (Base 0)<br>4000 (Base 1) | Read-<br>Only  | Configurable per port (s) |
| Port<br>Specific<br>PDI Data<br>Block    | 1000 (Base 0)<br>1001 (Base 1) | 2000 (Base 0)<br>2001 (Base 1) | 3000 (Base 0)<br>3001 (Base 1) | 4000 (Base 0)<br>4001 (Base 1) | Read-<br>Only  | Configurable per port     |
| Multiple<br>Port PDO<br>Data<br>Block(s) | 1049 (Base 0)<br>1050 (Base 1) | 2049 (Base 0)<br>2050 (Base 1) | 3049 (Base 0)<br>3050 (Base 1) | 4049 (Base 0)<br>4050 (Base 1) | Read/<br>Write | Configurable per port(s)  |
| Port<br>Specific<br>PDO Data<br>Block    | 1050 (Base 0)<br>1051 (Base 1) | 2050 (Base 0)<br>2051 (Base 1) | 3050 (Base 0)<br>3051 (Base 1) | 4050 (Base 0)<br>4051 (Base 1) | Read/<br>Write | Configurable per port     |
| Receive<br>SPDU<br>Response              | 1100 (Base 0)<br>1101 (Base 1) | 2100 (Base 0)<br>2101 (Base 1) | 3100 (Base 0)<br>3101 (Base 1) | 4100 (Base 0)<br>4101 (Base 1) | Read-<br>Only  | 4 to 125 Words            |
| Transmit<br>SPDU<br>Request              | 1300 (Base 0)<br>1301 (Base 1) | 2300 (Base 0)<br>2301 (Base 1) | 3300 (Base 0)<br>3301 (Base 1) | 4300 (Base 0)<br>4301 (Base 1) | Write-<br>Only | 4 to 123 Words            |
|                                          | tion Block (Contir             | nuous Block)                   |                                |                                |                | 232 Words                 |
| Vendor<br>Name                           | 1500 (Base 0)<br>1501 (Base 1) | 2500 (Base 0)<br>2501 (Base 1) | 3500 (Base 0)<br>3501 (Base 1) | 4500 (Base 0)<br>4501 (Base 1) | Read-<br>Only  | 64 Chars<br>32 Words      |
| Vendor Text                              | 1532 (Base 0)                  | 2532 (Base 0)<br>2533 (Base 1) | 3532 (Base 0)<br>3533 (Base 1) | 4532 (Base 0)<br>4533 (Base 1) | Read-<br>Only  | 64 Chars<br>32 Words      |
| Product<br>Name                          | 1564 (Base 0)<br>1565 (Base 1) | 2564 (Base 0)<br>2565 (Base 1) | 3564 (Base 0)<br>3565 (Base 1) | 4564 (Base 0)<br>4565 (Base 1) | Read-<br>Only  | 64 Chars<br>32 Words      |
| Product Id                               | 1596 (Base 0)<br>1597 (Base 1) | 2596 (Base 0)<br>2597 (Base 1) | 3596 (Base 0)<br>3597 (Base 1) | 4596 (Base 0)<br>4597 (Base 1) | Read-<br>Only  | 64 Chars<br>32 Words      |
| Product<br>Text                          | 1628 (Base 0)<br>1629 (Base 1) | 2628 (Base 0)<br>2629 (Base 1) | 3628 (Base 0)<br>3629 (Base 1) | 4628 (Base 0)<br>4629 (Base 1) | Read-<br>Only  | 64 Chars<br>32 Words      |
| Serial<br>Number                         | 1660 (Base 0)<br>1661 (Base 1) | 2660 (Base 0)<br>2661 (Base 1) | 3660 (Base 0)<br>3661 (Base 1) | 4660 (Base 0)<br>4661 (Base 1) | Read-<br>Only  | 16 Chars<br>8 Words       |
| Hardware<br>Revision                     | 1668 (Base 0)<br>1669 (Base 1) | 2668 (Base 0)<br>2669 (Base 1) | 3668 (Base 0)<br>3669 (Base 1) | 4668 (Base 0)<br>4669 (Base 1) | Read-<br>Only  | 64 Chars<br>32 Words      |
| Firmware<br>Revision                     | 1700 (Base 0)<br>1701 (Base 1) | 2700 (Base 0)<br>2701 (Base 1) | 3700 (Base 0)<br>3701 (Base 1) | 4700 (Base 0)<br>4701 (Base 1) | Read-<br>Only  | 64 Chars<br>32 Words      |
| Device PDI<br>Length                     | 1732 (Base 0)<br>1733 (Base 1) | 2732 (Base 0)<br>2733 (Base 1) | 3732 (Base 0)<br>3733 (Base 1) | 4732 (Base 0)<br>4733 (Base 1) | Read-<br>Only  | 1 Word                    |
| Device<br>PDO<br>Length                  | 1733 (Base 0)<br>1734 (Base 1) | 2733 (Base 0)<br>2734 (Base 1) | 3733 (Base 0)<br>3734 (Base 1) | 4733 (Base 0)<br>4734 (Base 1) | Read-<br>Only  | 1 Word                    |

# 16.2.1 8-Port Models

|                                          | IO-Link Port 5                 | IO-Link Port 6                 | IO-Link Port 7                 | IO-Link Port 8                 | Access         | Length                    |
|------------------------------------------|--------------------------------|--------------------------------|--------------------------------|--------------------------------|----------------|---------------------------|
| Multiple<br>Port PDI<br>Data<br>Block(s) | 4999 (Base 0)<br>5000 (Base 1) | 5999 (Base 0)<br>6000 (Base 1) | 6999 (Base 0)<br>7000 (Base 1) | 7999 (Base 0)<br>8000 (Base 1) | Read-<br>Only  | Configurable per port (s) |
| Port<br>Specific<br>PDI Data<br>Block    | 5000 (Base 0)<br>5001 (Base 1) | 6000 (Base 0)<br>6001 (Base 1) | 7000 (Base 0)<br>7001 (Base 1) | 8000 (Base 0)<br>8001 (Base 1) | Read-<br>Only  | Configurable per port     |
| Multiple<br>Port PDO<br>Data<br>Block(s) | 5049 (Base 0)<br>5050 (Base 1) | 6049 (Base 0)<br>6050 (Base 1) | 7049 (Base 0)<br>7050 (Base 1) | 8049 (Base 0)<br>8050 (Base 1) | Read/<br>Write | Configurable per port(s)  |
| Port<br>Specific<br>PDO Data<br>Block    | 5050 (Base 0)<br>5051 (Base 1) | 6050 (Base 0)<br>6051 (Base 1) | 7050 (Base 0)<br>7051 (Base 1) | 8050 (Base 0)<br>8051 (Base 1) | Read/<br>Write | Configurable per port     |
| Receive<br>SPDU<br>Response              | 5100 (Base 0)<br>5101 (Base 1) | 6100 (Base 0)<br>6101 (Base 1) | 7100 (Base 0)<br>7101 (Base 1) | 8100 (Base 0)<br>8101 (Base 1) | Read-<br>Only  | 4 to 125 Words            |
| Transmit<br>SPDU<br>Request              | 5300 (Base 0)<br>5301 (Base 1) | 6300 (Base 0)<br>6301 (Base 1) | 7300 (Base 0)<br>7301 (Base 1) | 8300 (Base 0)<br>8301 (Base 1) | Write-<br>Only | 4 to 123 Words            |
| Port Informa                             | ation Block (Contil            | nuous Block)                   |                                |                                |                | 232 Words                 |
| Vendor                                   | 5500 (Base 0)                  | 6500 (Base 0)                  | 7500 (Base 0)                  | 8500 (Base 0)                  | Read-          | 64 Chars                  |
| Name                                     | 5501 (Base 1)                  | 6501 (Base 1)                  | 7501 (Base 1)                  | 8501 (Base 1)                  | Only           | 32 Words                  |
| Vendor                                   | 5532 (Base 0)                  | 6532 (Base 0)                  | 7532 (Base 0)                  | 8532 (Base 0)                  | Read-          | 64 Chars                  |
| Text                                     | 5533 (Base 1)                  | 6533 (Base 1)                  | 7533 (Base 1)                  | 8533 (Base 1)                  | Only           | 32 Words                  |
| Product                                  | 5564 (Base 0)                  | 6564 (Base 0)                  | 7564 (Base 0)                  | 8564 (Base 0)                  | Read-          | 64 Chars                  |
| Name                                     | 5565 (Base 1)                  | 6565 (Base 1)                  | 7565 (Base 1)                  | 8565 (Base 1)                  | Only           | 32 Words                  |
| Product Id                               | 5596 (Base 0)                  | 6596 (Base 0)                  | 7596 (Base 0)                  | 8596 (Base 0)                  | Read-          | 64 Chars                  |
|                                          | 5597 (Base 1)                  | 6597 (Base 1)                  | 7597 (Base 1)                  | 8597 (Base 1)                  | Only           | 32 Words                  |
| Product                                  | 5628 (Base 0)                  | 6628 (Base 0)                  | 7628 (Base 0)                  | 8628 (Base 0)                  | Read-          | 64 Chars                  |
| Text                                     | 5629 (Base 1)                  | 6629 (Base 1)                  | 7629 (Base 1)                  | 8629 (Base 1)                  | Only           | 32 Words                  |
| Serial                                   | 5660 (Base 0)                  | 6660 (Base 0)                  | 7660 (Base 0)                  | 8660 (Base 0)                  | Read-          | 16 Chars                  |
| Number                                   | 5661 (Base 1)                  | 6661 (Base 1)                  | 7661 (Base 1)                  | 8661 (Base 1)                  | Only           | 8 Words                   |
| Hardware                                 | 5668 (Base 0)                  | 6668 (Base 0)                  | 7668 (Base 0)                  | 8668 (Base 0)                  | Read-          | 64 Chars                  |
| Revision                                 | 5669 (Base 1)                  | 6669 (Base 1)                  | 7669 (Base 1)                  | 8669 (Base 1)                  | Only           | 32 Words                  |
| Firmware                                 | 5700 (Base 0)                  | 6700 (Base 0)                  | 7700 (Base 0)                  | 8700 (Base 0)                  | Read-          | 64 Chars                  |
| Revision                                 | 5701 (Base 1)                  | 6701 (Base 1)                  | 7701 (Base 1)                  | 8701 (Base 1)                  | Only           | 32 Words                  |
| Device PDI                               | 5732 (Base 0)                  | 6732 (Base 0)                  | 7732 (Base 0)                  | 8732 (Base 0)                  | Read-          | 1 Word                    |
| Length                                   | 5733 (Base 1)                  | 6733 (Base 1)                  | 7733 (Base 1)                  | 8733 (Base 1)                  | Only           |                           |
| Device<br>PDO<br>Length                  | 5733 (Base 0)<br>5734 (Base 1) | 6733 (Base 0)<br>6734 (Base 1) | 7733 (Base 0)<br>7734 (Base 1) | 8733 (Base 0)<br>8734 (Base 1) | Read-<br>Only  | 1 Word                    |

# 16.3 Multiple Port Process Data (PDI/PDO) Access via Modbus/TCP

The process data has been grouped together in order to minimize the number of Modbus messages required to interface to the IO-Link master. The PDI and PDO data for multiple ports can be received or transmitted by one message.

|                    | Modbus<br>Holding               |                 | ller Port 1<br>cess | Controller Port 2 Access |                   | Controller Port 3 Access |                   | Controller Port 4 Access |                   |
|--------------------|---------------------------------|-----------------|---------------------|--------------------------|-------------------|--------------------------|-------------------|--------------------------|-------------------|
|                    | Register<br>Address<br>(Base 1) | Read<br>(Input) | Write<br>(Output)   | Read<br>(Input)          | Write<br>(Output) | Read<br>(Input)          | Write<br>(Output) | Read<br>(Input)          | Write<br>(Output) |
|                    | 1000                            |                 |                     |                          |                   |                          |                   |                          |                   |
|                    | (Port 1)                        |                 |                     |                          |                   |                          |                   |                          |                   |
| Read               | 2000                            |                 |                     |                          |                   |                          |                   |                          |                   |
| (Input)            | (Port 2)                        |                 |                     |                          |                   |                          |                   |                          |                   |
| Process            | 3000                            |                 |                     |                          |                   |                          |                   |                          |                   |
| Data Input         | (Port 3)                        |                 |                     |                          |                   |                          |                   |                          |                   |
|                    | 4000                            |                 |                     |                          |                   |                          |                   |                          |                   |
|                    | (Port 4)                        |                 |                     |                          |                   |                          |                   |                          |                   |
|                    |                                 |                 |                     |                          |                   |                          |                   |                          |                   |
|                    | 1050                            |                 |                     |                          |                   |                          |                   |                          |                   |
|                    | (Port 1)                        |                 |                     |                          |                   |                          |                   |                          |                   |
| Read               | 2050                            |                 |                     |                          |                   |                          |                   |                          |                   |
| (Input)<br>Process | (Port 2)                        |                 |                     |                          |                   |                          |                   |                          |                   |
| Data               | 3050                            |                 |                     |                          |                   |                          |                   |                          |                   |
| Output             | (Port 3)                        |                 |                     |                          |                   |                          |                   |                          |                   |
|                    | 4050                            |                 |                     |                          |                   |                          |                   |                          |                   |
|                    | (Port 4)                        |                 |                     |                          |                   |                          |                   |                          |                   |
|                    |                                 |                 |                     | 1                        |                   | <u> </u>                 |                   |                          |                   |
|                    | 1050                            |                 |                     |                          |                   |                          |                   |                          |                   |
| 347.26             | (Port 1)                        |                 |                     |                          |                   |                          |                   |                          |                   |
| Write<br>(Output)  | 2050                            |                 |                     |                          |                   |                          |                   |                          |                   |
| Process            | (Port 2)                        |                 |                     |                          |                   |                          |                   |                          |                   |
| Data               | 3050                            |                 |                     |                          |                   |                          |                   |                          |                   |
| Output             | (Port 3)                        |                 |                     |                          |                   |                          |                   |                          |                   |
|                    | 4050                            |                 |                     |                          |                   |                          |                   |                          |                   |
|                    | (Port 4)                        |                 |                     |                          |                   |                          |                   |                          |                   |
|                    | 5000                            |                 | <u> </u>            | <u> </u>                 |                   | <u> </u>                 |                   |                          |                   |
|                    | 5000<br>(Dor# 5)                |                 |                     |                          |                   |                          |                   |                          |                   |
|                    | (Port 5)                        |                 |                     |                          |                   |                          |                   |                          |                   |
| Read               | 6000<br>(Dart 6)                |                 |                     |                          |                   |                          |                   |                          |                   |
| (Input)<br>Process | (Port 6)                        |                 |                     |                          |                   |                          |                   |                          |                   |
| Data Input         | 7000<br>(Dart 7)                |                 |                     |                          |                   |                          |                   |                          |                   |
|                    | (Port 7)                        |                 |                     |                          |                   |                          |                   |                          |                   |
|                    | 8000<br>(David 0)               |                 |                     |                          |                   |                          |                   |                          |                   |
|                    | (Port 8)                        |                 |                     |                          |                   |                          |                   |                          |                   |

|                     | Modbus<br>Holding               |                 | ller Port 1<br>ccess | Controller Port 2 Access |                   | Controller Port 3 Access |                   | Controller Port 4 Access |                   |
|---------------------|---------------------------------|-----------------|----------------------|--------------------------|-------------------|--------------------------|-------------------|--------------------------|-------------------|
|                     | Register<br>Address<br>(Base 1) | Read<br>(Input) | Write<br>(Output)    | Read<br>(Input)          | Write<br>(Output) | Read<br>(Input)          | Write<br>(Output) | Read<br>(Input)          | Write<br>(Output) |
|                     | 5050<br>(Port 5)                |                 |                      |                          |                   |                          |                   |                          |                   |
| Read<br>(Input)     | 6050<br>(Port 6)                |                 |                      |                          |                   |                          |                   |                          |                   |
| Process Data Output | 7050<br>(Port 7)                |                 |                      |                          |                   |                          |                   |                          |                   |
| _                   | 8050<br>(Port 8)                |                 |                      |                          |                   |                          |                   |                          |                   |
|                     |                                 |                 |                      |                          |                   |                          |                   | Т                        |                   |
|                     | 5050<br>(Port 5)                |                 |                      |                          |                   |                          |                   |                          |                   |
| Write<br>(Output)   | 6050<br>(Port 6)                |                 |                      |                          |                   |                          |                   |                          |                   |
| Process Data Output | 7050<br>(Port 7)                |                 |                      |                          |                   |                          |                   |                          |                   |
| -                   | 8050<br>(Port 8)                |                 |                      |                          |                   |                          |                   |                          |                   |

To receive and transmit process data for eight ports, it may be necessary to adjust the size of the PDI/PDO data blocks.

## Modbus Read/Write Access where:

- All PDI data can be read with one Modbus Read Holding Registers message.
- All PDO data can be read with one Modbus Read Holding Registers read message.
- All PDO data can be written with one Modbus Write Holding Registers message.
- · Controller Read access:
  - The PDI data from one or more ports may be read with one message. (i.e.: If addressing port 1, at address 1000, ports one to four may be read in one message.)
  - The PDO data from one or more ports may be read with one message. (i.e.: If addressing port 1, at address 1050, ports one to four may be read in one message.)
  - Partial PDI and PDO data reads are allowed.
  - The length of the Read message can range from 1 to the total, configured PDI or PDO length for all ports starting at the addressed port.
- · Controller Write (Output) access:
  - Only PDO data may be written.
  - The PDO data for one or more ports may be written with one Write Holding Registers message.
  - Partial PDO data writes are not allowed.
  - The length of the Write message must be equal to the total of the configured PDO lengths for all ports to be written. The one exception is that the data length of the last port to be written must be equal to or greater than the device PDO length for that port.

# 17 Functionality Descriptions

This chapter discusses the following:

- Process Data Block Descriptions; see Chapter 17.1
- Event Handling, see Chapter 17.2
- ISDU Handling, see Chapter 17.3

# 17.1 Process Data Block Descriptions

This chapter discusses the following:

- Input Process Data Block Description, see Chapter 17.1.1
- Output Process Data Block Description, see Chapter 17.1.2

## 17.1.1 Input Process Data Block Description

The Input Process Data Block format is dependent on the configured PDI Data Format. The following tables describe the Input Process Data Block in the possible formats.

| Parameter Name | Data Type | Description                                                                                                    |
|----------------|-----------|----------------------------------------------------------------------------------------------------|
|                |           | The status of the IO-Link device.                                                                                                    |
|                |           | Bit 0 (0x01):                                                                                                    |
|                |           | 0 = IO-Link port communication initialization process is inactive 1 = IO-Link port communication initialization process is active                            |
|                |           | Bit 1 (0x02):                                                                                                    |
|                |           | 0 = IO-Link port communication is not operational 1 = IO-Link port communication is operational                                                              |
|                |           | Bit 2 (0x04):                                                                                                    |
|                |           | 0 = IO-Link input process data is not valid.<br>1 = IO-Link input process data is valid.                                                                     |
|                |           | Bit 3 (0x08):                                                                                                    |
| Port Status    | BYTE      | 0= No fault detected<br>1= Fault detected                                                                                                    |
|                |           | <ul> <li>A minor communication fault is indicated by the Operational<br/>status bit being set to 1. A minor communication fault results<br/>from:</li> </ul> |
|                |           | <ul> <li>A temporary loss of communication to the IO-Link device.</li> </ul>                                                                                 |
|                |           | <ul> <li>A recoverable IO-Link Master software or hardware fault.</li> </ul>                                                                                 |
|                |           | <ul> <li>A major communication fault is indicated by the Operational<br/>bit being set to 0.</li> </ul>                                                      |
|                |           | <ul> <li>An unrecoverable loss of communication to the IO-Link<br/>device.</li> </ul>                                                                        |
|                |           | <ul> <li>An unrecoverable IO-Link Master software or hardware fault.</li> </ul>                                                                              |
|                |           | Bits 4-7: Reserved (0)                                                                                                    |

| Parameter Name                      | Data Type                     | Description                                                                                                    |
|-------------------------------------|-------------------------------|----------------------------------------------------------------------------------------------------|
| Auxiliary I/O                       | ВҮТЕ                          | Auxiliary I/O:  Note: The auxiliary bit on the IO-Link port is Pin 2 on the MD 758i- 11- 42/L5-2222 and DI on the MD 258i-12-8K/L4-2R2K.  Bit 0 (0x01): The status of the auxiliary bit.  0 = off 1 = on  Bits 1-3: Reserved (0)  If Include Digital I/O in PDI Data Block is disabled:  Bits 4-7: Reserved (0)  If Include Digital I/O in PDI Data Block is enabled:  Bits 4-7:  Bit 4 (0x10) – L+ input status Bit 5 (0x20) – DI I/O status Bit 6 (0x40) – L- input status Bit 7 (0x80) – C/Q I/O status |
| Event Code                          | INT                           | 16-bit event code received from the IO-Link device.                                                                                                    |
| PDI Data  Default Length = 32 bytes | Array of up<br>to 32<br>BYTEs | The PDI data as received from the IO-Link device. May contain from 0 to 32 bytes of PDI data. The definition of the PDI data is device dependent.  Note: Length is configurable using the web page interface.                                                                                                    |

# 17.1.1.1 Input Process Data Block-8 Bit Data Format

The following table provides detailed information about the Input Process Data Block-8 Bit data format.

| Byte | Bit 7 Bit 0         |
|------|---------------------|
| 0    | Port Status         |
| 1    | Auxiliary I/O       |
| 2    | Event Code LSB      |
| 3    | Event Code MSB      |
| 4    | PDI Data Byte 0     |
| 5    | PDI Data Byte 1     |
|      |                     |
|      |                     |
| N+3  | PDI Data Byte (N-1) |

# 17.1.1.2 Input Process Data Block-16 Bit Data Format

The following table provides detailed information about the Input Process Data Block-16 data format.

| Word | Bit 15          | Bit 8 | Bit 7         | Bit 0 |
|------|-----------------|-------|---------------|-------|
| 0    | Port Status     |       | Auxiliary I/O |       |
| 1    | Event Code      |       |               |       |
| 2    | PDI Data Word 0 |       |               |       |
| 3    | PDI Data Word 1 |       |               |       |
|      |                 |       |               |       |

| Word | Bit 15              | Bit 8 | Bit 7 | Bit 0 |
|------|---------------------|-------|-------|-------|
|      |                     |       |       |       |
| N+1  | PDI Data Word (N-1) |       |       |       |

# 17.1.1.3 Input Process Data Block-32 Bit Data Format

The following table provides detailed information about the Input Process Data Block-32 Bit data format.

| Long Word | Bit 31                   | Bit 24 | Bit 23        | Bit 16 | Bit 15     | Bit 0 |
|-----------|--------------------------|--------|---------------|--------|------------|-------|
| 0         | Port Status              |        | Auxiliary I/O |        | Event Code |       |
| 2         | PDI Data Long Word 0     |        |               |        |            |       |
| 3         | PDI Data Long Word 1     |        |               |        |            |       |
|           |                          |        |               |        |            |       |
| N         | PDI Data Long Word (N-1) |        |               |        |            |       |

# 17.1.2 Output Process Data Block Description

The contents of the Output Process Data Block are configurable.

| Parameter Name                              | Data                       | Description                                                                                                    |
|---------------------------------------------|----------------------------|----------------------------------------------------------------------------------------------------|
| Clear Event Code in PDO<br>Block            | INIT                       | If included, allows clearing of 16-bit event code received in                                                                                          |
| (Configurable option)                       | INT                        | the PDI data block via the PDU data block.                                                                                                    |
| Default. Not included                       |                            |                                                                                                    |
| Include Digital Output(s) in PDO Data Block | INT                        | If included, allows setting the Digital Output Pins D2 and D4.                                                                                         |
| Default. Not included                       |                            | D4.                                                                                                    |
| PDO Data Default Length = 32 bytes          | Array of up<br>to 32 BYTEs | The PDO data written to the IO-Link device. May contain from 0 to 32 bytes of PDO data. The definition and length of the PDO data is device dependent. |
| = = = = = = = = = = = = = = = = = = =       |                            | Note: Length is configurable via web page interface.                                                                                                   |

# 17.1.2.1 Output Process Data Block-8 Bit (SINT) Data Format

Without either the Clear Event Code in PDO Block or Include Digital Output(s) in PDO Data Block options selected:

| Byte | Bit 7               | Bit O |
|------|---------------------|-------|
| 0    | PDO Data Byte 0     |       |
| 1    | PDO Data Byte 1     |       |
|      |                     |       |
|      |                     |       |
| N-1  | PDO Data Byte (N-1) |       |

With the Clear Event Code in PDO Block option selected and without the Include Digitial Output(s) in PDO Data Block option selected:

| Byte | Bit 7 Bit 0         |  |
|------|---------------------|--|
| 0    | Event Code LSB      |  |
| 1    | Event Code MSB      |  |
| 2    | PDO Data Byte 0     |  |
| 3    | PDO Data Byte 1     |  |
|      |                     |  |
|      |                     |  |
| N+1  | PDO Data Byte (N-1) |  |

With both the Clear Event Code in PDO Block and Include Digital Output(s) in PDO Data Block options selected:

| Byte  | Bit 7 Bit 0                 |  |
|-------|-----------------------------|--|
| 0     | Event code LSB              |  |
| 1     | Event code MSB              |  |
|       | Digital Output Settings:    |  |
| 2     | Bit 1 (0x02) - DI setting   |  |
|       | Bit 3 (08x08) - C/Q setting |  |
| 3     | 0 (Unused)                  |  |
| 4     | PDO Data Byte 0             |  |
| 5     | PDO Data Byte 1             |  |
|       |                             |  |
|       |                             |  |
| N + 3 | PDO Data Byte (N-1)         |  |

# 17.1.2.2 Output Process Data Block-16 Bit (INT) Data Format

Without either the Clear Event Code in PDO Block or Include Digital Output(s) in PDO Data Block options selected:

| Word | Bit 15              | Bit 0 |
|------|---------------------|-------|
| 0    | PDO Data Word 0     |       |
| 1    | PDO Data Word 1     |       |
|      |                     |       |
|      |                     |       |
| N-1  | PDO Data Word (N-1) |       |

With the Clear Event Code in PDO Block option selected and without the Include Digital Output(s) in PDO Data Block option selected:

| Word | Bit 15 Bit 0        |  |
|------|---------------------|--|
| 0    | Event Code          |  |
| 1    | PDO Data Word 0     |  |
| 2    | PDO Data Word 1     |  |
|      |                     |  |
|      |                     |  |
| N    | PDO Data Word (N-1) |  |

With both the Clear Event Code in PDO Block and Include Digital Output(s) in PCO Data Block options selected:

| Word | Bit 15                      | Bit 0 |
|------|-----------------------------|-------|
| 0    | Event Code                  |       |
|      | Digital Output Settings:    |       |
| 1    | Bit 1 (0x02) - DI setting   |       |
|      | Bit 3 (08x08) - C/Q setting |       |
| 2    | PDO Data Word 0             |       |
| 3    | PDO Data Word 1             |       |
|      |                             |       |
|      |                             |       |
| N+1  | PDO Data Word (N-1)         |       |

### 17.1.2.3 Output Process Data Block-32 Bit (DINT) Data Format

Without either the Clear Event Code in PDO Block or Include Digital Output(s) in PDO Data Block options selected:

| Long Word | Bit 31 Bit 0             |  |
|-----------|--------------------------|--|
| 0         | PDO Data Long Word 0     |  |
| 1         | PDO Data Long Word 1     |  |
|           |                          |  |
|           |                          |  |
| N-1       | PDO Data Long Word (N-1) |  |

With the Clear Event Code in PDO Block option selected and without the Include Digital Output(s) in PDO Data Block option selected:

| Long Word | Bit 31                   | Bit 16               | Bit 15     | Bit 0 |
|-----------|--------------------------|----------------------|------------|-------|
| 0         | 0                        |                      | Event Code |       |
| 1         | PDO Data Long Word 0     | PDO Data Long Word 0 |            |       |
| 2         | PDO Data Long Word 1     |                      |            |       |
|           |                          |                      |            |       |
|           |                          |                      |            |       |
| N - 1     | PDO Data Long Word (N-1) |                      |            |       |

With both the Clear Event Code in PDO Block and Include Digital Output(s) in PDO Data Block options selected:

| Long Word | Bit 31                     | Bit 16 | Bit 15     | Bit 0 |
|-----------|----------------------------|--------|------------|-------|
|           | Digital Output Settings:   |        |            |       |
| 0         | Bit 17 (0x0002) - DI setti | ng     | Event Code |       |
|           | Bit 19 (0x0008) - C/Q se   | tting  |            |       |
| 1         | PDO Data Long Word 0       |        |            |       |
| 2         | PDO Data Long Word 1       |        |            |       |
|           |                            |        |            |       |
|           |                            |        |            |       |
| N - 1     | PDO Data Long Word (N-1)   |        |            |       |

#### 17.2 Event Handling

The IO-Link Master event handling is designed to provide real-time updates of event codes received directly from the IO-Link device. The IO-Link event code:

- Is included in the second 16-bit word of the Input Process Data (PDI) block.
  - An active event is indicated by a non-zero value.
  - Inactive or no event is indicated by a zero value.
- Two methods are provided to clear an event:
  - Enable the Clear Event After Hold Time option.
  - The IO-Link Master keeps, or holds, the active event code in the PDI block until the configured Active Event Hold Time has passed.
  - The IO-Link Master then clears the event code in the PDI block and waits until the *Clear Event Hold Time* has passed before including another event code in the PDI block.
  - Enable the Clear Event In PDO Block option.
  - o The IO-Link Master monitors the PDO block received from the PLC.
  - The IO-Link Master expects the first entry of the PDO block to indicate an event code to be cleared.
  - If there is an active event code in the PDI block and the PDO block both contain the same event code, the event code is cleared in the PDI block.
  - o The IO-Link Master then clears event code in the PDI block and waits until the *Clear Event Hold Time* has passed before including another event code in the PDI block.
- The two methods can be used separately or together to control clearing of events.

The next subsections illustrate the event clearing process for the various event configurations.

#### 17.2.1 Clear Event After Hold Time Process

This illustrates clearing the event after the hold time process.

#### 17.2.2 Clear Event in PDO Block Process

This illustrates clearing the event in the PDO block process.

#### 17.2.3 Clear Event Code in PDO Block and Clear Event After Hold Time Process- PDO Block First

This illustrates clearing the event code in the PDO block and clearing the event after the hold time process with the PDO block first.

#### 17.2.4 Clear Event Code in PDO Block and Clear Event After Hold Time Process- Hold Time Expires

This illustrates clearing the event code in the PDO block and clearing the event after the hold time process with the hold time expired.

#### 17.3 ISDU Handling

The IO-Link Master provides a very flexible ISDU interface that is used by all supported industrial protocols. The ISDU interface contains the following:

- An ISDU request may contain one or multiple individual ISDU read and/or write commands.
- Individual ISDU command based byte swapping capabilities.
- Va riable sized command structures to allow access to wide range of ISDU block sizes.
- A single ISDU request may contain as many ISDU read and/or write commands as allowed by the
  industrial protocol payload. For example, if an industrial protocol provides up to 500 byte read/write
  payloads, then an ISDU request may contain multiple commands of various lengths that can total up
  to 500 bytes in length.
- For the ControlLogix family of EtherNet/IP PLCs, both blocking and non-blocking ISDU request methods are provided.
  - The IO-Link Master implements blocking ISDU requests by not responding to an ISDU request message until all commands have been processed.
  - The IO-Link Master implements non-blocking ISDU requests by:
  - Responding to an ISDU request message immediately after receiving and verifying the ISDU request.
  - Requiring the PLC to monitor the ISDU request status with read messages. The IO-Link Master will not return a completed status until all of the ISDU commands have been processed.

### 17.3.1 ISDU Request/Response Structure

ISDU requests may contain a single command or multiple, nested commands. This chapter discusses the following:

- Single ISDU Command Request see Chapter 17.3.1.1
- Multiple ISDU Command Structure, see Chapter 17.3.1.2

## 17.3.1.1 Single ISDU Command Request

This illustrates a single ISDU command request.

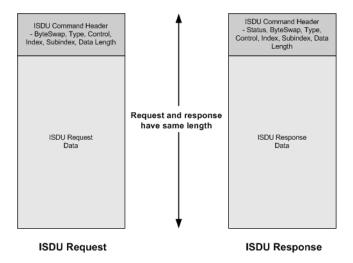

Figure 60: Single Command ISDU Request/Response

### 17.3.1.2 Multiple ISDU Command Structure

ISDU requests with multiple commands may consist of commands of the same data size or commands with different data sizes. The following are two examples of multiple ISDU commands.

- Figure 61: Example Multiple Command ISDU Request/Response of Different Data Area Lengths
- Figure 62: Example Multiple Command ISDU Request/Response of Different Data Area Lengths

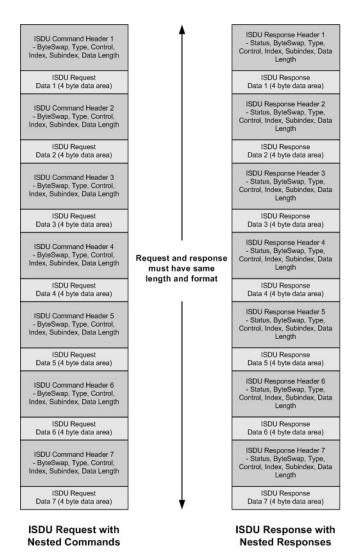

Figure 61: Example - Multiple Command ISDU Request/Response of Different Data Area Lengths

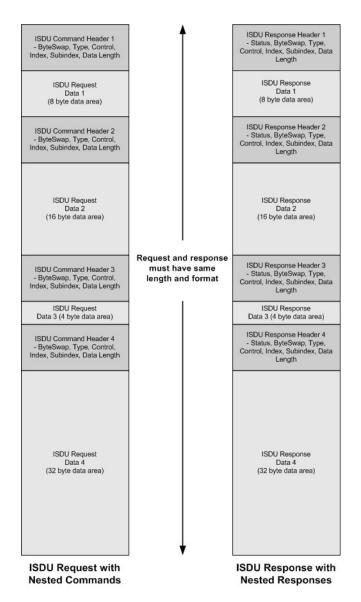

Figure 62: Example – Multiple Command ISDU Request/Response of Different Data Area Lengths

### 17.3.2 ISDU Request Message Format-From PLC to IO-Link Master

Write and read ISDU commands have the same message data format. Each ISDU request message is comprised of one or more commands. The command(s) can consist of either a series of nested commands or a single read command.

**Note:** A list of nested ISDU commands is terminated with either a control field of 0, (single/last operation), or the end of the message data.

# 17.3.2.1 Standard ISDU Request Command Format

This table displays a standard ISDU request command format with ControlLogix PLCs.

| Name            | Data Type                                   | Parameter Descriptions                                                                                                    |
|-----------------|---------------------------------------------|----------------------------------------------------------------------------------------------------|
| Byte Swapping   | USINT                                       | Bits 0-3:  0= No byte swapping.  1= 16-bit (INT) byte swapping of ISDU data.  2= 32-bit (DINT) byte swapping of ISDU data.  Bits 4-7:  Set to zero. Unused.                                                                                                    |
| RdWrControlType | USINT                                       | Provides the control and type of ISDU command.  Bits 0-3, Type Field:  0 = NOP (No operation)  1 = Read operation  2 = Write operation  3 = Read/Write "OR"  4 = Read/Write "AND"  Bits 4-7, Control Field:  0 = Single/Last Operation (length can vary from to 1 to 232)  1 = Nested batch command – fixed 4 byte data area  2 = Nested batch command – fixed 8 byte data area  3 = Nested batch command – fixed 16 byte data area  4 = Nested batch command – fixed 32 byte data area  5 = Nested batch command – fixed 64 byte data area  6 = Nested batch command – fixed 128 byte data area  7 = Nested batch command – fixed 232 byte data area |
| Index           | UINT                                        | The parameter address of the data object in the IO-Link device.                                                                                                    |
| Subindex        | UINT                                        | The data element address of a structured parameter of the data object in the IO-Link device.                                                                                                    |
| Datalength      | UINT                                        | Length of data to read or write.  For nested batch commands, the data length can vary from 1 to the fixed data area size.                                                                                                    |
| Data            | Array of<br>USINTs,<br>UINTs, or<br>UDINTs. | Size of array is determined by the Control field in <b>RdWrControlType</b> .  Note: Data is valid only for write commands.                                                                                                    |

## 17.3.2.2 Integer (16-Bit Word) ISDU Request Command Format

This table shows an integer (16 bit word) ISDU request command format with a SLC, MicroLogix, PLC-5, or Modbus/TCP.

| Name                                  | Data Type                                   | Parameter Description                                                                                                    |
|---------------------------------------|---------------------------------------------|----------------------------------------------------------------------------------------------------|
| Name  Byte Swapping / RdWrControlType | UINT                                        | Provides the control, type and byte swapping of ISDU command  Bits 0-3, Type Field:  0 = NOP (No operation)  1 = Read operation  2 = Write operation  3 = Read/Write "OR"  4 = Read/Write "AND"  Bits 4-7, Control Field:  0 = Single/Last Operation (length can vary from to 1 to 232)  1 = Nested batch command – fixed 4 byte data area  2 = Nested batch command – fixed 8 byte data area  3 = Nested batch command – fixed 16 byte data area  4 = Nested batch command – fixed 32 byte data area  5 = Nested batch command – fixed 64 byte data area  6 = Nested batch command – fixed 128 byte data area  7 = Nested batch command – fixed 232 byte data area  8 = Nested batch command – fixed 232 byte data area  7 = Nested batch command – fixed 232 byte data area  8 = Nested batch command – fixed 232 byte data area |
|                                       |                                             | 2= 32-bit (DINT) byte swapping of ISDU data.  Bits 12-15:  Set to zero. Unused.                                                                                                    |
| Index                                 | UINT                                        | The parameter address of the data object in the IO-Link device.                                                                                                    |
| Subindex                              | UINT                                        | The data element address of a structured parameter of the data object in the IO-Link device.                                                                                                    |
|                                       |                                             | Length of data to read or write.                                                                                                    |
| Datalength                            | UINT                                        | For nested batch commands, the data length can vary from 1 to the fixed data area size.                                                                                                    |
| Data                                  | Array of<br>USINTs,<br>UINTs, or<br>UDINTs. | Size of array is determined by the Control field in RdWrControlType.  Note: Data is valid only for write commands.                                                                                                    |

## 17.3.3 ISDU Response Message Format

The ISDU responses have the same data format as requests with the only exception being the returned command status. Each ISDU response message is comprised of one or more responses to the single and/or nested command(s) received in the request.

# 17.3.3.1 Standard ISDU Response Command Format

The following table show the standard ISDU response command format with ControlLogix PLCs.

| Name            | Data Type                                   | Parameter Description                                                                                                    |
|-----------------|---------------------------------------------|----------------------------------------------------------------------------------------------------|
| Status          | USINT                                       | Indicates the byte alignment and status of the command response.  Byte swapping, bits 0-3:  0= No byte swapping.  1= 16-bit (INT) byte swapping of TX/RX ISDU data.  2= 32-bit (DINT) byte swapping of TX/RX ISDU data.  Status, bits 4-7:                                                                                                    |
|                 |                                             | 0 = NOP (No operation) 1 = In process (Only valid for non-blocking requests) 2 = Success 3 = Failure: IO-Link device rejected the request. 4 = Timed out: IO-Link device did not respond                                                                                                    |
| RdWrControlType | USINT                                       | Provides the control and type of ISDU request  Bits 0-3, Type Field:  0 = NOP (No operation)  1 = Read operation  2 = Write operation  3 = Read/Write "OR"  4 = Read/Write "AND"  Bits 4-7, Control Field:  0 = Single/Last Operation (length can vary from to 1 to 232)  1 = Nested batch command – fixed 4 byte data area  2 = Nested batch command – fixed 8 byte data area  3 = Nested batch command – fixed 16 byte data area  4 = Nested batch command – fixed 32 byte data area  5 = Nested batch command – fixed 64 byte data area  6 = Nested batch command – fixed 128 byte data area  7 = Nested batch command – fixed 232 byte data area |
| Index           | UINT                                        | The parameter address of the data object in the IO-Link device.                                                                                                    |
| Subindex        | UINT                                        | The data element address of a structured parameter of the data object in the IO-Link device.                                                                                                    |
| Datalength      | UINT                                        | Length of data that was read or written.  For nested batch commands, the data length can vary from 1 to fixed data area size.                                                                                                    |
| Data            | Array of<br>USINTs,<br>UINTs, or<br>UDINTs. | Data required for read commands. Optionally can return the data of a write command.  The size of the array is determined by the Control field in the RdWrControlType.  Note: Data field not required for single NOP commands.                                                                                                    |

## 17.3.3.2 Integer (16-Bit Word) ISDU Response Command Format

The following table shows an integer (16-bit word) ISDU response command format with SLC, MicroLogix, PLC-5, or Modbus/TCP.

| Name                                   | Data Type                                  | Parameter Descriptions                                                                                                    |
|----------------------------------------|--------------------------------------------|----------------------------------------------------------------------------------------------------|
|                                        |                                            | Indicates the control, type, byte swapping and status of the ISDU command.                                                                                                    |
|                                        |                                            | Bits 0-3, Type Field:                                                                                                    |
|                                        |                                            | 0 = NOP (No operation) 1 = Read operation 2 = Write operation 3 = Read/Write "OR" 4 = Read/Write "AND"                                                                                                    |
|                                        |                                            | Bits 4-7, Control Field:                                                                                                    |
| Status, Byte-Swapping, RdWrControlType | UINT                                       | 0 = Single/Last Operation (length can vary from to 1 to 232) 1 = Nested batch command – fixed 4 byte data area 2 = Nested batch command – fixed 8 byte data area 3 = Nested batch command – fixed 16 byte data area 4 = Nested batch command – fixed 32 byte data area 5 = Nested batch command – fixed 64 byte data area 6 = Nested batch command – fixed 128 byte data area 7 = Nested batch command – fixed 232 byte data area |
|                                        |                                            | Byte swapping, bits 8-11:                                                                                                    |
|                                        |                                            | 0= No byte swapping. 1= 16-bit (INT) byte swapping of TX/RX ISDU data. 2= 32-bit (DINT) byte swapping of TX/RX ISDU data.                                                                                                    |
|                                        |                                            | Status, bits 12-15:                                                                                                    |
|                                        |                                            | 0 = NOP (No operation) 1 = In process (Only valid for non-blocking requests) 2 = Success 3 = Failure: IO-Link device rejected the request. 4 = Timed out: IO-Link device did not respond                                                                                                    |
| Index                                  | UINT                                       | The parameter address of the data object in the IO-Link device                                                                                                    |
| Subindex                               | UINT                                       | The data element address of a structured parameter of the data object in the IO-Link device.                                                                                                    |
|                                        |                                            | Length of data that was read or written.                                                                                                    |
| Datalength                             | UINT                                       | For nested batch commands, the data length can vary from 1 to fixed data area size.                                                                                                    |
|                                        | Array of<br>USINTs,<br>UINTs, or<br>UDINTs | Data returned for read commands. Contains the data of a write command.                                                                                                    |
| Data                                   |                                            | The size of the array is determined by the Control field in RdWrControlType.                                                                                                    |
|                                        |                                            | Note: Data field not required for single NOP commands.                                                                                                    |

## 17.3.4 ISDU Blocking and Non-Blocking Methods

The IO-Link Master supports both blocking and non-blocking ISDU requests. The following diagrams demonstrate how each mode works.

### 17.3.4.1 Single Command Blocking

The following illustrates the single command blocking method.

## 17.3.4.2 Multiple Command Blocking

This illustrates the multiple command blocking method.

### 17.3.4.3 Single Command Non-Blocking

This illustrates the single command non-blocking method.

### 17.3.4.4 Multiple Command Non-Blocking

This illustrates the multiple command non-blocking method.

## 18 Troubleshooting and Technical Support

This chapter provides the following information:

- Troubleshooting, see Chapter 18.1
- IO-Link Master LEDs, see Chapter 18.2
- Contacting Technical Support, see Chapter 18.3
- Using Log Files, see Chapter 18.4

### 18.1 Troubleshooting

Before contacting Technical Support, you may want to try the following:

- Check to make sure LEDs are not reporting an issue using IO-Link Master LEDs.
- Verify that the network IP address, subnet mask, and gateway are correct and appropriate for the network. Make sure that the IP address programmed into the IO-Link Master matches the unique reserved IP configured address assigned by the system administrator.
  - If using DHCP, the host system needs to provide the subnet mask. The gateway is optional and is not required for a purely local network.
  - Remember that if the rotary switches on the MD 758i-11-42/L5-2222 are set to a non-default position, the rotary switches override the lower 3 digits (8 bits) of the static IP address configured in the **Network** page.
  - Verify that the Ethernet hub and any other network devices between the system and the IO-Link Master are powered up and operating.
- Verify that you are using the correct types of cables on the correct connectors and that all cables are connected securely.
- Disconnect and re-connect the IO-Link device, or optionally, use the Configuration | IO-Link page to Reset the port, and then set the Port Mode back to IO-Link.
- Reboot or power cycle the IO-Link Master. Use the Advanced | Software page to reboot the IO-Link Master.
- Verify that the **Port Mode** matches the device, for example: IO-Link, Digital In, Digital Out, or Reset (port is disabled).
- If you are receiving an error that indicates a hardware fault, check the **Configuration | IO-Link** page for the port experiencing the fault.
  - Check the settings for the Automatic Upload Enable and Automatic Download Enable options.
     If the Vendor ID or Device ID of the attached device does not match, a hardware fault is generated.
  - Make sure if the port contains data storage that the Vendor ID and Device ID match the
    device attached to the port. If it does not, CLEAR the data storage or move the device to
    another port.
  - Check the Device Validation and Data Validation settings. If the attached device does not meet these settings, a hardware fault is issued.
- Open the IO-Link Master web interface and review the following pages to see if you can locate a problem:
  - IO-Link Diagnostics
  - Digital I/O Diagnostics
  - Ethernet/IP, Modbus/TCP
- If you have a spare IO-Link Master, try replacing the IO-Link Master.

## 18.2 IO-Link Master LEDs

The following tables provide LED descriptions:

## 18.2.1 MD 758i-11-42/L5-2222

The MD 758i-11-42/L5-2222 (4-port IP67 model) provides these LEDs.

| MD 758i-11-42/L5-2222 LEDs |                                                                                                    |  |  |  |
|----------------------------|----------------------------------------------------------------------------------------------------|--|--|--|
| PWR                        | A lit green PWR LED indicates that the IO-Link Master is powered.                                                                                               |  |  |  |
|                            | The MOD LED provides the following information:                                                                                                    |  |  |  |
| MOD                        | Off = No errors or there is no PLC connection                                                                                                    |  |  |  |
| MOD                        | Flashing red                                                                                                    |  |  |  |
| (Module<br>Status)         | One or more errors detected when NET is off                                                                                                    |  |  |  |
| Ctatacy                    | Fatal error when NET is also flashing                                                                                                    |  |  |  |
|                            | Steady red = Maintenance required or demanded                                                                                                    |  |  |  |
| NET                        | The <b>NET</b> LED provides the following information:                                                                                                    |  |  |  |
| (Network                   | Off = No PLC connection                                                                                                    |  |  |  |
| Status)                    | Steady green = PLC connection established                                                                                                    |  |  |  |
|                            | Flashing red = Fatal error when MOD is also flashing                                                                                                    |  |  |  |
|                            | This LED provides the following information about the IO-Link port.                                                                                             |  |  |  |
|                            | Off: SIO mode - signal is low or disconnected.                                                                                                    |  |  |  |
|                            | Yellow: SIO mode - signal is high.                                                                                                    |  |  |  |
| 4.4                        | <ul> <li>Flashing red: Hardware fault - make sure that configured IO-Link settings on the<br/>port do not conflict with the device that is attached:</li> </ul> |  |  |  |
| 1-4                        | <ul> <li>Automatic Upload and/or Download is enabled and it is not the same device.</li> </ul>                                                                  |  |  |  |
|                            | <ul> <li>Device Validation Mode is enabled and it is not the correct device.</li> </ul>                                                                         |  |  |  |
|                            | <ul> <li>Data Validation Mode is enabled but there is an error.</li> </ul>                                                                                      |  |  |  |
|                            | Solid red - PDI of the attached IO-Link device is invalid.                                                                                                    |  |  |  |
|                            | Solid Green: An IO-Link device is connected and communicating.                                                                                                  |  |  |  |
|                            | Blinking Green: Searching for IO-Link devices.                                                                                                    |  |  |  |
|                            | The <b>DI</b> LED indicates digital input on DI (Pin 2).                                                                                                    |  |  |  |
| Ports 1-4 DI               | Off: DI signal is low or disconnected                                                                                                    |  |  |  |
|                            | Yellow: DI signal is high                                                                                                    |  |  |  |
| FIP 1                      | The <b>EIP</b> LEDs provide the following information:                                                                                                    |  |  |  |
| EIP 2                      | Green /Blinking = Activity                                                                                                    |  |  |  |
| L11                        | Green/lit LED = Link established                                                                                                    |  |  |  |

## 18.2.2 MD 258i-12-8K/L4-2R2K

The MD 258i-12-8K/L4-2R2K (8-port IP20 DIN rail model) provides these LEDs.

|               | MD 258i-12-8K/L4-2R2K LEDs                                                                                                    |
|---------------|----------------------------------------------------------------------------------------------------|
| PWR           | A lit green PWR LED indicates that the IO-Link Master is powered.                                                                                               |
|               | The MS LED provides the following information:                                                                                                    |
|               | Off = No errors or there is no PLC connection                                                                                                    |
|               | Flashing green and red = Self-test                                                                                                    |
| MS            | Flashing green = Standby – not configured                                                                                                    |
| (Module       | Steady green = Operational                                                                                                    |
| Status)       | Flashing red                                                                                                    |
|               | One or more errors detected when NS is off                                                                                                    |
|               | Fatal error when NS is also flashing red                                                                                                    |
|               | Steady red = Maintenance required or demanded                                                                                                    |
|               | The <b>NS</b> LED provides the following information:                                                                                                    |
|               | Off = No PLC connection                                                                                                    |
| NS            | Flashing green and red = Self-test                                                                                                    |
| (Network      | Flashing green = An IP address is configured, but no connections are established                                                                                |
| Status)       | Steady green = PLC connection established                                                                                                    |
|               | Flashing red = Fatal error when MS is also flashing                                                                                                    |
|               | Steady red = Duplicate IP address on network                                                                                                    |
|               | This LED provides the following information about the IO-Link port.                                                                                             |
|               | Off: SIO mode - signal is low or disabled                                                                                                    |
|               | Yellow: SIO mode - signal is high                                                                                                    |
|               | <ul> <li>Flashing red: Hardware fault - make sure that configured IO-Link settings on the<br/>port do not conflict with the device that is attached:</li> </ul> |
| Port 1-8      | <ul> <li>Automatic Upload and/or Download is enabled and it is not the same device.</li> </ul>                                                                  |
|               | <ul> <li>Device Validation Mode is enabled and it is not the correct device.</li> </ul>                                                                         |
|               | <ul> <li>Data Validation Mode is enabled but there is an error.</li> </ul>                                                                                      |
|               | Solid red - PDI of the attached IO-Link device is invalid.                                                                                                    |
|               | Solid Green: An IO-Link device is connected and communicating                                                                                                   |
|               | Blinking Green: Searching for IO-Link devices                                                                                                    |
|               | The <b>D1 - D4</b> LEDs indicates digital input.                                                                                                    |
| D1-4          | Off: DI signal is low or disconnected                                                                                                    |
|               | On: DI signal is high                                                                                                    |
| Dual Ethernet | The Ethernet LEDs provide the following information:                                                                                                    |
| Ports         | Green/Solid = Link                                                                                                    |
|               | Yellow/Solid = Activity                                                                                                    |

## 18.3 Contacting Technical Support

You may want to access the **Help/SUPPORT** page when you call Technical Support, as they may request the information displayed on the **SUPPORT** page.

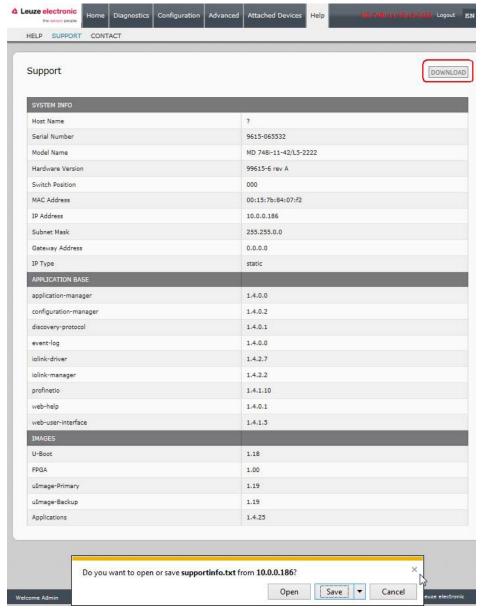

Figure 63: Saving device support information

Use the *Contact* page for information in the event you need technical assistance.

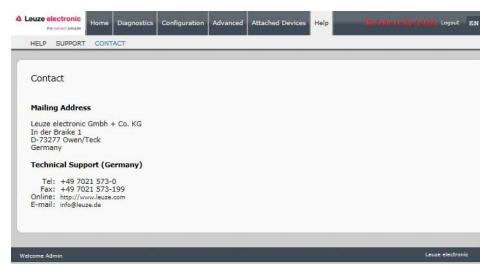

Figure 64: Support information

### Service and support

24-hour on-call service at:

+49 (0) 7021 573 - 0

#### Service hotline:

+49 (0) 7021 573 - 123

Monday to Friday 8.00 a.m. to 5.00 p.m. (UTC+1)

## E-mail:

service.identify@leuze.de

### Repair service and returns:

Procedure and Internet form can be found at www.leuze.com/repair

Return address for repairs:

Service center

Leuze electronic GmbH + Co. KG

In der Braike 1

D-73277 Owen / Germany

### 18.4 Using Log Files

The IO-Link Master provides five different log files that you can view, export, or clear:

- Syslog (system log) displays line-by-line activity records.
- dmesg displays Linux kernel messages.
- top displays which programs are using most of the memory and CPU.
- ps displays the running programs
- All log files start up automatically during the startup cycle. Each log file has a size limit of 100KB.

Note: Typically, log files are intended to be used by Technical Support in the event there is a problem.

You can use the following procedures to:

- View a Log File
- Clear a Log File
- Export a Log File

### 18.4.1 View a Log File

Use this procedure to view a log file.

- 1. Open the IO-Link Master web interface.
- 2. Click Advanced and then LOG FILES.
- 3. Select the log file type from the drop-list.
- 4. Optionally, click the **REFRESH** button to get the latest information.
- 5. Optionally, export the log file.

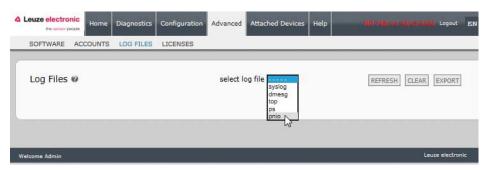

Figure 65: Select log file type

### 18.4.2 Export a Log File

Use the following procedure to export a log file.

- 1. Open the IO-Link Master web interface.
- 2. Click Advanced and then LOG FILES.
- 3. Select the log file type from the drop-list.
- 4. Click the **EXPORT** button.
- 5. Click the **Save** button drop-list and click **Save** to save it to your user folder or **Save as** to browse to or create a new folder in which to place the log file.

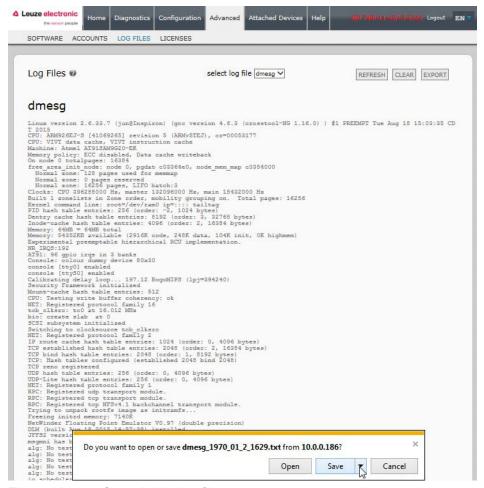

Figure 66: Save device log file

6. Depending on your operating system, you may need to close the pop-up window.

### 18.4.3 Clear a Log File

Use this procedure to clear a log file.

- 1. Open the IO-Link Master web interface.
- 2. Click Advanced and then LOG FILES.
- 3. Optionally, export the log file.
- 4. Select the log file type from the drop-list.
- 5. Click the CLEAR button.

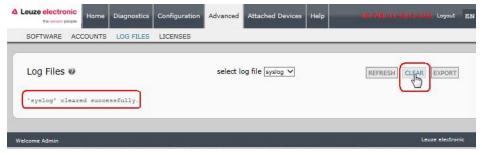

Figure 67: Clear log file

The log file automatically starts logging the latest information.

# 19 TYPE / SPECIFICATION

## 19.1 MD 758i-11-42/L5-2222

| Part Nr.                              | 50131484 MD 758i-11-42/L5-2222                                             |
|---------------------------------------|----------------------------------------------------------------------------|
| HARDWARE                              |                                                                            |
| Enclosure                             | Molded ABS (potted)                                                        |
| Installation and Grounding<br>Method  | Machine or panel mount - two-hole M4 or #8 screws                          |
| Connectors                            | 4 - IO-Link<br>2 – Ethernet<br>2 – Power                                   |
| LED Indicators                        | Power, Module Status, Network Status, IO-Link, DI and Ethernet Port Status |
| Dimensions                            | 6.07" x 2.04" x 1.68"<br>154 x 51.8 x 42.7 mm                              |
| ETHERNET INTERFACE SPECIF             | FICATIONS                                                                  |
| Network Interfaces                    | 10/100BASE-TX                                                              |
| Network Protocols                     | Ethernet/IP, Modbus/TCP                                                    |
| Connector Type                        | Female, M12 D-coded, 4-pin                                                 |
| Number of Ports                       | 2                                                                          |
| Standards                             | IEEE802.3: 10BASE-T<br>IEEE 802.3u: 100BASE-TX                             |
| Auto-MD/MDI-X                         | Yes                                                                        |
| Auto-Negotiation                      | Yes                                                                        |
| Link Distance                         | 100 m                                                                      |
| Cable Types                           | Unshielded twisted pair                                                    |
| IPv4 Addressing                       | Yes                                                                        |
| IO - LINK INTERFACE SPECIFIC          | ATIONS                                                                     |
| Connector Type                        | Female, M12 D-coded, 4-pin                                                 |
| Number of Ports                       | 4                                                                          |
| Transfer Rates                        | 4.8K (COM1)<br>38.4K (COM2)<br>230.4K (COM3)                               |
| Baud Rate Recognition                 | Automatic                                                                  |
| Cable Length (Max.)                   | 20m                                                                        |
| DIGITAL INPUTS                        |                                                                            |
| Connector Type                        | Female, M12 A-coded, 5-pin                                                 |
| Number of Ports                       | 4                                                                          |
| Input Characteristics                 | Type 2                                                                     |
| Cable Length (Max.)                   | 30 m                                                                       |
| DIGITAL OUTPUTS                       |                                                                            |
| Connector Type                        | Female, M12 A-coded, 5-pin                                                 |
| Number of Ports                       | 4                                                                          |
| Actuator (Sensor) Current Load (Max.) | 500mA                                                                      |
| Lamp Load (Max.)                      | 4W                                                                         |
| Over Load and Short Circuit           | Yes                                                                        |

| Protection                             |                                                                                                    |                                                 |  |
|----------------------------------------|----------------------------------------------------------------------------------------------------|-------------------------------------------------|--|
| Switching Output                       | PNP, NPN                                                                                                    |                                                 |  |
| ELECTRICAL SPECIFICATIONS              |                                                                                                    |                                                 |  |
| Device                                 | DC Input Voltage Range 18-30VDC Current Consumption (Max.) 2A @ 24VDC Current Consumption (w/out devices) 100mA Power Consumption 2.4W |                                                 |  |
| Sensor Supply Connectors 1 to 4 (Max.) | 500mA/connector                                                                                                    |                                                 |  |
| Power Connectors                       | Input (1)<br>Output (1)                                                                                                    | Male M12 A-coded 5-pin Female M12 A-coded 5-pin |  |
| ENVIRONMENTAL SPECIFICATIONS           |                                                                                                    |                                                 |  |
| Air Temperature                        | System On<br>System Off                                                                                                    | 0°C to +55°C*<br>-40°C to +70°C                 |  |
| Operating Humidity (non-condensing)    | 10% to 95%                                                                                                    |                                                 |  |
| Storage Humidity (non-condensing)      | 10% to 95%                                                                                                    |                                                 |  |
| Shock/Vibrations                       | EN60068-2-6<br>EN60068-2-2                                                                                                    |                                                 |  |
| Enclosure Rating                       | IP67 (IEC 60                                                                                                    | 529)                                            |  |

## 19.2 MD 258i-12-8K/L4-2R2K

| Part Nr.                             | 50131485                         | MD 258i-12-8K/L4-2R2K                                |  |
|--------------------------------------|----------------------------------|------------------------------------------------------|--|
| HARDWARE                             |                                  |                                                      |  |
| Enclosure                            | Polyamide                        |                                                      |  |
| Installation and Grounding<br>Method | DIN rail                         |                                                      |  |
| Connectors                           | DI/DO, Etherr                    | net, IO-Link, Power                                  |  |
| LED Indicators                       | Power, Modul<br>Ethernet Port    | le Status, Network Status, IO-Link, DI and<br>Status |  |
| Dimensions                           | 4.12" x 4.47" :<br>105 x 114 x 4 |                                                      |  |
| ETHERNET INTERFACE SPECIFICATIONS    |                                  |                                                      |  |
| Network Interfaces                   | 10/100BASE-                      | TX                                                   |  |
| Network Protocols                    | Ethernet/IP, N                   | /lodbus/TCP                                          |  |
| Connector Type                       | RJ45                             |                                                      |  |
| Number of Ports                      | 2                                |                                                      |  |
| Standards                            | IEEE802.3:<br>IEEE 802.3u:       | 10BASE-T<br>100BASE-TX                               |  |
| Auto-MD/MDI-X                        | Yes                              |                                                      |  |
| Auto-Negotiation                     | Yes                              |                                                      |  |
| Link Distance                        | 100 m                            |                                                      |  |
| Cable Types                          | Unshielded tv                    | visted pair                                          |  |
| IPv4 Addressing                      | Yes                              |                                                      |  |
| IO - LINK INTERFACE SPECIFICATIONS   |                                  |                                                      |  |
| Connector Type                       | Screw Termin                     | nal                                                  |  |
| Number of Ports                      | 8                                |                                                      |  |

| Transfer Rates                            | 4.8K (COM1)<br>38.4K (COM2)<br>230.4K (COM3)                                                                                           |  |  |  |
|-------------------------------------------|----------------------------------------------------------------------------------------------------|--|--|--|
| Baud Rate Recognition                     | Automatic                                                                                                    |  |  |  |
| Cable Length (Max.)                       | 20m                                                                                                    |  |  |  |
| DIGITAL INPUTS                            |                                                                                                    |  |  |  |
| Connector Type                            | Screw Terminal                                                                                                    |  |  |  |
| Number of Ports                           | 2                                                                                                    |  |  |  |
| Input Characteristics                     | Type 2                                                                                                    |  |  |  |
| Cable Length (Max.)                       | 30 m                                                                                                    |  |  |  |
| DIGITAL OUTPUTS                           |                                                                                                    |  |  |  |
| Connector Type                            | Screw Terminal                                                                                                    |  |  |  |
| Number of Ports                           | 4                                                                                                    |  |  |  |
| Actuator (Sensor) Current Load (Max.)     | 500mA                                                                                                    |  |  |  |
| Lamp Load (Max.)                          | 4W                                                                                                    |  |  |  |
| Over Load and Short Circuit<br>Protection | Yes                                                                                                    |  |  |  |
| Switching Output                          | PNP, NPN                                                                                                    |  |  |  |
| ELECTRICAL SPECIFICATIONS                 |                                                                                                    |  |  |  |
| Device                                    | DC Input Voltage Range 18-30VDC Current Consumption (Max.) 2A @ 24VDC Current Consumption (w/out devices) 100mA Power Consumption 2.4W |  |  |  |
| Sensor Supply Connectors 1 to 4 (Max.)    | 500mA/connector                                                                                                    |  |  |  |
| Power Connectors                          | Input (1) Screw Terminal Output (1) Screw Terminal                                                                                     |  |  |  |
| ENVIRONMENTAL SPECIFICATIONS              |                                                                                                    |  |  |  |
| Air Temperature                           | System On 0°C to +70°C* System Off -40°C to +70°C                                                                                      |  |  |  |
| Operating Humidity (non-condensing)       | 10% to 95%                                                                                                    |  |  |  |
| Storage Humidity (non-condensing)         | 10% to 95%                                                                                                    |  |  |  |
| Shock/Vibrations                          | EN60068-2-6<br>EN60068-2-27                                                                                                    |  |  |  |
| Enclosure Rating                          | IP67 (IEC 60529)                                                                                                    |  |  |  |